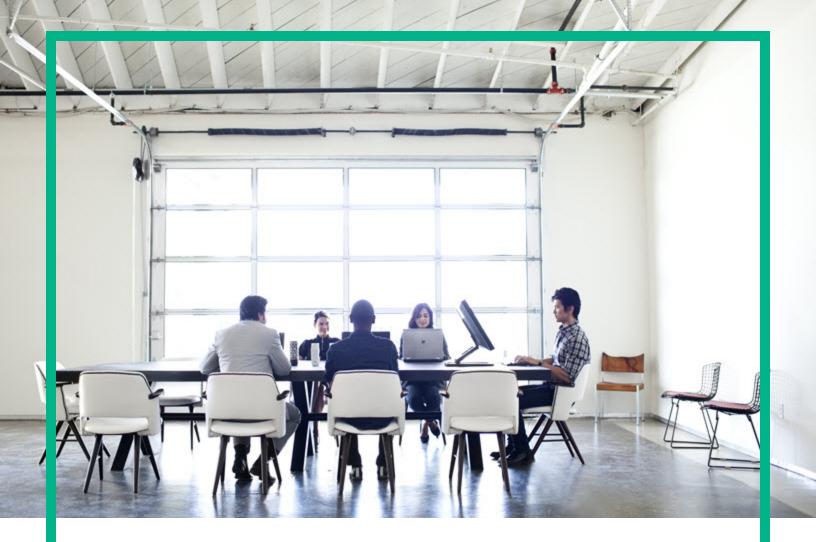

# **Enterprise Maps**

Software Version: 3.20 Windows and Linux Operating System

## User Guide

Document Release Date: August 2016 Software Release Date: August 2016

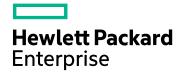

### Legal Notices

### Warranty

The only warranties for Hewlett Packard Enterprise products and services are set forth in the express warranty statements accompanying such products and services. Nothing herein should be construed as constituting an additional warranty. Hewlett Packard Enterprise shall not be liable for technical or editorial errors or omissions contained herein. The information contained herein is subject to change without notice.

### **Restricted Rights Legend**

Confidential computer software. Valid license from Hewlett Packard Enterprise required for possession, use or copying. Consistent with FAR 12.211 and 12.212, Commercial Computer Software, Computer Software Documentation, and Technical Data for Commercial Items are licensed to the U.S. Government under vendor's standard commercial license.

### **Copyright Notice**

© 2003 - 2016 Hewlett Packard Enterprise Development LP

### **Trademark Notices**

Adobe™ is a trademark of Adobe Systems Incorporated.

Microsoft® and Windows® are U.S. registered trademarks of Microsoft Corporation.

UNIX® is a registered trademark of The Open Group.

This product includes an interface of the 'zlib' general purpose compression library, which is Copyright © 1995-2002 Jean-loup Gailly and Mark Adler.

### **Documentation Updates**

The title page of this document contains the following identifying information:

- Software Version number, which indicates the software version.
- Document Release Date, which changes each time the document is updated.
- Software Release Date, which indicates the release date of this version of the software.

To check for recent updates or to verify that you are using the most recent edition of a document, go to: https://softwaresupport.hp.com/.

This site requires that you register for an HP Passport and to sign in. To register for an HP Passport ID, click **Register** on the HP Software Support site or click **Create an** Account on the HP Passport login page.

You will also receive updated or new editions if you subscribe to the appropriate product support service. Contact your HPE sales representative for details.

### Support

Visit the HP Software Support site at: https://softwaresupport.hp.com.

This website provides contact information and details about the products, services, and support that HP Software offers.

HP Software online support provides customer self-solve capabilities. It provides a fast and efficient way to access interactive technical support tools needed to manage your business. As a valued support customer, you can benefit by using the support website to:

- Search for knowledge documents of interest
- Submit and track support cases and enhancement requests
- Download software patches
- Manage support contractsLook up HP support contacts
- Review information about available services
- Enter into discussions with other software customers
- Research and register for software training

Most of the support areas require that you register as an HP Passport user and to sign in. Many also require a support contract. To register for an HP Passport ID, click **Register** on the HP Support site or click **Create an Account** on the HP Passport login page.

To find more information about access levels, go to: https://softwaresupport.hp.com/web/softwaresupport/access-levels.

HP Software Solutions Now accesses the HPSW Solution and Integration Portal website. This site enables you to explore HP Product Solutions to meet your business needs, includes a full list of Integrations between HP Products, as well as a listing of ITIL Processes. The URL for this website is http://h20230.www2.hp.com/sc/solutions/index.iso.

### About this PDF Version of Online Help

This document is a PDF version of the online help. This PDF file is provided so you can easily print multiple topics from the help information or read the online help in PDF format. Because this content was originally created to be viewed as online help in a web browser, some topics may not be formatted properly. Some interactive topics may not

be present in this PDF version. Those topics can be successfully printed from within the online help.

## Contents

| Chapter 1: Get Started            | 7  |
|-----------------------------------|----|
| Chapter 2: Catalog                | 8  |
| Catalog Browser                   | 9  |
| Creating Artifacts                | 11 |
| Domain Visualization              | 15 |
| Searching for Artifacts           | 17 |
| Artifact View Page                | 20 |
| Overview Tab                      | 22 |
| Documentation Tab                 | 24 |
| Cloud Transformation Tab          | 26 |
| Financial Profile Tab             |    |
| Tree View Tab                     | 29 |
| Lifecycle Tab                     | 30 |
| Compliance Tab                    |    |
| Access Rights Tab                 | 32 |
| History Tab                       |    |
| Events Tab                        | 33 |
| Contacts Tab                      | 34 |
| Relationships Tab                 | 35 |
| Relationship Editor               | 35 |
| Understanding Relationship Types  |    |
| Using Relationships Editor        |    |
| Adding an Artifact Relationship   | 40 |
| Removing an Artifact Relationship | 42 |
| Adding and Removing a Shortcut    | 44 |
| Non-Compliant Relationships       | 45 |
| Chapter 3: Navigator              |    |
| Chapter 4: Reports                | 48 |
| Report Dashboard                  | 48 |
| Archimate Introductory Viewpoint  | 49 |
| Policy Radar Report               | 50 |

| Adding a Portlet to Your Dashboard          | 51  |
|---------------------------------------------|-----|
| Printing Portlet Content                    | 52  |
| Artifact Reports                            |     |
| Viewing Artifact Reports                    | 53  |
| Policy Reports                              |     |
| Viewing Policy Reports                      |     |
| Archimate Compliance Report Structure       |     |
| Heat Map Reports                            | 60  |
| Structure Map Reports                       | 60  |
| Custom BIRT Reports                         | 61  |
| Project Roadmap Reports                     | 62  |
| Lifecycle Plan Roadmap Report               | 63  |
| Cloud Transformation Reports                | 64  |
| Chapter 5: Enterprise Architecture          | 68  |
| Creating Proposal                           | 71  |
| Creating Project from Proposal              | 74  |
| Setting Target Architecture                 | 75  |
| Setting Efforts of Architecture Changes     | 77  |
| Monitoring Architecture Changes             | 77  |
| Chapter 6: Cloud Transformation             | 79  |
| Accessing from HPE Cloud Service Automation | 79  |
| Cloud Transformation Guide                  | 79  |
| Estimating Cost of Deployment               | 81  |
| Service Design Publishing                   |     |
| Publishing Example Diagrams                 |     |
| Chapter 7: Surveys                          | 107 |
| Understanding Survey Definition             | 107 |
| Starting New Survey                         | 108 |
| Undertaking the Survey                      | 110 |
| Keeping Track of Survey                     | 112 |
| Reviewing Answers                           | 113 |
| Taking a Self-Assessment Survey             | 115 |
| Monitoring and Managing Survey              | 117 |
| Chapter 8: Collaboration                    | 119 |
| How to Use Comments                         |     |

| How to Use Notifications                          | 121 |
|---------------------------------------------------|-----|
| How to Use Events                                 | 123 |
| How to Use Tasks                                  | 125 |
| How to Use Ratings                                | 126 |
| How to Use Feeds                                  | 127 |
| How to Share Artifacts                            | 130 |
| Chapter 9: Excel/CSV File Export and Import       | 132 |
| Exporting CSV Files                               | 133 |
| Importing Spreadsheet Files                       | 135 |
| Managing Template                                 | 138 |
| Spreadsheet Template Options                      | 141 |
| Chapter 10: Extension for Sparx Systems EA        | 144 |
| Installing Extension for Sparx Systems EA         | 144 |
| Uninstalling Extension for Sparx Systems EA       | 145 |
| Connecting Extension for Sparx Systems EA to EM   | 146 |
| Synchronize Data Between SparX Systems EA and EM  | 149 |
| Scheduling Automatic Synchronization              | 153 |
| Basic Modeling with Sparx Systems EA              | 154 |
| Building Reference Model for Cloud Transformation | 159 |
| Synchronizing Deleted Artifacts                   | 162 |
| Element/Diagram Locking                           | 163 |
| Diagram Synchronization                           | 166 |

## **Chapter 1: Get Started**

HPE Enterprise Maps helps you centralize the enterprise infrastructure. This guide describes the key features and their inter-dependencies. It covers the following topics:

| Feature                                              | Description                                                                                                    |
|------------------------------------------------------|----------------------------------------------------------------------------------------------------|
| "Catalog " on page 8                                 | Explains how to create, edit, view artifacts and their relationships, and search for artifacts.                                                                       |
| "Navigator" on page<br>46                            | Explains how to view related artifacts in graphical mode.                                                                                                    |
| "Reports" on page 48                                 | Explains how to view, print reports and customize the dashboard.                                                                                                    |
| "Enterprise<br>Architecture " on<br>page 68          | Explains how to use architecture management to manage architecture changes.                                                                                           |
| "Cloud<br>Transformation" on<br>page 79              | Explains how to use Cloud transformation UI to manage applications' migration into Cloud.                                                                             |
| "Surveys" on page 107                                | Explains how to start, undertake, manage and monitor surveys.                                                                                                    |
| "Collaboration " on page 119                         | Explains how to add comments, ratings, notify other contacts, share artifacts (provide access to others), complete assigned tasks and view artifact feeds and events. |
| "Excel/CSV File<br>Export and Import"<br>on page 132 | Explains how to export and import spreadsheet data.                                                                                                    |
| "Extension for Sparx<br>Systems EA " on<br>page 144  | Explains how to use the Extension for Sparx Systems EA.                                                                                                    |

## **Chapter 2: Catalog**

The HPE Enterprise Maps Catalog tab home page starts you off with a set of panels which present the most common managerial functions. You can quickly jump to the desired UI by clicking the links on these panels.

| Catalog                                                                                             | Transformation                                                                                                    | Governance                                                                           | Administration                                               |
|----------------------------------------------------------------------------------------------------|----------------------------------------------------------------------------------------------------|--------------------------------------------------------------------------------------|--------------------------------------------------------------|
| Business Layer<br>Capabilities & Functions<br>Business Processes                                    | Cloud Transformation<br>Transformation Guide                                                                                       | Surveys<br>Definitions<br>Running Surveys                                            | User Management<br>User Management<br>Task/Batch Processing  |
| Application Layer<br>Application Components                                                         | Implementation and Migration<br>Roadmap<br>Projects                                                                                | Motivation<br>Proposals & Demands                                                    | Integrations<br>Settings                                     |
| Application Services<br>Application Interfaces & APIs                                               | Plateaus & To-Be                                                                                                    | Drivers<br>Goals<br>Requirements                                                     | Customize<br>Customize UI<br>Viewpoints                      |
| Technology Layer<br>Services & Deployments                                                          | My Tasks<br>Processes                                                                                                    | Policy & Compliance                                                                  | Data Model<br>Policy Assertions<br>Scripting                 |
| Servers<br>System Software<br>Deployment Specs & Scripts                                            | Analysis Impact and Dependencies                                                                                                   | Reports<br>Principles<br>Policies                                                    | Datasources<br>Spreadsheet files                             |
| Recently Visited<br>Here is the list of catalog items you                                           | Investment<br>Diagrams                                                                                                    | Favorite Policy Reports<br>Here you will see all policy reports                      | EA Modeling Tools<br>PPM & APM                               |
| have visited in the past. Since you<br>haven't visited any such item yet this<br>list is now empty. | Surveys to Answer<br>Migrate Applications into Cloud<br>Migrate Applications into Cloud<br>Migrate Applications into Cloud<br>More | that you will mark as favorite in the catalog. There are no such policy reports now. | CMDB<br>CSA & Codar<br>XML & JSON files<br>HPE EM Federation |

However, these functions are also available from the main menus under their respective tabs. For example: Policies link under Governance panel is available in **Administration tab > Governance > Technical Policies** menu.

| Ent      | erprise Maps        | CATALOG              | REPORTS                    | NAVIGA    | TOR       | ADMINISTRATION               |
|----------|---------------------|----------------------|----------------------------|-----------|-----------|------------------------------|
| <b>^</b> | User Management 🗸   | Configuration $\vee$ | Governance ∽               | Customiza | tion 🗸    |                              |
| Adm      | ninistration        |                      | Lifecycle Proc             | esses     |           |                              |
| +        | × 🖹                 |                      | Technical Poli             | cies      |           |                              |
|          |                     |                      | Data Integrity Constraints |           |           |                              |
|          | Name 🔺              |                      | Assertions Ins (ir         |           |           |                              |
|          | CSA Service Designs |                      |                            |           | ns (infra | astructure services) and top |

Note: However, Administration panel is only visible to administrators.

## **Catalog Browser**

The HPE EM catalog browser is the place for viewing artifacts by artifact collection type and Archimate model layer.

1. To open the catalog browser, click **Catalog > Artifacts > Show More**.

|                          |                                | Technology Layer                              | Motivation       | Implementation and Migrati      | on Content               |   |
|--------------------------|--------------------------------|-----------------------------------------------|------------------|---------------------------------|--------------------------|---|
| Business Services        | ★ Application Functions        | A Infrastructure Functions                    | 😭 🗖 Requirements | 🛱 🗔 Deliverables                | 🟫 🎟 Contacts             |   |
| g Business Actors        | 🟫 🗢 Application Services       | 😭 🔲 Nodes                                     | 📩 🖉 Proposals    | 😭 🔲 Work Packages               | 👷 🕮 Organizational Units | 5 |
| Business Roles           | 😭 🕕 Application Interactions   | 😭 🛛 🌒 System Software                         | 🛨 🖉 Constraints  | 😭 🔲 Programs                    | 😭 🔲 Persons              |   |
| Distances Collaborations | 😭 🐔 Application Components     | 🔶 🛛 🔿 Operating Systems                       | 😭 🕕 Principles   | 🛱 🔲 Projects                    | 😭 📑 Documentation        |   |
| Business Interfaces      | 🟫 ඟ Application Collaborations | 😭 📃 Devices                                   | 😭 📵 Goals        | 😭 🕲 Financial Planning          | 🖄 💭 XML                  |   |
| Locations                | 😭 🗢 Application Interfaces     | 🔶 📃 Servers                                   | 🜟 🔎 Assessments  | 😭 🛛 🚯 Project Financial Profile | 😭 🛛 🖏 SVG Files          |   |
| 💎 Data Centers           | 🏫 🗖 Data Objects               | 😭 🛛 💂 Server Profiles                         | 🟫 🏶 Drivers      | 😭 🚯 Application Component       | 😭 🛄 Groupings            |   |
| Business Objects         | ☆                              | Server Classes                                | ☆ 👁 Stakeholders | Financial Profile               | Junctions                |   |
| Contracts                | ☆                              | Server Groups                                 |                  | I Plateaus                      | <sup>7</sup> 品 Diagrams  |   |
| Business Processes       | *                              | Communication Paths                           | 슈                | 🖨 Gaps                          | 🖓 🛃 Surveys              |   |
| A Business Functions     | ☆                              | 🔀 Networks                                    | ☆                |                                 | Survey Definitions       |   |
| Business Interactions    | *                              | <ul> <li>Infrastructure Interfaces</li> </ul> | 습                |                                 | Spreadsheet Templates    | 5 |
| Business Events          | ☆                              | Artifacts                                     |                  |                                 |                          |   |
| Representations          | ☆                              | Deployment                                    |                  |                                 |                          |   |
| 😕 Meanings               | ☆                              | Specifications                                |                  |                                 |                          |   |
| 💭 Values                 |                                | Infrastructure Services                       | ☆                |                                 |                          |   |
| Products                 | ☆                              |                                               |                  |                                 |                          |   |

2. To open a collection of artifacts, click the type of artifact that you want to view. In this example, click **Servers** under the Technology Layer. It will appear under the artifacts as in below image:

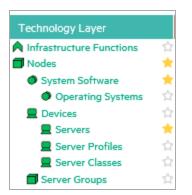

**Tip:** You can pin the Server artifact collection to your Artifact menu, by clicking the Pin next to the Server collection. Pinning a collection makes it quick and easy to select.

| Ent | erprise Maps           |
|-----|------------------------|
| ñ   | Artifacts 🗸 Create 🗸   |
|     | Business Services      |
|     | Business Processes     |
|     | Business Interactions  |
|     | Application Components |
|     | Application Interfaces |
|     | Nodes                  |
|     | System Software        |
|     | Servers                |

3. After you select the artifact collection you want to view, the collection page opens. In the sample below, the Server collection is displayed.

| Servers All                                                          |                                    | Located in:<br>All Non-Reference | Filter |             |                     |        |            |
|----------------------------------------------------------------------|------------------------------------|----------------------------------|--------|-------------|---------------------|--------|------------|
| + / × …                                                              |                                    |                                  |        |             |                     |        |            |
| 🗋 🔹 Name 🔺                                                           | Version                            | 4                                | Alias  | Server Type | Domain              | Rating | Package    |
|                                                                      |                                    |                                  |        | τ-          | <b>T</b> -          | τ-     | <b>T</b> - |
| □ ☆ 00144FA9533A_I2sun23-z1                                          | 1.0                                |                                  |        |             | Demo Example Domain |        |            |
| □ ☆ 00144FA9533A_l2sun23-z2                                          | 1.0                                |                                  |        |             | Demo Example Domain |        |            |
| □ ☆ 00144FA9533A_l2sun23-z3                                          | 1.0                                |                                  |        |             | Demo Example Domain |        |            |
| A 2k332ddmidev,w2k3autodev Windows 2003 R2 Server Enterprise Edition | Service Pack 2                     |                                  |        |             | Demo Example Domain |        |            |
| AILUK Windows(R) Server 2003                                         | 5.2.3790                           |                                  |        |             | Demo Example Domain |        |            |
| AMBAE Windows(R) Server 2003                                         | 5.2.3790                           |                                  |        |             | Demo Example Domain |        |            |
| ARDTUN Windows(R) Server 2003                                        | 5.2.3790                           |                                  |        |             | Demo Example Domain |        |            |
| Vindows 2000                                                         | 5.0.2195                           |                                  |        |             | Demo Example Domain |        |            |
| Vindows(R) Server 2003                                               | 5.2.3790                           |                                  |        |             | Demo Example Domain |        |            |
| Vindows(R) Server 2003                                               | 5.2.3790                           |                                  |        |             | Demo Example Domain |        |            |
|                                                                      | Hide descriptions Change Page Size |                                  |        |             |                     |        |            |

4. To customize your view, you can sort, filter, and manage columns.

**Note:** Column filters are not visible if all artifacts are shown on a single page.

5. You can use controls at the bottom of the collection page to control the page size and amount of

description displayed. Revised page sizes are stored. To reset, go to **User Settings** menu on the top right, under the user name.

| <b>Q</b> Sea | arch               | _        | nistrator<br>entation |
|--------------|--------------------|----------|-----------------------|
| t Docum      | Sh                 | ow Event | 219 New               |
|              | System Administrat |          | stration              |
|              | User Set           |          | Settings              |
|              |                    | S        | ign Out               |

6. To perform bulk operations on artifacts in the collection, you can use the toolbar at the top of the collection page.

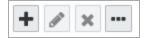

7. You can set up custom filters, such as a filter for favorite artifacts or artifacts that you own.

| Specify your own search criteria using the form below. |          |   |  |
|--------------------------------------------------------|----------|---|--|
| Enter text to search                                   |          |   |  |
| Keywords:                                              |          | ~ |  |
| Last modified:                                         | Any Time | ~ |  |
| Add Criteria Search Clear                              |          |   |  |

## **Creating Artifacts**

You can use HPE EM to create new artifacts, and the attributes and relationships that impact those artifacts.

#### To create a new artifact:

1. Click **Catalog > Create > Show More** to open the catalog browser Create Artifact window.

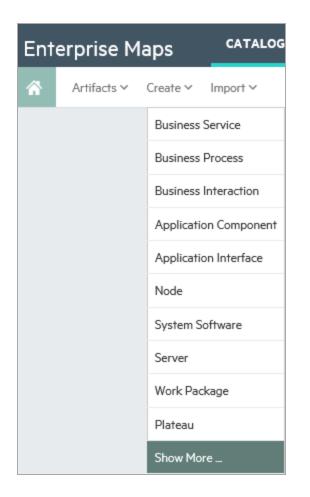

2. Select the artifact type that you want to create. The new artifact opens. In this example, select the **Business Function** artifact on the Business Layer.

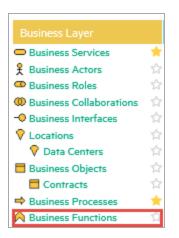

3. Or you can click the **Open create dialog for this artifact** icon on Business Function collection page to create a new artifact.

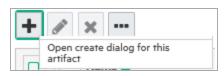

4. Enter the name of your new artifact. You can optionally add a **Description**, select a **Status**, **Investment Priority**, or **Type**.

| Business Function       |                                                          |
|-------------------------|----------------------------------------------------------|
| Name: •<br>Description: | STARTEGY & PLANNING                                      |
|                         | A business function for strategy and planning decisions. |

5. In the Documentation area, you can attach or link to any associated documentation. Documents that you load are viewable on the Documentation tab.

| Documentation |                 |  |  |
|---------------|-----------------|--|--|
| 1 %           | Add an existing |  |  |
|               | artifact        |  |  |

6. To add documentation from an existing artifact, click the **Add an existing artifact** icon. The Select Artifact window displays a list of documentation artifacts to choose from.

| Ente   | er text    | to search                   |                                |              |     |  |
|--------|------------|-----------------------------|--------------------------------|--------------|-----|--|
| Artifa | ct Type    | < Any > V                   | Keywords:                      |              | ~   |  |
|        | d Criteria | Search Clear                |                                |              |     |  |
|        |            |                             |                                |              |     |  |
|        | N          | ame 🔺                       | Artifact Type                  | Vers         | ion |  |
|        |            | ame 🔺<br>nPlanner BR.docx 📩 | Artifact Type<br>Documentation | Versi<br>1.0 | ion |  |
|        | ☆ Fi       |                             |                                |              | ion |  |

7. To add a link to documentation from a web resource, click the **Link a Web Resource** icon. The Add Document Reference window opens and you can use it to enter the document URL, the document type, and any text or keywords that you want to appear with the link.

| Add Document I   | Reference |     | ×      |
|------------------|-----------|-----|--------|
| Document URL     |           |     |        |
| Type: Optiona    |           | ~   |        |
| Link Text        |           |     |        |
| Advanced Options |           |     |        |
|                  |           |     |        |
|                  |           | Add | Cancel |

8. To attach a documentation artifact directly, click the Upload a Local File to the repository icon. The Attach Document window opens and you can use it to enter the document source location, the document type, the server folder, and the location where the document should reside after upload, as well as keywords that you want to enable so that users can find the document. In this example, the document types are shown.

| Attach Documen         | t                         | ×            |
|------------------------|---------------------------|--------------|
| Source:                | • File O URL              |              |
|                        |                           | Browse       |
| Type: Optional         | < No Value >              | <b>x</b> ~   |
| Server Folder:         | < No Value >              | ∧ Select     |
| Location after Upload: | Business Requirements     | faultDomain  |
| Advanced Options       | Detailed Design           |              |
|                        | Functional Specification  |              |
|                        | Installation Instructions | pload Cancel |
|                        | Technical Specification   |              |
|                        | User Manual               | _            |
|                        | Analysis                  | <u>~</u>     |
|                        |                           |              |

9. Click **Save** to save the new artifact that you created. Your new artifact record is displayed and you can add or modify attributes and relationships using the tabs. Documentation artifacts are shown

#### on the Documentation tab.

| Overview      | <i>∦</i> × ∅ ⊠ …                       |                                                          |  |  |
|---------------|----------------------------------------|----------------------------------------------------------|--|--|
| Documentation | A business function for strategy and p | A business function for strategy and planning decisions. |  |  |
|               | Owner:                                 | Administrator                                            |  |  |
| Tree View     | Relationships                          |                                                          |  |  |
| Lifecycle     | Realized by Projects.                  | Link new, Link existing                                  |  |  |
|               | Composed Of:                           | Link new, Link existing                                  |  |  |
| Access Rights | Fully Automated By:                    | Link new, Link existing                                  |  |  |
|               | Used Application Architecture:         | Link new, Link existing                                  |  |  |
| History       | Realized Business Services:            | Link new, Link existing                                  |  |  |
|               | Used Business Services:                | Link new, Link existing                                  |  |  |
| Show More     | Accessed Business Objects:             | Link new, Link existing                                  |  |  |

## **Domain Visualization**

EM enables you to create or import artifacts in your working domain in which the artifacts are created or imported. Click *Located in <domain>* and select the working domain. You can click the domain name and change if required as depicted in the 2 images below.

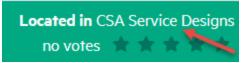

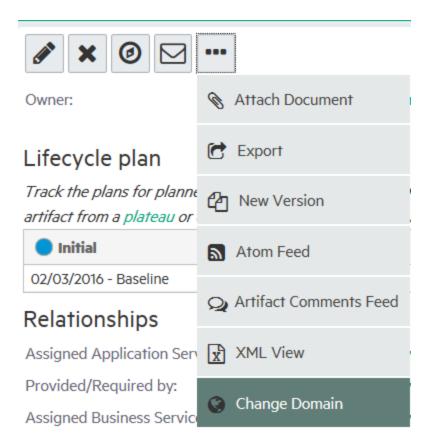

To switch the working domain, click *Create new in <domain>* in Enterprise Maps header and select from the list. Thereafter, the artifacts are created or imported in the new working domain.

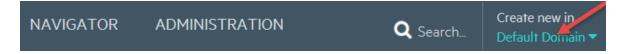

When you view artifacts through reports menu tab, the *Show data in <domain>* indicates the domains where artifacts are queried from. The selected domains are personalized for each user and are retained across Catalog collections, Navigator and Reports UI.

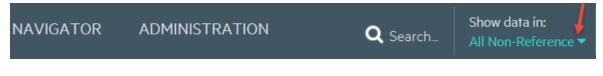

The data in Show data in <domain> is displayed as follows:

#### All Non-reference

If As-is/To-be Architecture and Demo Data domain types are selected. This is the default domain (i.e. excluding Reference Model domains).

All Reference Models

If Reference Model domain type is selected.

#### All Architecture Domains

If As-is/To-be Architecture domain type is selected

#### All Demo Data Domains

If Demo Data domain type is selected

All Domains

If As-is/To-be Architecture, Demo Data and Reference Model domain types are selected.

#### All Reference Architecture Domains

If As-is/To-be Architecture and Reference Model domain types are selected.

All Reference Demo Domains

If Demo Data and Reference Model domain types are selected.

Selected Domains

If one or more domains are selected from list.

Note: Show data in <domains> is not applicable to the following reports:

- Policy reports (use Definition UI to set domains)
- Governance Dashboard
- Custom reports (use DQL or SQL definitions to query artifacts)

### **Searching for Artifacts**

HPE EM enables you to perform artifact search quickly and easily from every page.

#### To perform a basic search:

1. Enter the text to search for in the Search box.

| Ent | erprise Maps           | CATALOG  | REPORTS | NAVIGATOR | ADMINISTRATION | <b>Q</b> Search_ | Create new in<br>Default Domain ▼ | Administrato | er<br>m |
|-----|------------------------|----------|---------|-----------|----------------|------------------|-----------------------------------|--------------|---------|
| ñ   | Artifacts 🗸 🦷 Create 🗸 | Import ~ |         |           |                | 수 Favorites 🔊 R  | ecent Documents                   | ≣ My Tasks 🔞 | I       |

2. For example, if you search for the word "finance," a drop-down list of results is displayed.

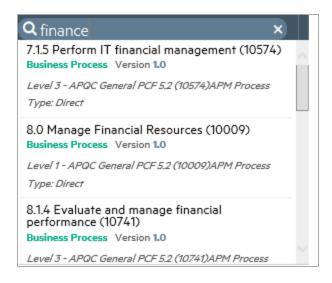

3. Click on the artifact you are interested in to open the Artifact details page.

#### To perform an advanced search:

1. Enter the text to search for in the Search box and press enter. The Search page opens showing the text you searched for. In this case, the search word "finance" is shown.

| inance                                                                           |                                                                           |         |               |                     |           |
|----------------------------------------------------------------------------------|---------------------------------------------------------------------------|---------|---------------|---------------------|-----------|
| tifact Type:                                                                     | < Any > V                                                                 |         | Keywor        | ds:                 |           |
| st Modified:                                                                     | Any Time 🗸                                                                |         | Domain        | : < All [           | )omains > |
| X     Name                                                                       | Artifact Type                                                             | Version | Owner         | Domain              | Rating    |
|                                                                                  | Business Function                                                         | 1.0     | Andy Miller   | Demo Example Domain |           |
| Collecting Finance Information                                                   | business i unenon                                                         |         |               |                     |           |
| -                                                                                |                                                                           | 1       | Administrator | Demo Example Domain | ****      |
| Corporate Finance System (APA asset Class: TransactionalInternal Rate of Return: | Application Component     6 - 9.99%.Strategic Match: Direct achievement ( |         |               | Demo Example Domain | ****      |

- 2. To refine your query, use the additional boxes to add additional search terms, key words, or to add criteria.
- 3. If you want to save the Search for future use, click **Save**. The Save Search box opens.

| Save Search ×   |                   |  |  |  |
|-----------------|-------------------|--|--|--|
| Name:           | My Finance Search |  |  |  |
|                 | Shared search     |  |  |  |
| Search Criteria |                   |  |  |  |
| Text:           | finance           |  |  |  |
|                 | Save Cancel       |  |  |  |

4. Type the name of your search, and then click **Save**. You can access your search at any time by navigating to the URL address provided. You can also share the search URL with others.

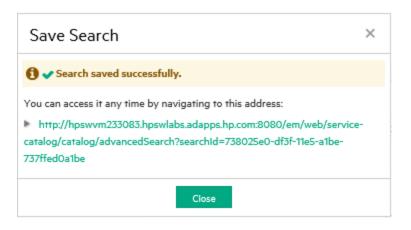

Once you have saved a search, it is displayed each time you click Load in the Search page.

| Add Criteria | Search | Save | Load      | Clear |
|--------------|--------|------|-----------|-------|
|              |        |      | My Financ |       |
|              |        |      | Manage S  |       |
| A × ·        | -      |      |           |       |

## **Artifact View Page**

An Artifact View page in the Catalog tab presents comprehensive details about each object in the Catalog. Also it provides access to functionality required to perform most of the actions related to individual artifacts.

Each artifact contains a large amount of detail, hence an Artifact View page is organized into a set of tabs enabling you to focus on particular aspects of the artifact.

Access Artifact View page by clicking the name of an artifact wherever it appears in the Catalog tab.

| fin-planner-1.0.ear, •<br>Artifact | version <b>1.0</b>                        |                                                                       |  |  |
|------------------------------------|-------------------------------------------|-----------------------------------------------------------------------|--|--|
| Overview                           |                                           |                                                                       |  |  |
| Documentation                      | Owner:                                    | 🛓 Joseph Banks                                                        |  |  |
|                                    | Relationships                             |                                                                       |  |  |
| Tree View                          | Assigned System Software:                 | Link new, Link existing                                               |  |  |
|                                    | Deployment Package of:                    | ASCENT                                                                |  |  |
| Lifecycle                          | Stored Data Objects:                      | Link new, Link existing                                               |  |  |
|                                    | Accessed by Services:                     | Link new, Link existing                                               |  |  |
| Compliance                         | Associated with:                          | us5678vm.company.com                                                  |  |  |
| Access Rights                      | There are additional rarely used relation | onship types that are not defined on this artifact yet. Show them all |  |  |
| History                            |                                           |                                                                       |  |  |
| Show More                          |                                           |                                                                       |  |  |

The page header displays the artifact name, artifact type, and artifact ratings. For details about ratings, see "How to Use Ratings" on page 126.

The Artifact page contains all available tabs. When you click More further tabs are displayed.

**Note:** The available tabs and functionality vary according to your role, the artifact type, and your permissions.

| Tabs                                  | Tab Content                                                                                                    |
|---------------------------------------|----------------------------------------------------------------------------------------------------|
| "Overview Tab" on the next page       | The most important information about the artifact, such as its major properties, the most important relationships, overviews of events, tasks, last edits, overview of policy compliance and keywords.                                                                                                |
| "Documentation Tab" on page 24        | Manage the documents associated with the artifact.                                                                                                    |
| "Cloud Transformation Tab" on page 26 | Provides the ability to start, manage and review surveys, which<br>helps assess and analyze current application components.<br>Enables publish of service designs, cost estimation deployment<br>and cloud assessment. Assessment can be done from financial,<br>business and technical perspectives. |
| "Financial Profile Tab" on page 28    | View and manage the financial properties of a Project or<br>Application Component artifact. This tab is only available on the<br>detail page of the project or application component artifact.                                                                                                    |
| "Tree View Tab" on page 29            | Shows an artifact structure browser. It either displays composite<br>structure or impact report. In addition to artifact basic information<br>(such as name, owner and type) the browser captures lifecycle                                                                                           |

| Tabs                           | Tab Content                                                                                                    |
|--------------------------------|----------------------------------------------------------------------------------------------------|
|                                | information such as the current stage.                                                                                       |
| "Lifecycle Tab" on page 30     | Information related to the artifact lifecycle, including as a graphical view of the lifecycle process showing stage details. |
| "Compliance Tab" on page 31    | A detailed breakdown of the current policy compliance status of the artifact.                                                |
| "Access Rights Tab" on page 32 | View and manage the access rights for the artifact.                                                                          |
| "History Tab" on page 33       | Lists artifact revisions enables users to compare selected two revisions and see the differences between them.               |
| "Events Tab" on page 33        | Contains all events related to the artifact.                                                                                 |
| "Contacts Tab" on page 34      | View and manage the contacts for the artifact.                                                                               |
| "Relationships Tab" on page 35 | View all the incoming and outgoing relationships for the artifact.                                                           |

### **Overview** Tab

The Overview tab is the default view of an artifact and contains the most important information about the artifact and access to the most common artifact operations.

| Finflex Web, version 1<br>Application Component, governed in |                                                                     |                                                      |                         |                                                                                    |                         |                                                                                            | Located in Demo Example Doma<br>no votes 🖈 🛧 🛧 対                        |
|--------------------------------------------------------------|---------------------------------------------------------------------|------------------------------------------------------|-------------------------|------------------------------------------------------------------------------------|-------------------------|--------------------------------------------------------------------------------------------|-------------------------------------------------------------------------|
| Overview                                                     | 🖋 🗙 🞯 🖂 …                                                           |                                                      |                         |                                                                                    |                         |                                                                                            | Add to Favorite                                                         |
|                                                              | No description entered yet<br>Edit                                  |                                                      |                         |                                                                                    |                         | Description (2000 characters max)                                                          | My Task<br>No tasks define                                              |
|                                                              | No specification entered yet                                        |                                                      |                         |                                                                                    |                         | Specification                                                                              | Last Ed<br>Administrati                                                 |
|                                                              | Owner:                                                              | 🛓 Joseph Banks                                       |                         |                                                                                    |                         |                                                                                            | Lifecycle Compliant<br>No policy compliant data is available becau      |
|                                                              | Estimated Number Of Servers:<br>Estimated Network Traffic (GB/month | 8<br>): 20                                           |                         |                                                                                    |                         |                                                                                            | this lifecycle stage does not have any<br>required technical policies.  |
|                                                              | Type:<br>Architecture:                                              | SeeS<br>Desktop                                      |                         |                                                                                    |                         |                                                                                            | Policy Complian                                                         |
|                                                              | Cloud Transformation Strategy:<br>Number of Users:                  | Automated<br>11011                                   |                         |                                                                                    |                         |                                                                                            | Application Architecture Data 85<br>Quality                             |
|                                                              | Lifecycle plan                                                      |                                                      |                         |                                                                                    |                         |                                                                                            | Cloud Transformation Data 88<br>Quality<br>Architecture Duplication 100 |
| History                                                      |                                                                     |                                                      |                         | erenced as 'Baseline'. You can add a pl<br>e system will automatically request a l |                         | n this artifact or by linking this artifact from a plateau or deliverable. The date<br>ie. | Planning Consistency 100<br>More                                        |
| Show More                                                    | <ul> <li>Candidate</li> </ul>                                       | Development                                          | Production              | <ul> <li>Deprecated</li> </ul>                                                     | Retired                 | Cancelled (Current)                                                                        | Keyword                                                                 |
|                                                              | Link new, Link existing                                             | Link new, Link existing                              | Link new, Link existing | Link new, Link existing                                                            | Link new, Link existing | 06/16/2016 - Baseline (Approved)<br>Link new, Link existing                                | None s<br>& El                                                          |
|                                                              | Relationships                                                       |                                                      |                         |                                                                                    |                         |                                                                                            | Contac                                                                  |
|                                                              | Realized application services.                                      | Link new, Link existing.                             |                         |                                                                                    |                         |                                                                                            | Project Manag                                                           |
|                                                              | Used Servers/Nodes.                                                 | vmamqa296, qasmautoi                                 |                         |                                                                                    |                         |                                                                                            | Dave Ols                                                                |
|                                                              | Realized by Projects:                                               | Link new, Link existing.                             |                         |                                                                                    |                         |                                                                                            | Joseph Ban<br>Nicole Smi                                                |
|                                                              | Fully Automates:                                                    | Link new, Link existing.                             |                         |                                                                                    |                         |                                                                                            | Administrat                                                             |
|                                                              | Supporting System Software:                                         | Link new, Link existing.                             |                         |                                                                                    |                         |                                                                                            | Dave Ob                                                                 |
|                                                              | Default Server Class:                                               | Class HM2XL                                          |                         |                                                                                    |                         |                                                                                            | Joseph Bar                                                              |
|                                                              | Supported Operating Systems:                                        | Linux 🔤                                              |                         |                                                                                    |                         |                                                                                            | Hary Ri                                                                 |
|                                                              |                                                                     | GetEFORMDetail, Updat                                | teCalls =               |                                                                                    |                         |                                                                                            | Operations Manag                                                        |
|                                                              | Used Application Architecture:                                      | Gener Grundenan, Opda                                |                         |                                                                                    |                         |                                                                                            |                                                                         |
|                                                              | Used Application Architecture:<br>Used Infrastructure:              | Link new, Link existing.                             |                         |                                                                                    |                         |                                                                                            | Bey Bail                                                                |
|                                                              |                                                                     |                                                      |                         |                                                                                    |                         |                                                                                            | Joseph Ban                                                              |
|                                                              | Used Infrastructure:                                                | Link new, Link existing.                             |                         |                                                                                    |                         |                                                                                            | Joseph Bar<br>Nicole Sm                                                 |
|                                                              | Used Infrastructure:<br>Application Function:                       | Link new, Link existing.<br>Link new, Link existing. |                         |                                                                                    |                         |                                                                                            | Joseph I                                                                |

#### **Overview Tab Content**

| Content     | Description                                               |
|-------------|-----------------------------------------------------------|
| Description | The description of the artifact with 2000 characters max. |

| Content                                                    | Description                                                                                                    |
|------------------------------------------------------------|----------------------------------------------------------------------------------------------------|
| Specification                                              | The first sentence of artifact's specification. To view more detail, click at More link to open the Specification tab.                                                                                                    |
| Properties                                                 | The first section of the page displays the most important properties of the artifact including options to compare versions, and set the provider.                                                                                      |
| Relationships                                              | The most important relationships display in the Overview tab and in case of a service, the implementations. Click <b>Show them all</b> to show the full relationships section.                                                         |
| Latest Events                                              | Displays the latest actions affecting the artifact. Click <b>More</b> to open the Events tab or the Tool icon to customize the Events component content. For details, see "Events Tab" on page 33 and "How to Use Events" on page 123. |
| Architecture<br>Changes (Plateau<br>& Deliverable<br>only) | Manages changes for plateau or deliverable. For details, see "Setting Target Architecture" on page 75                                                                                                    |
| Context Actions                                            | Displays a set of context actions for the artifact relevant to the artifact type, its current status, and your role. The available actions include the following:                                                                      |
|                                                            | Edit - Open the Edit artifact page.                                                                                                    |
|                                                            | • Attach Document - Attach a local or remote document to the artifact.                                                                                                    |
|                                                            | • Navigator - Switch to the graphical navigator view for the artifact.                                                                                                    |
|                                                            | Delete - Delete the artifact and its sub-artifacts                                                                                                    |
|                                                            | • Export - Create a ZIP archive for the artifact and its sub-artifacts.                                                                                                    |
|                                                            | • New Version - Create a new version of the artifact and its sub-artifacts.                                                                                                    |
|                                                            | • Atom Feed - Publish a feed for artifact changes or artifact comments. For details, see "How to Use Feeds" on page 127.                                                                                                    |
|                                                            | • Send Notification - Send an email notification to artifact stakeholders. For details, see "How to Use Notifications" on page 121.                                                                                                    |
|                                                            | Change Domain - Move the artifact to another domain.                                                                                                    |
|                                                            | • Artifact Comments Feed - Subscribing to the feed allows you to view the latest updated comments on the artifacts.                                                                                                    |
|                                                            | • XML View - Shows the code view of the artifact.                                                                                                    |
| Last Edit                                                  | Displays the user and time for the last change to the artifact.                                                                                                    |
| Policy<br>Compliance                                       | Displays the current compliance status with an option to recalculate it.                                                                                                    |
| My Tasks                                                   | Displays any actions you may be required to perform related to the artifact. For                                                                                                    |

#### Overview Tab Content, continued

| Content          | Description                                                                                                    |
|------------------|----------------------------------------------------------------------------------------------------|
|                  | details, see "How to Use Tasks" on page 125.                                                                                                    |
| Add to Favorites | Click this button to add the artifact to Favorites. Once the artifact is added, the button changes to Favorite button instead. Click this button again to remove it from Favorites. |
| Keywords         | Displays any custom tags applied to the artifact with the option to edit them.                                                                                                    |
| Contacts         | Displays the contacts for the artifact with the option to edit them.                                                                                                    |

#### Overview Tab Content, continued

### **Documentation Tab**

The Documentation tab provides a place to view and manage the documents associated with the artifact. There are 3 sub-tabs as follows:

#### Attached Documents

Attached Documents are Documentation artifacts associated with this artifact. For example, a project planning documents of a project.

| Overview          | Specification Attached Documents | Discussion            |           |         |
|-------------------|----------------------------------|-----------------------|-----------|---------|
| Documentation     | 10% + × B                        |                       |           |         |
| Financial Profile | □ Name ▲                         | Туре                  | Date      | Version |
| Tree View         | FinPlanner HLD.docx              | Analysis              | 1/20/2014 | 1.0     |
| Lifecycle         | FinPlanner BR.docx               | Business Requirements | 1/20/2014 | 10      |
| Compliance        |                                  |                       |           |         |
| Access Rights     |                                  |                       |           |         |

| Content             | Description                                                                                             |  |
|---------------------|----------------------------------------------------------------------------------------------------|--|
| Documentation Table | Displays list of documents associated with the artifact with functionality to manage them and add more. |  |

#### Attached Documents Sub-tab Content

#### Specification

The Specification sub-tab provides a place to view and manage a detailed description of the artifact including rich text and HTML support.

| Overview      | Specification Attached Documents Discussion                                                                                       |  |  |
|---------------|----------------------------------------------------------------------------------------------------|--|--|
| Documentation |                                                                                                    |  |  |
| Tree View     | Account Service Features:                                                                                                    |  |  |
| Lifecycle     | <ul> <li>Balance check</li> <li>Cash withdrawal</li> <li>Savings</li> <li>Bank Transfers</li> <li>Overdraft Facilities</li> </ul> |  |  |
| Compliance    |                                                                                                    |  |  |
| Access Rights | 24 Hours Account Access                                                                                                    |  |  |

#### Specification Sub-tab Content

| Content              | Description                                                                             |
|----------------------|-----------------------------------------------------------------------------------------|
| Detailed Description | Displays full description for the artifact.                                             |
| Edit Specification   | Changes the Detailed Description area to an input form with rich text and HTML support. |

#### Discussion

This sub-tab provides a forum for users to comment and discuss the artifact.

| Overview          | Specification Attached Documents Discussion           |
|-------------------|-------------------------------------------------------|
| Documentation     | Q 🗭 X 🔳                                               |
| Financial Profile |                                                       |
| Tree View         | Admin Administration Utilit<br>Administrator, 3:10 PM |
| Lifecycle         | Admin<br>Administration                               |
| Compliance        | Utilities                                             |
| Access Rights     |                                                       |

#### **Discussion Sub-tab Content**

| Content               | Description                                                                                                    |
|-----------------------|----------------------------------------------------------------------------------------------------|
| Discussion<br>Threads | The main part of the page displays discussion threads and comments about the artifact with options to <b>Reply</b> , <b>Edit</b> , and <b>Delete</b> comments. |
| Context Actions       | Displays a set of discussion context actions for the artifact. The available                                                                                   |

#### Discussion Sub-tab Content, continued

| Content | Description                                                                                                    |
|---------|----------------------------------------------------------------------------------------------------|
|         | actions include the following:                                                                                                    |
|         | • Show List / Threads - Organize the discussion by comments or by threads.                                                                             |
|         | • Sort - In the list view, organize the comments by newest or oldest first.                                                                            |
|         | • Add Comment - Start a new discussion about the artifact.                                                                                             |
|         | Delete All Comments - Remove all comments and threads about the artifact (administrator only).                                                         |
|         | • Artifact Comments Feed - Obtain a feed URL that you can use in a feed reader or in the Reports Tab. For details, see "How to Use Feeds" on page 127. |

For details about using the Discussion features, see "How to Use Comments" on page 120.

### **Cloud Transformation Tab**

The Cloud Transformation tab provides the ability to start the survey for the application component, review available answers and assessment results. From the UI it allows you to publish the application to CSA as a deployable component using predefined templates (service designs or reference models).

This tab is available only for Application Component and its sub-artifacts. Description of different tabs within Cloud Transformation tab are as follows:

#### Overview sub-tab:

Provides an overview of the cloud transformation state including top-level scores, transformation strategy, deployment models and few other aspects.

| Overview             | To migrate an application into cloud you nee<br>requirements. To get this information fill-in to |                          |                     | del. For example the application must | t support execution on a virtual machine on the other hand the target de |
|----------------------|--------------------------------------------------------------------------------------------------|--------------------------|---------------------|---------------------------------------|--------------------------------------------------------------------------|
| Documentation        | Overview Financial Alig                                                                          | nment Business Alignment | Technical Alignment | Deployment Models                     |                                                                          |
| Cloud Transformation | Cloud Transformation Score                                                                       | 2                        |                     |                                       |                                                                          |
| Financial Profile    | How this application meets conditions to<br>Individual metrics that lead to the decision         |                          |                     |                                       | Technical Score                                                          |
| Tree View            | Show more information                                                                            |                          |                     |                                       |                                                                          |
| Lifecycle            | Financial Alignment:<br>Business Alignment:                                                      | N/A<br>82.67 of 100      |                     |                                       | Financial Score                                                          |
| Compliance           | Technical Alignment:<br>Cloud Transformation Strate                                              | 25.23 of 100<br>egy      |                     |                                       | Business Score                                                           |
| Access Rights        | The Cloud Transformation Guide is used applications that are selected for cloud tr               |                          |                     |                                       | Current alignment  Minimum Alignment for Public Cloud hosting            |
|                      | infrastructure Service Design from the de                                                        | '                        |                     |                                       |                                                                          |
|                      | Cloud Transformation Strategy:                                                                   | Automated                |                     |                                       |                                                                          |
| Show More            | Deployment Models to Automate:                                                                   | N/A                      |                     |                                       |                                                                          |
|                      | Automated Deployment Models:                                                                     | N/A                      |                     |                                       |                                                                          |

#### Financial Alignment sub-tab:

Assesses the viability of transformation from a financial perspective (rough and model-based estimated cost for deployment onto different data centers).

|   | Overview                                                                                 | Financial Alignment               | Business Alig         | gnment Techn              | ical Alignment         | Deployment Models                                                                                                    |
|---|------------------------------------------------------------------------------------------|-----------------------------------|-----------------------|---------------------------|------------------------|----------------------------------------------------------------------------------------------------|
| 1 | Defines alignment of :<br>Financial Assessment<br>Show more inf<br>Financial Alignment S | formation                         | irvey                 | he financial perspective  | using a score of 0-10  | 10. High score means that resources for the transformation are available and the transformation leads to reasonable savings. These scores are calculated based on a survey Cloud |
| 1 | Deployment C                                                                             | osts                              |                       |                           |                        |                                                                                                    |
|   | Estimate Type:                                                                           | Тс                                | otal estimate based o | on the number of server   | s property *) 💌        |                                                                                                    |
|   | Current Data Cente                                                                       |                                   | edicated Hardware     | Hosting =                 |                        | 3600,000                                                                                                    |
|   | Current Costs:                                                                           |                                   | 585,447               |                           |                        | 3400,000                                                                                                    |
|   | Recommended Data                                                                         |                                   | mazon AWS -           |                           |                        | \$300,000 -                                                                                                    |
|   | Used Servers/Node                                                                        |                                   |                       |                           |                        | \$200,000 -                                                                                                    |
|   |                                                                                          |                                   |                       |                           |                        | \$100,000 - 2                                                                                                    |
| Ш |                                                                                          | Dedicated Hardware Hosting (      |                       |                           |                        | so                                                                                                    |
| Ш | Class HML (15)                                                                           | e                                 | \$583,647             | \$33,135                  | \$73,634               |                                                                                                    |
| Ш | Networking                                                                               |                                   | \$1,800               | \$1,200                   | \$1,800                | -                                                                                                    |
|   | Total                                                                                    |                                   | 585,447               | \$34,335                  | \$75,434               | v                                                                                                    |
|   | You need to provide                                                                      | le more information about this ap | oplication compone    | ent so that we can esti   | mate costs of the dep  | Noyment at different infrastructure vendors. Please fill in the details below.                                                                                                   |
|   | Estimated Number                                                                         | Of Servers: 15                    | Edit                  |                           |                        |                                                                                                    |
| Ш | Compatible Operati                                                                       | ing Systems: M                    | icrosoft Windows      | **                        |                        |                                                                                                    |
|   | Default Server Class                                                                     | s: Cl                             | ass HML               |                           |                        |                                                                                                    |
|   | *) This estimate is b                                                                    | based on the "Estimated number    | of servers" proper    | rty of this application a | nd relationships defii | ning operating system and server class required to run the application.                                                                                                    |

#### Business Alignment sub-tab:

Overview Financial Alignment Business Alignment Technical Alignment Deployment Models **Business Alignment** Defines alignment of this entity with possible cloud deployment from the business perspective using a score of 0-100. These scores are calculated Workload Variability 100 Geography based on a survey Cloud Business Assessment. Show more information
 Z Take New Survey
 Review Survey Answers Security Regulatory Regulatory Alignment: 87 Vendor Support Alignment: 88 Service Availability Alignment: 96 Service Availability Vendor Support 75 Security Alignment: Current alignment 📕 Minimum Alignment for Public Cloud hosting Workload Variability Alignment: 73 Geography Alignment: 77

Assesses the viability of transformation from a business perspective.

#### Technical Alignment sub-tab:

Assesses the viability of transformation from a technical perspective.

| Overview Financial Alignm                                                                                                    | ent Business Alignment | Technical Alignment | Deployment Models               |                                                                     |
|----------------------------------------------------------------------------------------------------|------------------------|---------------------|---------------------------------|---------------------------------------------------------------------|
| Technical Alignment<br>Defines alignment of this entity with possible<br>based on a survey Cloud Technical Assessme<br>O Show more information |                        |                     | 75. These scores are calculated | Infrastructure Requirements 100<br>58<br>59<br>50<br>50<br>50<br>50 |
| Architecture Alignment:                                                                                                    | 45,455<br>34,286       |                     |                                 | HPE CSA                                                             |
| Performance Requirements Alignment:<br>HPE CSA Alignment:                                                                                      | 26.667<br>5            |                     |                                 | Performance Requirements Internet Access                            |
| Infrastructure Requirements Alignment:<br>Cloud Operating Model Alignment:                                                                     | 3.333<br>36.667        |                     |                                 | Current alignment Minimum Alignment for Public Cloud hosting        |

#### Deployment Models sub-tab

Deployment Models UI is entirely to manage the deployment models associated with this application and to build CSA service designs on top of these models.

|                                                                                                    |                                                                                                    | icture service together with vari                                                                                                    | ious technology-layer elements that pr                                                                                                    | wide run of the application. Deployment Models are required for ap | plications that are selected for cloud transformation and require a                                                                                                    |
|----------------------------------------------------------------------------------------------------|----------------------------------------------------------------------------------------------------|----------------------------------------------------------------------------------------------------|----------------------------------------------------------------------------------------------------|--------------------------------------------------------------------|----------------------------------------------------------------------------------------------------|
| tween working environments and S                                                                                                    | LUS.                                                                                                    |                                                                                                    |                                                                                                    |                                                                    |                                                                                                    |
| Show more information                                                                                                    |                                                                                                    |                                                                                                    |                                                                                                    |                                                                    |                                                                                                    |
| ference Applications:                                                                                                    | Link ex                                                                                                    | isting                                                                                                    |                                                                                                    |                                                                    |                                                                                                    |
| SCENT' Deployment M                                                                                                    | odels                                                                                                    |                                                                                                    |                                                                                                    |                                                                    |                                                                                                    |
| lect a deployment below to get mo                                                                                                    | re details and possi                                                                                            | ibly to create a service design fo                                                                                                    | or it. You may also associate an existing                                                                                                    | service design with the deployment model then.                     |                                                                                                    |
|                                                                                                    |                                                                                                    |                                                                                                    |                                                                                                    |                                                                    |                                                                                                    |
| ployment Model:                                                                                                    | ASCE                                                                                                    | NT Production 🔻                                                                                                    |                                                                                                    |                                                                    |                                                                                                    |
|                                                                                                    |                                                                                                    |                                                                                                    |                                                                                                    |                                                                    |                                                                                                    |
| ASCENT Production                                                                                                    |                                                                                                    |                                                                                                    |                                                                                                    |                                                                    |                                                                                                    |
| invironments:                                                                                                    | Prod                                                                                                    | uction, Staging                                                                                                    |                                                                                                    |                                                                    |                                                                                                    |
| /isualized by Diagrams:                                                                                                    | N/A                                                                                                    |                                                                                                    |                                                                                                    |                                                                    |                                                                                                    |
| CSA Service Designs:                                                                                                    | ASCE                                                                                                    | NT Production - Service Design                                                                                                    | 1                                                                                                    |                                                                    |                                                                                                    |
|                                                                                                    |                                                                                                    |                                                                                                    |                                                                                                    |                                                                    |                                                                                                    |
| Create new Service Desi                                                                                                    | gn Associa                                                                                                    | te Existing Service Desigr                                                                                                    | 1                                                                                                    |                                                                    |                                                                                                    |
|                                                                                                    |                                                                                                    |                                                                                                    |                                                                                                    |                                                                    |                                                                                                    |
| The following table displays the ma                                                                                                    | pping of deployme                                                                                               | nt model elements to CSA Topo                                                                                                    | ology Components. The CSA Topology                                                                                                    | Component column is editable, if you wish to change the mapping.   |                                                                                                    |
| The following table displays the ma<br>The topology components must be                                                                                                    |                                                                                                    |                                                                                                    | ology Components. The CSA Topology                                                                                                    | Component column is editable, if you wish to change the mapping.   |                                                                                                    |
|                                                                                                    |                                                                                                    |                                                                                                    | ology Components. The CSA Topology                                                                                                    | Component column is editable, if you wish to change the mapping.   |                                                                                                    |
| The topology components must be                                                                                                    |                                                                                                    |                                                                                                    | ology Components. The CSA Topology                                                                                                    | component column is editable. If you wish to change the mapping.   |                                                                                                    |
| The topology components must be<br>t3 Synchronize with CSA                                                                                                    |                                                                                                    |                                                                                                    |                                                                                                    | omponent column is editable. If you wish to change the mapping.    | [Search @ Q]                                                                                                    |
| The topology components must be<br>C3 Synchronize with CSA<br>Application Model Element                                                                                                    | imported from CSA                                                                                               | A first.                                                                                                    | CSA Topology Component                                                                                                    |                                                                    | Search. © Q                                                                                                    |
| The topology components must be<br>Synchronize with CSA<br>Application Model Element<br>Name †                                                                                                    | Imported from CSA                                                                                               | Type                                                                                                    | CSA Topology Component<br>Name                                                                                                    | Component column is editable. If you wish to change the mapping.   | Search. I Q                                                                                                    |
| The topology components must be  Synchronize with CSA  Application Model Element Name †  ASCENT                                                                                                    | Version 1                                                                                                    | Type Application Component                                                                                                    | CSA Topology Component<br>Name<br>Missing, will be created                                                                                                    |                                                                    | Search. I Carlos Carlos |
| The topology components must be<br>Synchronize with CSA<br>Application Model Element<br>Name †<br>ASCENT<br>ASCENT DB                                                                                                    | Version 1 1.0                                                                                                   | Type<br>Application Component<br>Database Schema                                                                                                    | CSA Topology Component<br>Name<br>Missing, will be created =<br>Missing, will be created =                                                                                                    |                                                                    | Search. © Q                                                                                                    |
| The topology components must be  Synchronize with CSA  Application Model Element Name †  ASCENT  ASCENT 0  ASCENT 0  ASCENT 0                                                                                                    | Version           1           1.0           1.0                                                                 | Type Application Component Database Schema JZEE Application                                                                                                    | CSA Topology Component Name Missing, will be created  Missing, will be created  Missing, will be       |                                                                    | [Search @ Q]                                                                                                    |
| The topology components must be<br>Synchronize with CSA<br>Application Model Element<br>Name †<br>ASCENT<br>ASCENT B<br>ASCENT Web<br>Ascent Web                                                                                                    | Imported from CSA<br>Version<br>1<br>10<br>10<br>6.0.18                                                         | Type Application Component Database Scheme J2EE Application System Software                                                                                                    | CSA Topology Component<br>Name<br>Missing, will be created =<br>Missing, will be created =<br>Missing, will be created =                                                                                                    |                                                                    | Search. © Q                                                                                                    |
| The topology components must be<br>Synchronize with CSA<br>Application Model Element<br>Name †<br>4 ASCENT<br>4 ASCENT Meb<br>4 ASCENT Web<br>4 Apache Tomcat<br>6 Oracle DB                                                                                                    | Imported from CSA<br>Version<br>1<br>10<br>10<br>6.018<br>112.01.0                                              | I first Type Application Component Database Schema J2EE Application System Software System Software                                                                                                    | CSA Topology Component<br>Name<br>Missing, will be created Missing, will be created Missing, will be c |                                                                    | Search. O Q                                                                                                    |
| The topology components must be<br>Synchronize with CSA<br>Application Model Element<br>Name †<br>1 ASCENT<br>1 ASCENT B<br>1 ASCENT Web<br>• Apache Tomcat<br>• Oracle DB<br>• Windows 2003                                                                                                    | Imported from CSA<br>Version<br>1<br>10<br>10<br>6.0.18<br>11.2.0.10<br>5.2.3790                                | t first. Type Application Component Database Schema J2EE Application System Software System Software System Software                                                                                                    | CSA Topology Component Name Missing, will be created  Missing, will be created  Missing, will be created  Missing, will be created  Missing, will be created  Missing, will be created  Missing, will be created                                                                                                    |                                                                    | Search I Q                                                                                                    |
| The topology components must be<br>Synchronize with CSA<br>Application Model Element<br>Name †<br>4 ASCENT D<br>4 ASCENT D<br>4 ASCENT Web<br>4 ASCENT Web<br>4 ASCENT Web<br>4 ASCENT Web<br>4 ASCENT B<br>5 Mindows 2003<br>5 Windows 2008 R2                                                                                                    | Imported from CSA<br>Version<br>1<br>10<br>10<br>6.018<br>112.01.0                                              | I first Type Application Component Database Schema J2EE Application System Software System Software                                                                                                    | CSA Topology Component<br>Name<br>Missing, will be created Missing, will be created Missing, will be c |                                                                    | Search. @ Q                                                                                                    |
| The topology components must be<br>Synchronize with CSA<br>Application Model Element<br>Name †<br>4 ASCENT 0<br>4 ASCENT 0<br>4 ASCENT Web<br>4 ASCENT Web<br>4 Apache Tomcat<br>5 Oracle DB<br>9 Windows 2003<br>9 Windows 2003 R2<br>9 pdo2003-01labs:00a.com                                                                                                    | Version           1           10           6.018           112010           5.2.3790           6.17600          | first     Type     Application Component     Database Schema     J2EE Application     System Software     System Software     System Software     System Software     System Software                                                                                                    | CSA Topology Component<br>Name<br>Missing, will be created =<br>Missing, will be created =<br>Missing, will be created =<br>Missing, will be created =<br>Missing, will be created =<br>Missing, will be created =                                                                                                    |                                                                    | Search. Q Q                                                                                                    |
| The topology components must be<br>Synchronize with CSA<br>Application Model Element<br>Name †<br>ASCENT<br>ASCENT B<br>ASCENT B<br>ASCENT Web<br>Apple Tomate<br>Oracle DB<br>Windows 2003<br>Windows 2003<br>Windows 2008 R2<br>pdo2005 Otlabs.coaecom<br>R ymamag284                                                                                                    | Imported from CSA<br>Version<br>1<br>10<br>6.018<br>112.010<br>5.23790<br>6.17600<br>10                         | first     Type     Application Component     Database Schema     J2EE Application     System Software     System Software     System Software     System Software     System Software     System Software                                                                                                    | CSA Topology Component Name Missing, will be created  Missing, will be created  Missing, will be created  Missing, will be created  Missing, will be created  Missing, will be created  Missing, will be created  Missing, will be created  Depends on datacenter                                                                                                    |                                                                    | Search @ Q                                                                                                    |
| The topology components must be<br>Synchronize with CSA<br>Application Model Element<br>Name †<br>ASCENT<br>ASCENT B<br>ASCENT B<br>ASCENT B<br>ASCENT Web<br>Apach Tomeat<br>Oracle DB<br>Windows 2003<br>Windows 2003<br>Windo                  | Imported from CSA<br>Version<br>1<br>10<br>6.018<br>112.010<br>5.2.3790<br>6.17600<br>10<br>6.17600<br>5.2.3790 | t first. Type Application Component Database Schema J2EE Application System Software System Software System Software System Software System Software Server Server | CSA Topology Component Name Missing, will be created Missing, will be created Missing, will be created Missing, will be created Missing, will be created Missing, will be created Missing, will be created Depends on datacenter Depends on datacenter                                                                                                    |                                                                    |                                                                                                    |
| The topology components must be<br>Synchronize with CSA<br>Application Model Element<br>Name †<br>4 ASCENT<br>4 ASCENT 08<br>4 ASCENT 08<br>4 ASCENT 08<br>4 ASCENT 08<br>5 ASCENT 08<br>4 ASCENT 08<br>5 ASCENT 08<br>4 ASCENT 08<br>5 ASCENT 08<br>4 ASCENT 08<br>5 ASCENT 08<br>5 ASCENT | Imported from CSA<br>Version<br>1<br>10<br>6.018<br>112.010<br>5.2.3790<br>6.17600<br>10<br>6.17600<br>5.2.3790 | t first. Type Application Component Database Schema J2EE Application System Software System Software System Software System Software System Software Server Server | CSA Topology Component Name Missing, will be created Missing, will be created Missing, will be created Missing, will be created Missing, will be created Missing, will be created Missing, will be created Depends on datacenter Depends on datacenter                                                                                                    |                                                                    | Search ( Q )                                                                                                    |
| The topology components must be<br>Synchronize with CSA<br>Application Model Element<br>Name †<br>1 ASCENT<br>2 ASCENT<br>2 ASCENT We<br>4 ASCENT We<br>4 ASCENT We<br>4 ASCENT We<br>5 Ascent Tomest<br>5 Oracle D8<br>9 Windows 2003 R2<br>2 Windows 2003 R2<br>2 Windows 2008 R2<br>2 Windows 2008 R2<br>2 Windows 2 Windows 2 Wi                                                                                                    | Imported from CSA<br>Version<br>1<br>10<br>6.018<br>112.010<br>5.2.3790<br>6.17600<br>10<br>6.17600<br>5.2.3790 | t first. Type Application Component Database Schema J2EE Application System Software System Software System Software System Software System Software Server Server | CSA Topology Component Name Missing, will be created Missing, will be created Missing, will be created Missing, will be created Missing, will be created Missing, will be created Missing, will be created Depends on datacenter Depends on datacenter                                                                                                    |                                                                    |                                                                                                    |
| he topology components must be<br>Synchronize with CSA<br>Application Model Element<br>Name †<br>ASCENT 08<br>ASCENT 08<br>ASCENT 08<br>ASCENT Web<br>Apache Tomcat<br>Oracle 08<br>Windows 2003<br>Windows 2003<br>Windows 2008 R2<br>pdo2030-1014bsc0a.com<br>g vmamag284<br>Q vmdoc10                                                                                                    | Imported from CSA<br>Version<br>1<br>10<br>6.018<br>112.010<br>5.2.3790<br>6.17600<br>10<br>6.17600<br>5.2.3790 | t first. Type Application Component Database Schema J2EE Application System Software System Software System Software System Software System Software Server Server | CSA Topology Component Name Missing, will be created Missing, will be created Missing, will be created Missing, will be created Missing, will be created Missing, will be created Missing, will be created Depends on datacenter Depends on datacenter                                                                                                    |                                                                    |                                                                                                    |

### **Financial Profile Tab**

The Financial Profile tab provides a place to view and manage the financial information associated with an Application Component or Project.

| Overview             |                                                            | Financial Information for FY2016<br>Here you can see financial plan for the next fiscal period. This information is the source for most financial reports except those that are focused on tren |                             |                                  |                                 |                               |
|----------------------|------------------------------------------------------------|----------------------------------------------------------------------------------------------------|-----------------------------|----------------------------------|---------------------------------|-------------------------------|
| Documentation        | View Details & Edit                                        | Take New Survey                                                                                                    | Review Survey A             | Answers                          |                                 |                               |
| Cloud Transformation | Period:                                                    | FY20                                                                                                    | 16                          |                                  |                                 |                               |
| Financial Profile    | Annual Cost of Software:<br>Annual Cost of Hardware:       | \$ 35,0<br>\$ 95,0                                                                                                    |                             |                                  |                                 |                               |
| Tree View            | Annual Cost Labor Internal:<br>Annual Cost Labor External: | \$ 100<br>\$ 100                                                                                                    |                             |                                  |                                 |                               |
| Lifecycle            | Annual Cost Other: New Fiscal Period                       | \$ 300                                                                                                    | ,000                        |                                  |                                 |                               |
| Compliance           | History                                                    |                                                                                                    |                             |                                  |                                 |                               |
| Access Rights        | You can review financial profil                            | les created in previous ye                                                                                                    | ars. It is also possible to | update this or create ne         | w records for previous th       | at have passed already.       |
| History              | ⁰ ★                                                        | 1                                                                                                    |                             | 1                                | 1                               |                               |
| Show More            | Period     FY2015                                          | Software Cost<br>\$35,000                                                                                                    | Hardware Cost<br>\$950,000  | Internal Labor Cost<br>\$700,000 | External Labor Cost<br>\$16,000 | <b>Other Cost</b><br>\$65,000 |

#### Artifact Financial Profile Tab Content

| Content                  | Description                                                                                                    |
|--------------------------|----------------------------------------------------------------------------------------------------|
| Financial Information    | Shows the financial information associated with the current fiscal period.                                                                                                    |
| New Fiscal Period        | Click this button to create a new financial profile and set it as the current fiscal period. Once the new profile is created, the current profile automatically moves to the History table below. |
|                          | The financial profile created by clicking this button is named automatically after the current application component/project name and the current fiscal period.                                  |
|                          | To disable this feature change the <i>enableAutoNamingFinancialProfile</i> to false (for details see, "System Configuration Properties" in the <i>Administration Guide</i> ).                     |
|                          | You can create only one record for each fiscal period                                                                                                    |
| View Details & Edit      | Click this button to modify the financial profile of the current fiscal period.                                                                                                    |
| Take New Survey          | Click this button to conduct a financial cloud assessment survey for the application component.                                                                                                   |
| Review Survey<br>Answers | Click this button to go over or reassess the survey answers.                                                                                                    |
| History                  | View a summary of all financial profiles created in the past.                                                                                                    |

### Tree View Tab

The Tree View tab allows you to explore the impact and dependency effects of the current artifact.

|                      | Dependencies                                                                                                    |                           |                                 |                    | A Show Impact       |
|----------------------|----------------------------------------------------------------------------------------------------|---------------------------|---------------------------------|--------------------|---------------------|
|                      | Showing Dependencies of: Analyst Research                                                                                                    |                           |                                 |                    | Show Lifecycle Tree |
| Cloud Transformation |                                                                                                    |                           |                                 | Filter by Name: Go | Navigator           |
|                      |                                                                                                    |                           |                                 |                    |                     |
| Financial Profile    | Analyst Research                                                                                                    | Candidate (@ In Progress) | Application Component Lifecycle | 0.2                |                     |
|                      | H III Persons (8)                                                                                                    |                           |                                 |                    |                     |
| Tree View            | E 📲 Business Objects                                                                                                    | Candidate (@ In Progress) | Application Component Lifecycle | 7.4                |                     |
| The view             | Persons (8)                                                                                                    |                           |                                 |                    |                     |
|                      | Image: Image: Imag |                           |                                 |                    |                     |
|                      | eExpense                                                                                                    | Candidate (@ In Progress) | Application Component Lifecycle | 5.4                |                     |
|                      | Forms Magic                                                                                                    | Candidate (@ In Progress) | Application Component Lifecycle | 5.4                |                     |
| Compliance           | IFI WallChart                                                                                                    | Candidate (@ In Progress) | Application Component Lifecycle | 5.3                |                     |
|                      | ap109vm7.c0a.com                                                                                                    |                           |                                 | 1.0                |                     |
|                      | sv109vm5.c0a.com                                                                                                    |                           |                                 | 1.0                |                     |

The default Dependency view shows the tree of artifacts that the current artifact depends on.

#### **Tree View Tab Content**

| Content             | Description                                                                                                    |
|---------------------|----------------------------------------------------------------------------------------------------|
| Filter              | Use the filter to highlight specific artifacts from the tree.                                                                                                    |
| Artifact Tree       | The tree displays impacting artifacts in Dependency view or impacted<br>artifacts in the Impact view, organized by artifact type. Expand groups of<br>artifact types and click artifact names to view their details. |
| Show Impact         | Click to see the impact the current artifact has on the tree of artifacts.                                                                                                    |
| Show Lifecycle Tree | Click to switch over and view the tree of artifacts that follow the current artifact in the lifecycle process.                                                                                                    |
| Navigator           | Open the graphical navigator view for the artifact.                                                                                                    |

### Lifecycle Tab

The Lifecycle tab provides a visualization of the life cycle process to which the artifact belongs, and the functionality required to participate in its life cycle.

| Overview             | Application Component Lifecycle                             | Move to                                                                       |
|----------------------|-------------------------------------------------------------|-------------------------------------------------------------------------------|
| Documentation        | Candidate Development> Production Shared> Retired           | Set Stage/Process                                                             |
| Cloud Transformation |                                                             | K End Governance                                                              |
|                      |                                                             | History                                                                       |
| Financial Profile    |                                                             | Lifecycle Compliance                                                          |
| Tree View            | I of 1 Tasks Incomplete                                     | C Recalculate   () Details                                                    |
| Lifecycle            | Tasks                                                       | Policy Compliance                                                             |
| Compliance           | ⊕ Provide business requirements <b>â</b> Catalog User       | Application Architecture Data 100 %<br>Quality                                |
|                      | Policies                                                    | Architecture Duplication 100 %<br>More                                        |
| Access Rights        | No items defined.<br>Approvers                              | Managing Lifecycle                                                            |
| History              | demoapprover O Vote Required, Passive Approval After 5 Days | This page enables you to manage the<br>governance lifecycle of this artifact. |

#### Artifact Lifecycle Tab Content

| Content           | Description                                                                      |
|-------------------|----------------------------------------------------------------------------------|
| Lifecycle Process | The top part of the view displays the lifecycle stages for the lifecycle process |

| Content         | Description                                                                                                    |
|-----------------|----------------------------------------------------------------------------------------------------|
|                 | the artifact belongs to. The larger stage box is the current stage in progress and<br>the box highlighted in green matches the stage detail information below. Click a<br>stage to view its details and use the arrow controls to view stages that are off<br>the page.                                                                                                    |
| Stage Details   | The large green box displays the stage details for the stage selected above. For the current stage, the details start with a summary of the current lifecycle status. For all stages the details box displays the tasks, policies, and stage approvers. As a participant in the lifecycle you can use the stage details box to mark lifecycle tasks as complete, to validate policies associated with the stage, and to approve or reject approval requests. |
| Context Actions | Displays a set of context actions for the artifact relevant to its current lifecycle status and your role. The available actions include the following:                                                                                                    |
|                 | • Start Governance - Put a non-governed artifact into an appropriate lifecycle process.                                                                                                    |
|                 | • End Governance - Remove the artifact from a lifecycle process.                                                                                                    |
|                 | • Set Stage/Process - Change the current stage and lifecycle process for the artifact (administrator only).                                                                                                    |
|                 | <ul> <li>Request Approval - Request approval for the current lifecycle stage for the artifact.</li> </ul>                                                                                                    |
|                 | Cancel Approval - Cancel an approval request.                                                                                                    |
|                 | • Notify Approvers - Send a notification email to the stage approvers.                                                                                                    |
|                 | • <b>History</b> - View the lifecycle history for the artifact.                                                                                                    |
| Compliance      | Displays the current compliance status with an option to recalculate it.                                                                                                    |

Artifact Lifecycle Tab Content, continued

## **Compliance Tab**

The Compliance tab provides a detailed view of the policies that apply the current lifecycle stage that the artifact belongs to with an option to view the XML representation of the resources that the policies validate.

| Overview               |                                                                                                   |                                       |                                            |                       |                           |                                              |
|------------------------|---------------------------------------------------------------------------------------------------|---------------------------------------|--------------------------------------------|-----------------------|---------------------------|----------------------------------------------|
|                        | Lifecycle Compliance                                                                              |                                       |                                            |                       |                           | Show: OPolicies OAnnotated Sour              |
| Documentation          | This artifact is involved in an active lifecycle proce                                            | ss. Here you can review the status o  | f all policy assertions needed to be evalu | uated so that you can | n advance into new lifecy | vcle stage.                                  |
| Cloud Transformation   | Current Status: 0%                                                                                |                                       |                                            |                       |                           |                                              |
|                        | Policy 🔺                                                                                          | Туре                                  | Status                                     | Errors                | Warnings                  | Validated Tasks                              |
| Financial Profile      | Has Business Requirements                                                                         | Required                              | 🔗 Non-Compliant                            | 1                     | 0                         | Provide business requirements                |
|                        |                                                                                                   |                                       |                                            |                       |                           |                                              |
|                        | Policy Compliance<br>Check the aggregated policy violations from all kn                           | own policy reports. You can review f  | he current policy reports and also define  | e a new one. You can  | do that on the "Reports   | * tab by selecting Create under All Reports. |
| Tree View<br>Lifecycle |                                                                                                   | own policy reports. You can review f. | he current policy reports and also define  | e a new one. You can  | do that on the "Reports   | " tab by selecting Create under All Reports. |
| Lifecycle              | Check the aggregated policy violations from all kn<br>Average Compliance: 100%                    | own policy reports. You can review f  | he current policy reports and also define  | e a new one. You can  | do that on the 'Reports   | * tab by selecting Create under All Reports. |
|                        | Check the aggregated policy violations from all kn<br>Average Compliance: 100%<br>Issues Found: 0 | own policy reports. You can review f  | he current policy reports and also define  | e a new one. You can  | do that on the 'Reports   |                                              |

#### **Compliance Tab Content**

| Content           | Description                                                                                                    |
|-------------------|----------------------------------------------------------------------------------------------------|
| Show              | Switch between the Policies view and the Annotated Sources view.                                                                                                    |
| Policies          | The table of currently applicable policies, their type, and current status.                                                                                               |
| Annotated Sources | Provides a detailed XML view of the relevant resources that the policies validate. This view is most useful to assertion and WSDL developers resolving validation errors. |

### Access Rights Tab

The Access Rights tab provides a detailed view of the users, groups, and roles with permissions for the artifact and access management actions for users with appropriate permissions.

| Overview             | 6 🛛 × 🖻                                                       |      |              | 📢 Share                                                                                                    |
|----------------------|---------------------------------------------------------------|------|--------------|----------------------------------------------------------------------------------------------------|
| Documentation        | Entit     Add read and write access to selected     entities. | Туре | Access       | Check Access of                                                                                                    |
|                      | C 🔒 Architects                                                | Role |              | Owner                                                                                                    |
| Cloud Transformation | 🗖 👸 Business Analyst                                          | Role | Read         | A Nicole Smith                                                                                                    |
|                      | 🕞 🔒 Business Partner                                          | Role | Read         | Change                                                                                                    |
|                      | 🗖 🗂 🗂 Project Managers                                        | Role | 🖋 Read/Write | Managing Access                                                                                                    |
|                      | demoapprover                                                  | User | ( Read       | This page displays currently                                                                                         |
| Lifecycle            |                                                               |      |              | assigned access rights and allows<br>their management.                                                               |
| Compliance           |                                                               |      |              | Note: If a Lifecycle is assigned to this<br>artifact, manual changes to access<br>rights will be overwritten without |
| Access Rights        |                                                               |      |              | notice.                                                                                                    |

#### Access Rights Tab Content

| Content             | Description                                                                                                    |
|---------------------|----------------------------------------------------------------------------------------------------|
| Access Rights Table | Displays the users, groups, and roles with permissions for the artifact and their rights. Users with appropriate permissions can manage the access rights using the table actions. |
| Context Actions     | Displays a set of discussion context actions for the artifact depending on your role and artifact permissions. The available actions include the following:                        |

| Content | Description                                                                                                    |  |  |  |  |
|---------|----------------------------------------------------------------------------------------------------|--|--|--|--|
|         | • Share - Make the artifact visible to all users by giving them all read permission. For details, see "How to Share Artifacts" on page 130. |  |  |  |  |
|         | Check Access Of - Verify the access rights for a particular user.                                                                           |  |  |  |  |
| Owner   | Displays the current user, group, or role ownership for the artifact with the option to change it for users with appropriate permissions.   |  |  |  |  |

#### Access Rights Tab Content, continued

### **History Tab**

The History tab provides a detailed view of the revisions of the artifact with functionality to compare revisions.

| Overview      | 2 |            |           |               |                 |                   |
|---------------|---|------------|-----------|---------------|-----------------|-------------------|
| Documentation |   | Revision 👻 | Date      | Actor         | Lifecycle Stage | Lifecycle Process |
|               |   | 4          | 11:35 AM  | Administrator |                 |                   |
| Tree View     |   | 3          | 11:34 AM  | Administrator |                 |                   |
| Lifecycle     |   | 2          | 11:34 AM  | Administrator |                 |                   |
|               |   | 1          | 6/16/2014 | Administrator |                 |                   |
| Compliance    |   |            |           |               |                 |                   |
| Access Rights |   |            |           |               |                 |                   |
| History       |   |            |           |               |                 |                   |
| Show More     |   |            |           |               |                 |                   |

#### History Tab Content

| Content         | Description                                                                                                    |
|-----------------|----------------------------------------------------------------------------------------------------|
| Revisions Table | Displays a list of the revisions with details about the time of the change, who performed it, and lifecycle details. Click a revision number to view its details including options to revert to that revision or use the <b>Compare Revisions</b> action to examine the changes in detail. |

### **Events** Tab

The Events tab provides a detailed view of the actions performed on the artifact.

| Overview             |                                                                      |                                   |               |          |          |  |  |
|----------------------|----------------------------------------------------------------------|-----------------------------------|---------------|----------|----------|--|--|
|                      | Actor: Select All Clear)                                             |                                   |               |          |          |  |  |
| Cloud Transformation | Event                                                                |                                   | Actor         | Date 🔻   | Туре     |  |  |
|                      | New comment reply on thread 'Artifact' has been added of             | on Application Component 'Agr New | Administrator | 12:28 PM | Comments |  |  |
| Financial Profile    | O New comment thread 'Artifact' has been created on Appl             | ication Component 'Agresso'. New  | Administrator | 12:25 PM | Comments |  |  |
|                      | $\mathcal{O}$ New comment thread 'Comments for Artifact' has been co | reated on Application Compone New | Administrator | 12:15 PM | Comments |  |  |
|                      |                                                                      |                                   |               |          |          |  |  |
|                      |                                                                      |                                   |               |          |          |  |  |
|                      |                                                                      |                                   |               |          |          |  |  |
|                      |                                                                      |                                   |               |          |          |  |  |
| Events               |                                                                      |                                   |               |          |          |  |  |

#### **Events Tab Content**

| Content      | Description                                                                                                    |
|--------------|----------------------------------------------------------------------------------------------------|
| Events Table | Displays a list of the actions performed on the artifact with details about<br>the time of the change, who performed it, and the type of action. Click an<br>event to view the relevant artifact details or use the <b>Actor</b> filter to reduce<br>the set of events to those you performed or those performed by other<br>users. |

### **Contacts Tab**

The Contacts tab provides a detailed view and management options for contacts for the artifact organized by their contact type.

| Overview             | Business Owner |              |                     |       |          |  |  |
|----------------------|----------------|--------------|---------------------|-------|----------|--|--|
| Documentation        |                |              |                     |       |          |  |  |
|                      |                | Name 🔺       | Email               | Phone | Location |  |  |
| Cloud Transformation |                | Dave Olson   | dolson@company.com  |       |          |  |  |
| inancial Profile     |                | Jack Foster  | jfoster@company.com |       |          |  |  |
|                      |                | Nicole Smith | nsmith@company.com  |       |          |  |  |
|                      |                | al Owner     |                     |       |          |  |  |
| ifecycle             |                |              |                     |       |          |  |  |
|                      |                | Name 🔺       | Email               | Phone | Location |  |  |
| ompliance            |                | Bev Bailey   | bbailey@company.com |       |          |  |  |
| ccess Rights         |                | Doris Wagner | dwagner@company.com |       |          |  |  |
|                      |                | Nicole Smith | nsmith@company.com  |       |          |  |  |
|                      | Adminis        | strator      |                     |       |          |  |  |
| Contacts             |                | 1 ×          |                     |       |          |  |  |
|                      |                | Name 🔺       | Email               | Phone | Location |  |  |
| Show More            |                | Andy Miller  | euser@company.com   |       |          |  |  |

#### **Contacts Tab Content**

| Content      | Description                                                                                                    |
|--------------|----------------------------------------------------------------------------------------------------|
| Contacts     | The set of contacts for the artifact organized by contact role. Users with appropriate permissions can manage the contacts. |
| Send Message | Send a notification email to selected users. For details, see "How to Use Notifications" on page 121.                       |

### **Relationships Tab**

The Relationships tab provides a detailed view of the related artifacts organized by outgoing and incoming relationships.

| Overview      | Outgoing           |                          |                     |         |  |  |  |  |
|---------------|--------------------|--------------------------|---------------------|---------|--|--|--|--|
| Documentation |                    |                          |                     |         |  |  |  |  |
|               | Relationship 🔺     | Artifact                 | Туре                | Version |  |  |  |  |
| Tree View     | Profile history of | A/R Billing Upgrade      | Project             | 1.0     |  |  |  |  |
| Lifecycle     | Realizes           | 0.0 APQC General PCF 5.2 | Business Process    | 1.0     |  |  |  |  |
|               | Incoming           | Incoming                 |                     |         |  |  |  |  |
| Compliance    |                    |                          |                     |         |  |  |  |  |
| Access Rights | 🗌 Relationship 🔺   | Artifact                 | Туре                | Version |  |  |  |  |
|               | Associated with    | Finance Review           | Application Service | 1.0     |  |  |  |  |
| History       |                    |                          |                     |         |  |  |  |  |
| Relationships |                    |                          |                     |         |  |  |  |  |

#### Relationships Tab Content

| Content             | Description                                                                                                    |  |
|---------------------|----------------------------------------------------------------------------------------------------|--|
| Relationship Tables | Displays the set of outgoing and incoming relationships with details of the related artifact, its type and version, and the relationship type. |  |

## **Relationship Editor**

The HPE EM relationship editor enables you to view and modify artifact relationships directly. Relationships can be those predefined within the ArchiMate model or you can add new relationships. Both ArchiMate and non-ArchiMate relationships are shown on the Overview tab view. You can add new or manage relationships by using the Relationship tab view.

This section covers the following topics:

- "Understanding Relationship Types" on the next page
- "Using Relationships Editor" on page 38
- "Adding an Artifact Relationship" on page 40
- "Removing an Artifact Relationship" on page 42
- "Adding and Removing a Shortcut" on page 44
- "Non-Compliant Relationships" on page 45

### **Understanding Relationship Types**

Relationships are created according to the HPE EM SDM which is based on Archimate® specification. HPE EM supports the following relationship types:

- *Direct relationship*: relationships between the artifacts that are defined as relationship properties in SDM.
- Shortcut relationship: relationships that are derived from a chain of direct relationships. For more details, see "Shortcut Relationship" in *Concepts Guide*.

Direct relationships are further divided into 2 sub types:

- Compliant relationship: relationships defined in Archimate® specification.
- *Non-compliant relationship*: relationships not defined in Archimate® specification. These relationships are either HPE EM system relationships (for example: documentation) or user-defined relationships.

Compliant relationships are shown in normal color while non-compliant ones are highlighted in red.

|               | Relationships                                                                                                    |                                                                           |  |
|---------------|----------------------------------------------------------------------------------------------------|---------------------------------------------------------------------------|--|
| Access Rights | Realized application services:                                                                                                    | Link new, Link existing                                                   |  |
| History       | Used Servers/Nodes:                                                                                                    | Link new, Link existing                                                   |  |
|               | Realized by Projects:                                                                                                    | Link new, Link existing                                                   |  |
| Show More     | Financial Profile:                                                                                                    | ASAC                                                                      |  |
|               | Financial Profiles History:                                                                                                    | Link new, Link existing                                                   |  |
|               | Fully Automates:                                                                                                    | Link new, Link existing                                                   |  |
|               | Used Application Architecture:                                                                                                    | GetCCM, CRM UI                                                            |  |
|               | Used Infrastructure:                                                                                                    | Link new, Link existing                                                   |  |
|               | Application Function:                                                                                                    | Link new, Link existing                                                   |  |
|               | Used by Business Architecture:                                                                                                    | Link new, Link existing                                                   |  |
|               | Deployment Specification:                                                                                                    | ASAC, ASAC, ASAC                                                          |  |
|               | Provided by:                                                                                                    | Nicole Smith<br>Joseph Banks<br>Nicole Smith<br>Mary River<br>and 20 more |  |
|               | Assigned From:                                                                                                    | Dedicated Hardware Hosting                                                |  |
|               | Default Server Class:                                                                                                    | Class HML ···                                                             |  |
|               | Recommended Data Centers:                                                                                                    | Amazon AWS                                                                |  |
|               | Compatible Operating Systems:                                                                                                    | Microsoft Windows                                                         |  |
|               | There are additional rarely used relationship types that are not defined on this artifact yet. Show them all<br>Non-compliant Relationships<br>There are relationships that are not compliant with the current data model. By using those you risk that certain reports won't work correctly. To handle this, you can:<br>1. Re-enter those into the system properly while following the current model.<br>2. Declare this kind of relationship as a shortcut if you want to keep them in the repository as is.<br>Hide them for now |                                                                           |  |
|               |                                                                                                    |                                                                           |  |
|               |                                                                                                    |                                                                           |  |
|               |                                                                                                    |                                                                           |  |
|               | Composes:                                                                                                    | GetASAC                                                                   |  |

Each relationship that you create for an artifact has another paired artifact. Each member of the paired relation is assigned a unique name, representing the outgoing and incoming relation between the artifacts.

To explain better, an outgoing relation between artifacts A and B automatically implies the corresponding incoming relation between B and A. Outgoing relations are properties of source artifact (A), whereas incoming relations are projections of the outgoing relationships with target artifact (B).

You might want to assess the outgoing and incoming relationships listed for a selected artifact, so as to browse through the data and learn the relationship structure of the artifact.

To view the outgoing and incoming relationships of a selected artifact:

- 1. Select the artifact in the Catalog Browser or in the Navigator, and then open the artifact.
- 2. Click the **Relationships** tab. The artifact's relationships are shown, grouped by direction.

| ASAC, version 1<br>Application Component, governed in | Cancelled stage (start at: 8/11/15 2:06 PM) |                                                      |                                         |         |
|-------------------------------------------------------|---------------------------------------------|------------------------------------------------------|-----------------------------------------|---------|
| Overview                                              | Outgoing                                    |                                                      |                                         |         |
| Documentation                                         |                                             |                                                      |                                         |         |
| Cloud Transformation                                  | Relationship 🔺                              | Artifact                                             | Туре                                    | Version |
| Financial Profile                                     | <b>T</b> .                                  |                                                      | <b>T</b> -                              |         |
| Tree View                                             | Assigned From     Provided by               | Dedicated Hardware Hosting<br>Mary River             | Data Center<br>Person                   | 1.0     |
| Thee view                                             | Provided by                                 | Mary River                                           | Person                                  |         |
| Lifecycle                                             | Provided by                                 | Mary River                                           | Person                                  |         |
| Compliance                                            | Provided by     Provided by                 | Mary River<br>Dave Olson                             | Person                                  |         |
|                                                       | Provided by     Provided by                 | Dave Olson                                           | Person                                  |         |
| Access Rights                                         | Provided by                                 | Dave Olson                                           | Person                                  |         |
|                                                       | Provided by                                 | Andy Miller                                          | Person                                  |         |
| Relationships                                         | Provided by                                 | Andy Miller<br>nge Page Size                         | Person                                  |         |
| Show More                                             | Incoming                                    |                                                      |                                         |         |
|                                                       | Relationship                                | Artifact                                             | Туре                                    | Versio  |
|                                                       | Composes                                    | GetASAC                                              | Application Interface                   | 1.0     |
|                                                       | Financial Profile                           | ASAC                                                 | Application Component Financial Profile | 1       |
|                                                       | Survey                                      | Migrate Applications into Cloud - Technical Assessme | Survey                                  | 1.0     |
|                                                       | Survey                                      | Migrate Applications into Cloud - Business Assessmen | Survey                                  | 1.0     |

### Using Relationships Editor

The Overview tab shows all related artifacts of the current artifact under Relationships section. By default, only commonly used relationships are shown. However, you can click *Show them all...* to show all relationships that are Archimate® compliant for the current artifact.

|               | Lifecycle plan                                                                              |                                                                                                    |  |  |  |  |  |  |  |
|---------------|---------------------------------------------------------------------------------------------|----------------------------------------------------------------------------------------------------|--|--|--|--|--|--|--|
| Tree View     | Track the plans for planned lifecycle trai                                                  | nsitions of this artifact. The current lifecycle status and when it was                                    |  |  |  |  |  |  |  |
|               | deliverable. The date for the transition is                                                 | <i>deliverable.</i> The date for the transition is derived from the plateau/deliverable end date property. |  |  |  |  |  |  |  |
| Lifecycle     | Cancelled                                                                                   | Cancelled 08/11/2015 - Baseline                                                                            |  |  |  |  |  |  |  |
|               | 08/11/2015 - Baseline                                                                       |                                                                                                    |  |  |  |  |  |  |  |
| Compliance    | Relationships                                                                               |                                                                                                    |  |  |  |  |  |  |  |
|               | Realized application services.                                                              | Link new, Link existing                                                                                    |  |  |  |  |  |  |  |
| Access Rights | Used Servers/Nodes.                                                                         | Link new, Link existing                                                                                    |  |  |  |  |  |  |  |
|               | Realized by Projects.                                                                       | Link new, Link existing                                                                                    |  |  |  |  |  |  |  |
| History       | Financial Profile:                                                                          | ASAC                                                                                                    |  |  |  |  |  |  |  |
|               | Financial Profiles History:                                                                 | Link new, Link existing                                                                                    |  |  |  |  |  |  |  |
| Show More     | Fully Automates:                                                                            | Link new, Link existing                                                                                    |  |  |  |  |  |  |  |
|               | Used Application Architecture:                                                              | GetCCM, CRM UI 🚥                                                                                           |  |  |  |  |  |  |  |
|               | Used Infrastructure:                                                                        | Link new, Link existing                                                                                    |  |  |  |  |  |  |  |
|               | Application Function:                                                                       | Link new, Link existing                                                                                    |  |  |  |  |  |  |  |
|               | Used by Business Architecture:                                                              | Link new, Link existing                                                                                    |  |  |  |  |  |  |  |
|               | Deployment Specification:                                                                   | Link new, Link existing                                                                                    |  |  |  |  |  |  |  |
|               | Provided by:                                                                                | Nicole Smith                                                                                               |  |  |  |  |  |  |  |
|               |                                                                                             | Joseph Banks<br>Nicole Smith                                                                               |  |  |  |  |  |  |  |
|               |                                                                                             | Mary River                                                                                                 |  |  |  |  |  |  |  |
|               |                                                                                             | and 20 more                                                                                                |  |  |  |  |  |  |  |
|               | Assigned From:                                                                              | Dedicated Hardware Hosting                                                                                 |  |  |  |  |  |  |  |
|               | Default Server Class:                                                                       | Class HML                                                                                                  |  |  |  |  |  |  |  |
|               | Recommended Data Centers:                                                                   | Amazon AWS                                                                                                 |  |  |  |  |  |  |  |
|               | Compatible Operating Systems:                                                               | Microsoft Windows                                                                                          |  |  |  |  |  |  |  |
|               | There are additional rarely used relation Non-compliant Relationshi                         | iship types that are not defined on this artifact yet. Show them all.<br><b>ps</b>                         |  |  |  |  |  |  |  |
|               | There are relationships that are not compli                                                 | ant with the current data model. By using those you risk that certain n                                    |  |  |  |  |  |  |  |
|               | 1. Re-enter those into the system properly<br>2. Declare this kind of relationship as a sho | while following the current model.<br>rtcut if you want to keep them in the repository as is.              |  |  |  |  |  |  |  |
|               | Hide them for now                                                                           |                                                                                                    |  |  |  |  |  |  |  |
|               | Composes:                                                                                   | GetASAC                                                                                                    |  |  |  |  |  |  |  |

If you have many related artifacts of a single relationship type, then by default only 4 most recently modified artifacts are visible. To view all related artifacts click the **More...** button that opens related artifacts in table view.

The quantity of related artifacts shown by default (4) can be customized by editing the value of system property platform.ui.relationship.artifact.max. For details, see "How to Manage System Properties" in *Administration Guide*.

### Adding an Artifact Relationship

#### To add relationships to existing artifacts or create new artifacts to relate to:

- 1. Select the artifact in the Catalog Browser or in the Navigator, and then open the artifact.
- 2. There are Link new and Link existing buttons available next to the relationship type that you can use to create a new artifact or link to existing artifacts.

| Relationships                  |                                        |
|--------------------------------|----------------------------------------|
| Realized by Projects:          | Link new, Link existing                |
| Composed Of:                   | Link new, Link existing                |
| Fully Automated By:            | ASE Instance                           |
| Used Application Architecture: | Access Control Service                 |
| Realized Business Services:    | Link new, Link existing                |
| Used Business Services:        | Link new, Link existing                |
| Accessed Business Objects:     | Link new, Link existing                |
| Triggered Events:              | Link new, Link existing                |
| Composes:                      | Link new, Link existing                |
| Requirements:                  | Link new, Link existing                |
| Visualized by Diagrams:        | FinPlanner Conceptual Model            |
| Influenced Values:             | Link new, Link existing                |
| Provided by:                   | Link new, Link existing                |
| Composes:                      | Implement Configure & Active Service 🔤 |
| Aggregated by:                 | FinPlanner                             |
| Aggregates:                    | Link new, Link existing                |
| Realized By:                   | Link new, Link existing                |
| Assigned From:                 | Link new, Link existing                |
| Uses:                          | Link new, Link existing                |
| Associated with:               | Link new, Link existing                |
| Specialized by:                | Link new, Link existing                |
| Specializes:                   | Link new, Link existing                |
| Triggers:                      | Link new, Link existing                |

3. When you click the Link new button, the available artifact types will appear in a menu. Only an applicable artifact type is visible when you click the Link new or Link existing buttons. After

establishing a relationship to one or more artifact(s), the menu is replaced with a list of the existing relationships.

For example, when you click Link new in the Triggers relationship type, the menu displays the available artifact types.

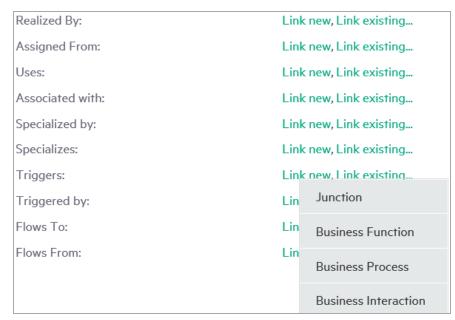

4. For artifact types that already contain data, the Link new and Link existing buttons will be hidden from view. You can add more artifacts to this relationship type by clicking on the relationship type name. You will see a separate menu for managing the relationship, which includes the option to view the relationships in a table view:

| Relationships                  |                             |              |   |
|--------------------------------|-----------------------------|--------------|---|
| Realized by Projects:          | Link new, Link existing     |              |   |
| Composed Of:                   | Access Control              |              |   |
| Fully Automated By:            | Link new, Link exi          | ink new      | > |
| Used Application Architecture: | Link new, Link exi 🛛 🗞 🛛 L  | ink existing | > |
| Realized Business Services:    | Link new, Link exi 🏢 T      | able view    |   |
| Used Business Services:        | Link new, Link existing     |              |   |
| Accessed Business Objects:     | Link new, Link existing     |              |   |
| Composes:                      | Service Configuration & Act | ivation …    |   |

5. If you choose to view in Table View, each row has a context menu to open an artifact in the

#### Catalog or Navigator:

| "Implement Configure & Acti                      | ve Service" Cor   | nposed of | ×                    |
|--------------------------------------------------|-------------------|-----------|----------------------|
| + - % - ×                                        |                   |           |                      |
| Name 1                                           | Туре              | Version   | Stage                |
| Access Control Open in Catalog Open in Navigator | Business Function | 1.0       | Supported            |
| « < • > » C                                      |                   | D         | isplaying 1 - 1 of 1 |

**Note:** When you link more than 10 existing artifacts to a relationship, the operation is asynchronous, i.e., the relationship is not updated immediately after the page load, instead the progress is displayed. Once the asynchronous operation is complete, a summary information is displayed.

Otherwise, the operation is synchronous, i.e., the relationship is updated immediately. Both synchronous and asynchronous operations are applicable for deleting artifacts from a relationship.

### Removing an Artifact Relationship

#### To remove existing artifact relationships:

- 1. Select the artifact in the Catalog Browser or in the Navigator, and then open the artifact.
- 2. From the Overview tab, you are able to remove the link between the selected artifact and another artifact. For removing a specific artifact link from a current artifact, right-click on the artifact you want to remove, then remove it by selecting the 'Unlink from this artifact' option.

#### Relationships Realized by Projects: Link new, Link existing ... Link new, Link existing... Composed Of: Fully Automated By: ASE Instance Access Control Service ---Used Application Architecture: **Realized Business Services:** Open in Catalog Used Business Services: Ø Open in Navigator Accessed Business Objects: X Unlink from this artifact Visualized by Diagrams:

3. You can also remove a set of artifacts linked to a the selected artifact while in the Table view, simply by selecting each artifact you wish to remove from the list.

| "FinPlanner" Realizes   |             |         | ×                   |
|-------------------------|-------------|---------|---------------------|
| + - <sup>∞</sup> - ×    |             |         |                     |
| Name 1                  | Туре        | Version | Stage               |
| Build business proposal | Requirement | 1.0     |                     |
| SinPlanner              | Requirement | 1.0     |                     |
| ✓ FinPlanner            | Proposal    | 1.0     |                     |
|                         |             |         |                     |
|                         |             |         |                     |
|                         |             |         |                     |
|                         |             |         |                     |
|                         |             |         |                     |
|                         |             |         |                     |
|                         |             |         | >                   |
| 《 〈 • — > » C           |             | Dis     | splaying 1 - 3 of 3 |
|                         |             |         | Close               |

### Adding and Removing a Shortcut

Shortcut can be created without using the Relationship Editor or Relationships tab of an artifact. Here is how:

**Note:** Make sure that the canBeEntered attribute is set to *true* in the shortcut definition.

1. Open the Overview page of the source or target artifact in a shortcut.

| Planning                                       |                 |            |   |               |
|------------------------------------------------|-----------------|------------|---|---------------|
| Create a Project for this Prop                 | oosal           |            |   |               |
| Associated Plateaus:<br>Implementing Projects: |                 | FinPlanner | + | Link new      |
| Architecture Diagrams:                         |                 |            | ø | Link existing |
| Changes to be Deliv                            | vered           |            | ⊞ | Table view    |
| 68 Elements total, more                        |                 |            |   |               |
| Internal Effort:                               | 7459            |            |   |               |
| External Effort:<br>Cost:                      | 3045<br>1180000 |            |   |               |

- 2. There must be at least one shortcut created for this artifact. Click the <sup>11</sup> icon next to the shortcut.
- 3. Select the Link new to create a shortcut to a new artifact.
- 4. Select **Link existing** to create a shortcut to an existing artifact.

**Note:** When opening the source artifact of a shortcut, Link new/Link existing creates a shortcut to the target artifact and vice versa.

Similar to removing an artifact relationship; to remove a shortcut:

- Right-click the target artifact and select Unlink from this artifact
- Alternatively, from relationship table view of shortcut relationship, select target artifact(s) and click

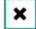

#### Note:

- Calculated shortcuts based on relationships with other artifacts cannot be removed.
- Shortcuts created by Shortcuts Consolidation Task cannot be removed. These shortcuts have at least one path which is resolved from shortcut definitions (declared in EM based on Archimate® specification).

### **Non-Compliant Relationships**

HPE EM enables you to create non-compliant relationships (relationships between artifacts that are not as per Archimate® standards). For example: to have a Business Actor "use" an Application Component.

Non-compliant relationships can be created using Relationships tab only, and is displayed in red color, in Relationship Editor as follows:

### Non-compliant Relationships

There are relationships that are not compliant with the current data model. By using those you risk that certain r

1. Re-enter those into the system properly while following the current model. 2. Declare this kind of relationship as a shortcut if you want to keep them in the repository as is.

Hide them for now...

Composes:

GetASAC ---

**Note:** HPE recommends using compliant relationships over non-compliant ones as they can be synchronized with Sparx EA without requiring modification.

# **Chapter 3: Navigator**

The Navigator tab graphically represents the content of a catalog. The objective is to bring about and showcase the structure and dependencies of the Archimate® concepts in the Catalog, rather than simply focusing on a single artifact.

Navigator primarily provides for an alternative view, equipped with the capability to explore, browse, and traverse across the Catalog content along a pictorial view.

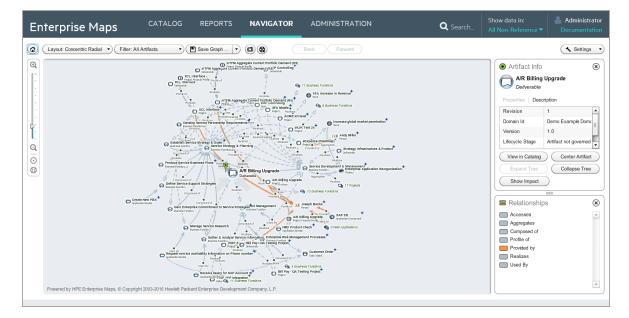

The main features of the Graphical Navigator are:

#### Catalog Browsing

Allows you to browse the content of the Catalog in an easy and quick manner.

Layouts

Enables you to view artifact graphs by selecting different layouts. You can organize the artifacts into various structures to view a particular aspect of their relationship. There is also the option to create customized layouts if you wish to focus on specific relationship structures.

Filters

Provides a set of filters focusing on artifacts of interest to each architectural layer, as well as the option to create custom filters.

#### • Save Graphs

Allows you to save a particular graph with the selected layout, which means you can return to the saved graph at a later time. The graph is interactive and lets you move or expand it, or collapse nodes to change the appearance.

#### • Impact Highlights

Enables you to view the impact of change to an artifact (impact analysis).

#### Screenshots

Enables you to create an image file copy of the graph layouts.

## **Chapter 4: Reports**

HPE EM provides many reports that you can run based on the artifacts in your enterprise architecture data model. On the Reports tab, you can access many artifact, policy, heatmap, structure map, and custom reports. You can also view Architecture reports such as Archimate Compliance and Installed Software as well as Transformation reports such as Roadmaps, Investments, Project by Cost, and Applications by Cost. Maintenance reports such as Application Costs are also available, and you can also customize the reports that appear on your dashboard.

The report type that you choose depends on the results, data format, and granularity that you require. The following are the report types to choose from:

- "Report Dashboard" below
- "Artifact Reports" on page 53
- "Policy Reports" on page 56
- "Heat Map Reports" on page 60
- "Structure Map Reports" on page 60
- "Custom BIRT Reports" on page 61
- "Project Roadmap Reports" on page 62
- "Lifecycle Plan Roadmap Report" on page 63
- "Cloud Transformation Reports" on page 64

Reports are customizable. Administrators can therefore create and deploy new reports without having to restart Enterprise Maps. For more details, see "Report Creation" in *Customization Guide* or contact HPE sales representative for assistance.

## **Report Dashboard**

Report dashboard is a collection of reports created for a purpose. For example: Governance Dashboard gives you an overview of the compliance level percentage as a result of the Enterprise Maps policy reports.

Report dashboard can be customized by the users as per their requirement, or can be reset back to the default installation. Users can also create new report dashboards for their own use.

- "Archimate Introductory Viewpoint " below
- "Policy Radar Report" on the next page
- "Adding a Portlet to Your Dashboard " on page 51
- "Printing Portlet Content" on page 52

### Archimate Introductory Viewpoint

The HPE EM data model is based on Archimate® modeling language specification and similar to that it consists of artifacts grouped on the basis of type of artifacts belonging to different layers, and also artifact properties and relationships.

The Archimate® Introductory Viewpoint displays common artifact types and their relationships in 3 basic layers. This viewpoint supports the impact analysis of its artifacts.

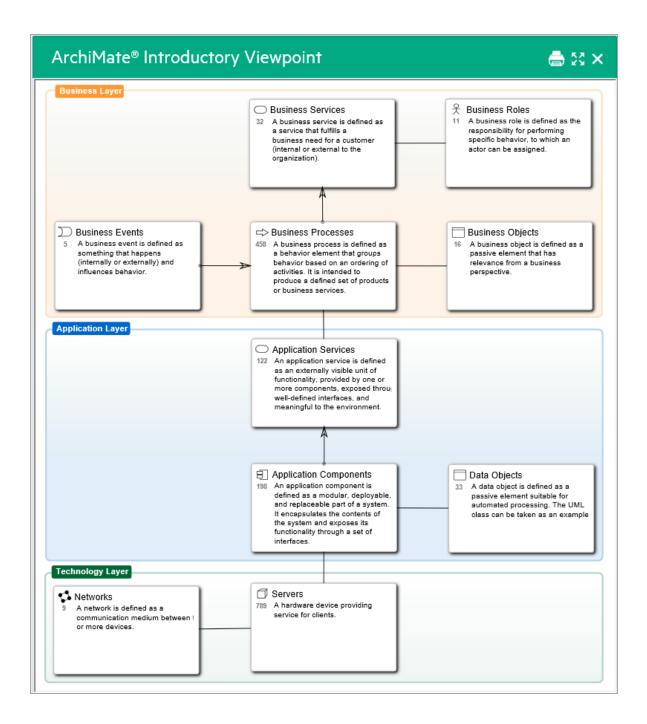

### **Policy Radar Report**

HPE EM policy radar reporting is a web UI portlet that displays a radar chart showing the difference between the policy report's actual and target compliance. By default, the policy radar displays all policy reports available HPE EM. The layout and contents of the radar can be customized using a managed server-side script.

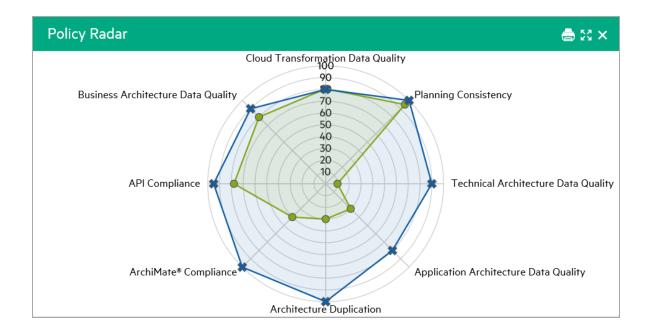

### Adding a Portlet to Your Dashboard

To add a Portlet to your dashboard:

- 1. In the Reports page right-click to open the Dashboard menu as shown in the image below.
- 2. Select the portlet to add to your dashboard.

| All Reports ∽ | Architecture $\sim$ | Clou          | d Assessment $\sim$ | Transfo | ormation ~  | Fina | ancial ∽ Gove  | ernai |
|---------------|---------------------|---------------|---------------------|---------|-------------|------|----------------|-------|
| iMate® Introd | uctory Viewpoi      | nt            | Dashboard           |         |             |      | 🖨 23 >         | ×     |
| ness Layer    |                     | ⊃ Bus         | Add Widget          | >       | By Category | >    | Architecture   | >     |
|               | 3                   | ase<br>busi   | Store as Default La | yout    | Ву Туре     | >    | Transformation | >     |
|               |                     | (int∈<br>orga | Reset to Default La | yout    | actor ca    | n de | Finance        | >     |
|               | _                   | _             | Lock Dashboard      |         |             | -    | Maintenance    | >     |

### **Printing Portlet Content**

HPE EM provides the option to print dashboard portlet contents from the Reports tab. This is useful as you can convert the report to PDF for instance.

As of now, this option is available for Viewpoint Model, Artifact Statistic and Policy Radar on the Reports home page. Other reports that can be printed are Structure map Reports, Heatmap Reports, Data Matrix Reports and Rating Reports under drop-down for different sub-menu options.

To print, the instructions are as follows:

- 1. Select the report you wish to print.
- 2. Click the print icon to preview and print the report.

| REPORTS                                            | NAVIGATO         |                                                          | STRATION  |
|----------------------------------------------------|------------------|----------------------------------------------------------|-----------|
| sessment $\checkmark$                              | Transformation \ | ✓ Financial ✓                                            | Governa   |
|                                                    |                  |                                                          | 🚔 🖾 🗙     |
|                                                    |                  | Pri                                                      | nt        |
| Services<br>service is defined as<br>at fulfills a | 11 A             | siness Roles<br>business role is Sav<br>sponsibility for | ve as PNG |

- 3. For each browser the print instruction may differ, follow the steps and then click OK.
- 4. Select **Shrink To Fit** on Print dialog or Printing Preferences to print the entire portlet content on a single page.

**Note:** For print preview in IE, click **Internet Options > Security > Custom level**. Scroll down for the option **Initialize and script ActiveX controls not marked as safe for scripting** and select **Prompt**. Restart your machine and click the print icon to see the print preview.

For Chrome the print preview shows automatically upon clicking the print icon. Firefox does not support print preview.

- 5. For good print results, set the following in your browser Page Setup or Preview page:
  - a. Mode: Landscape
  - b. Paper size: A3 or larger
  - c. Background graphics / Print Background (colors & images): must be selected

### **Artifact Reports**

HPE EM artifact reports provide table views of the artifact data contained in the HPE EM repository. The report is designed and used directly in the HPE EM web UI. The artifact table represents the result of a DQL query that is part of the report definition. Artifact reports are re-calculated every time the user accesses the report's web UI page.

| Project<br>Used to rev | S<br>iew projects, their status, and their | content.     |               |               |               |        |               |            |            |        |              |              |
|------------------------|--------------------------------------------|--------------|---------------|---------------|---------------|--------|---------------|------------|------------|--------|--------------|--------------|
|                        |                                            |              |               |               |               |        |               |            |            |        |              |              |
| Health                 | Name 🔺                                     | Manager      | Planned Start | Planned Fini  | Lifecycle Sta | Comple | NPV           | ROI        | Discount R | Budget | Planned Co   | Actual Cost  |
| <b>T</b> -             |                                            |              | <b>T</b> -    | <b>T</b> -    | <b>T</b> -    |        |               |            |            |        |              |              |
| •                      | A/R Billing Upgrade                        | Joseph Banks | March 2015    | July 2016     | Kick-off      | 0 %    | \$ 3,282,000  | 3,282,000  | 10 %       | \$0    | \$ 1,121,000 | \$ 1,213,000 |
| •                      | ACME Company Intranet                      | Bev Bailey   | July 2014     | March 2016    | Implementati  | 0 %    | \$ -1,000,000 | -1,000,000 |            | \$0    | \$ 1,000,000 | \$ C         |
| •                      | ACME Intranet                              | Bev Bailey   | July 2014     | March 2016    | Kick-off      | 0 %    | \$ -760       | -760       | 10 %       | \$0    | \$ 35,000    | \$ 759       |
| •                      | AP Web Interface                           | Joseph Banks | October 2015  | December 2016 | Kick-off      | 0 %    | \$0           | 0          | 10 %       | \$0    | \$0          | \$ C         |
| •                      | APO - Pilot                                | Joseph Banks | March 2015    | May 2016      | Kick-off      | 0 %    | \$ 1,099,536  | 1,099,536  | 10 %       | \$0    | \$ 463,747   | \$ 53,516    |
| •                      | APO Infrastructure                         | Joseph Banks | October 2014  | March 2015    | Kick-off      | 0 %    | \$ -15,950    | -15,950    | 10 %       | \$0    | \$0          | \$ 15,949    |

Make any modifications that you want. Column headers contain text fields or list boxes that allow you to perform additional filtering. A column's context menu appears when you click the right side of the column header. The menu lets you choose the sort order or make columns visible or invisible. The columns can be re-sized by moving the line between them. You can also reorder the columns by dragging them.

### **Viewing Artifact Reports**

#### To view artifact reports:

- 1. Log in to HPE EM and select the Reports tab.
- 2. Select the All Reports > Artifact Reports menu, which shows any favorite reports as well as a

#### Show More link.

| Ente                               | rprise Maps            |      | CATALOG REPORTS                      |   |  |  |  |  |
|------------------------------------|------------------------|------|--------------------------------------|---|--|--|--|--|
| â                                  | All Reports ~ Architec | ture | <ul> <li>Cloud Assessment</li> </ul> | ~ |  |  |  |  |
| Archil                             | Create                 | >    | /point                               |   |  |  |  |  |
| Business                           | Artifact Reports       | >    | Projects                             |   |  |  |  |  |
|                                    | Policy Reports         | >    | Applications                         | i |  |  |  |  |
|                                    | Custom BIRT Reports    | >    | Processes                            |   |  |  |  |  |
|                                    | Heat Map Reports       | >    | Services by Provider                 | - |  |  |  |  |
| D Busi<br>5 A bu<br>some<br>(inter | Structure Map Reports  | >    | Technology Lifecycle                 | Ē |  |  |  |  |
| influe                             | Matrix Reports         | >    | Show More                            |   |  |  |  |  |

3. Click Show More to open the catalog browser. The catalog browser lists all reports and also allows you to pin or unpin a particular report as a favorite onto the Artifact Reports menu.

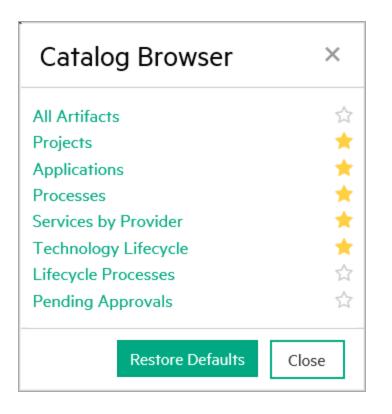

4. Click Projects to view the artifact report called Projects, which is used to review projects and their status and content data. The Projects report is a table with columns that were defined by associated DQL queries as depicted in previous topic.

|            | 5                     |              |               |                |                 |       |               |            |        |      |              |             |
|------------|-----------------------|--------------|---------------|----------------|-----------------|-------|---------------|------------|--------|------|--------------|-------------|
| Health     | Name 🔺                | Manager      | Planned Start | Planned Finish | Lifecycle Stage | Compl | NPV           | ROI        | Discou | Bud  | Planned C    | Actual Cost |
| <b>T</b> - |                       |              | <b>T</b> -    | τ-             | <b>T</b> -      |       |               |            |        |      |              |             |
| •          | A/R Billing Upgrade   | Joseph Banks | March 2015    | July 2016      | Kick-off        | 0 %   | \$ 3,282,000  | 3,282,000  | 10 %   | \$ O | \$ 1,121,000 | \$ 1,213,00 |
| •          | ab - test             | Joseph Banks | March 2015    | May 2016       | Kick-off        | 0 %   | \$ 1,121,009  | 1,121,009  | 10 %   | \$ 0 | \$ 465,219   | \$ 53,51    |
| •          | ACME Company Intranet | Bev Bailey   | July 2014     | March 2016     | Implementation  | 0 %   | \$ -1,000,000 | -1,000,000 |        | \$0  | \$ 1,000,000 | \$          |
| •          | ACME Intranet         | Bev Bailey   | July 2014     | March 2016     | Kick-off        | 0 %   | \$ -760       | -760       | 10 %   | \$ O | \$ 35,000    | \$ 75       |
| •          | AP Web Interface      | Joseph Banks | October 2015  | December 2016  | Kick-off        | 0 %   | \$0           | 0          | 10 %   | \$ 0 | \$ O         | \$          |
| •          | APO - Pilot           | Joseph Banks | March 2015    | May 2016       | Kick-off        | 0 %   | \$ 1,099,536  | 1,099,536  | 10 %   | \$0  | \$ 463,747   | \$ 53,5     |
| •          | APO Infrastructure    | Joseph Banks | October 2014  | March 2015     | Kick-off        | 0%    | \$ -15,950    | -15,950    | 10 %   | \$ O | \$ O         | \$ 15,94    |

5. Make any modifications that you want. Column headers contain text fields or list boxes that allow you to perform additional filtering. A column's context menu appears when you click the right side of the column header. The menu lets you choose the sort order or make columns visible or invisible. The columns can be resized by moving the line between them. You can also reorder the columns by dragging them.

## **Policy Reports**

HPE EM policy reports are used to report the levels of policy compliance of the artifacts in HPE EM repository. The report is designed and used directly in the HPE EM web UI. You can select the policies to validate as well as the filter that specifies what artifacts and data to include in the validation directly in the web UI when you define the report. The report's results are cached in the HPE EM repository. Users always view results from the most recent calculation of the report.

| ArchiMate® Cor<br>Policy Report | npliance                                                        |                                                     |              |                | Located in Top-level Don<br>no votes $\star\star\star\star$ |
|---------------------------------|-----------------------------------------------------------------|-----------------------------------------------------|--------------|----------------|-------------------------------------------------------------|
| Overview                        | ✓ × C                                                           |                                                     |              |                |                                                             |
| Definition                      | ArchiMate Compliance                                            |                                                     |              |                |                                                             |
|                                 | Report Properties                                               |                                                     |              |                |                                                             |
| Results                         | Actual Compliance:                                              | 96.52 %                                             |              |                |                                                             |
|                                 | Target Compliance:                                              | 100 %                                               |              |                |                                                             |
|                                 | Overall Compliance                                              | Top five artifacts with the worst compliance        |              |                |                                                             |
|                                 |                                                                 | Artifact                                            | Compliance 🔺 | Owner          | Domain                                                      |
|                                 |                                                                 | SetClient                                           | 33 %         | 🚨 Andy Miller  | Demo Example Domain                                         |
|                                 | N N                                                             | CreateStoreOrder                                    | 33 %         | 🛔 Dave Olson   | Demo Example Domain                                         |
|                                 |                                                                 | GetCentralCustomer                                  | 33 %         | 🛔 Joseph Banks | Demo Example Domain                                         |
|                                 |                                                                 | e web pages                                         | 33 %         | Andy Miller    | Demo Example Domain                                         |
|                                 | <ul> <li>Compliant (97%)</li> <li>Non-compliant (3%)</li> </ul> | 9.0 Acquire, Construct, and Manage Property (10010) | 33 %         | Nicole Smith   | Demo Example Domain                                         |
|                                 |                                                                 | View results for all 3,783 artifact(s).             |              |                |                                                             |

### **Viewing Policy Reports**

To view policy reports:

- 1. Log in to HPE EM and select the Reports tab.
- Select the All Reports > Policy Reports menu, which shows any favorite reports as well as a Show More link.

| All Reports ∽ Architec | ture   | ✓ Cloud Assessment ✓ Transform        |
|------------------------|--------|---------------------------------------|
| Create                 | >      | point                                 |
| Artifact Reports       | >      |                                       |
| Policy Reports         | >      | API Compliance                        |
| Custom BIRT Reports    | >      | Application Architecture Data Quality |
| Heat Map Reports       | >      | ArchiMate® Compliance                 |
| Structure Map Reports  | >      | Architecture Duplication              |
| Matrix Reports         | >      | Business Architecture Data Quality    |
| Model View Reports     | >      | Cloud Transformation Data Quality     |
| Other                  | >      | Planning Consistency                  |
|                        | n<br>N | Technical Architecture Data Quality   |
|                        |        | Show More                             |

3. Click **Show More** to open the catalog browser. The catalog browser lists all reports and also allows you to pin or unpin a particular report as a favorite onto the Policy Reports menu.

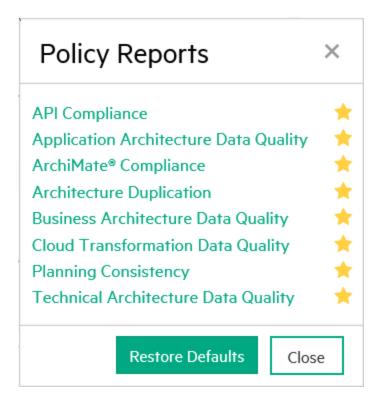

4. Select Archimate Compliance to view the policy report called Archimate Compliance.

### Archimate Compliance Report Structure

The Archimate Compliance policy report consists of three sub-reports:

• **Overview**: shows the percentage of compliant and non-compliant artifacts in a pie chart as well as a list of the top 5 artifacts with the worst compliance level. It is accessible when you click the Overview on the left side of the report page.

| ArchiMate® Cor<br>Policy Report | mpliance                                                        |                                                     |              |                | Located in Top-level Don no votes $\star\star\star\star$ |
|---------------------------------|-----------------------------------------------------------------|-----------------------------------------------------|--------------|----------------|----------------------------------------------------------|
| Overview                        | ✓ × C                                                           |                                                     |              |                |                                                          |
| Definition                      | ArchiMate Compliance                                            |                                                     |              |                |                                                          |
|                                 | Report Properties                                               |                                                     |              |                |                                                          |
| Results                         | Actual Compliance:                                              | 96.52 %                                             |              |                |                                                          |
|                                 | Target Compliance:                                              | 100 %                                               |              |                |                                                          |
|                                 | Overall Compliance                                              | Top five artifacts with the worst compliance        |              |                |                                                          |
|                                 |                                                                 | Artifact                                            | Compliance 🔺 | Owner          | Domain                                                   |
|                                 |                                                                 | SetClient                                           | 33 %         | 🚨 Andy Miller  | Demo Example Domain                                      |
|                                 |                                                                 | CreateStoreOrder                                    | 33 %         | 🛔 Dave Olson   | Demo Example Domain                                      |
|                                 |                                                                 | GetCentralCustomer                                  | 33 %         | 🛔 Joseph Banks | Demo Example Domain                                      |
|                                 |                                                                 | web pages                                           | 33 %         | Andy Miller    | Demo Example Domain                                      |
|                                 | <ul> <li>Compliant (97%)</li> <li>Non-compliant (3%)</li> </ul> | 9.0 Acquire, Construct, and Manage Property (10010) | 33 %         | Nicole Smith   | Demo Example Domain                                      |
|                                 |                                                                 | View results for all 3,783 artifact(s).             |              |                |                                                          |

Results: shows an index table with columns containing clickable artifact names, artifact types, compliance status (Compliant/Non-Compliant), artifact compliance (0 – 100 percent), number of problems found, and a link to details about policy calculations. It is accessible when you click the Results tab on the left side of the report page.

| ArchiMate® Comp<br>Policy Report | liance                                 |                       |               |           |          |                   | Located in Top-level Do<br>no votes 🔶 🚖 🚖 |
|----------------------------------|----------------------------------------|-----------------------|---------------|-----------|----------|-------------------|-------------------------------------------|
| Overview                         | ✓ × C                                  |                       |               |           |          |                   |                                           |
| Definition                       | B                                      |                       |               |           |          |                   |                                           |
|                                  | Artifact                               | Туре                  | Status        | Complianc | Problems | Owner             | Domain                                    |
| Results                          |                                        |                       |               |           |          |                   |                                           |
|                                  | ■ 8.10 Manage international funds/cons | Business Process      | Non-compliant | 33 %      | 2        | Service Providers | Demo Example Domain                       |
|                                  | 9.0 Acquire, Construct, and Manage Pr. | Business Process      | Non-compliant | 33 %      | 2        | Nicole Smith      | Demo Example Domain                       |
|                                  | 8.0 Manage Financial Resources (1000)  | Business Process      | Non-compliant | 33 %      | 2        | Nicole Smith      | Demo Example Domain                       |
|                                  | UpdateLOIP                             | Application Interface | Non-compliant | 33 %      | 2        | Nicole Smith      | Demo Example Domain                       |

• Artifact Results: shows a table with policy calculation details by artifact. Each row of the table represents a technical policy included in the report definition. It contains a clickable name, compliance status, and the number of errors and warnings. It is accessible when you click on the View Report link in any Results row or the Overview sub-report.

|            | / × C 🖂                                  |                      |               |              |          |                   |                     |  |  |  |  |
|------------|------------------------------------------|----------------------|---------------|--------------|----------|-------------------|---------------------|--|--|--|--|
| Definition |                                          |                      |               |              |          |                   |                     |  |  |  |  |
|            | Artifact                                 | Туре                 | Status        | Compliance 🔺 | Problems | Owner             | Domain              |  |  |  |  |
| Results    | advisory                                 |                      |               |              |          |                   |                     |  |  |  |  |
|            | Advisory                                 | Application Function | Non-compliant | 66 %         | 1        | A Nicole Smith    | Demo Example Domain |  |  |  |  |
|            | Drill down for details                   | Business Process     | Compliant     | 100 %        | 0        | Service Providers | Demo Example Domain |  |  |  |  |
|            | See artifact compliance in other reports | Business Function    | Compliant     | 100 %        | 0        | 🚨 Andy Miller     | Demo Example Domain |  |  |  |  |
|            | View artifact in catalog                 | Requirement          | Compliant     | 100 %        | 0        | Lave Olson        | Demo Example Domain |  |  |  |  |
|            | Advisory Results Display Services        | Business Service     | Compliant     | 100 %        | 0        | 👗 Nicole Smith    | Demo Example Domain |  |  |  |  |
|            | Advisory Results Report Services         | Business Service     | Compliant     | 100 %        | 0        | 👗 Nicole Smith    | Demo Example Domain |  |  |  |  |
|            | SMB Advisory Engine                      | Business Process     | Compliant     | 100 %        | 0        | Service Providers | Demo Example Domain |  |  |  |  |
|            | Advisory Service                         | Application Service  | Compliant     | 100 %        | 0        | A Nicole Smith    | Demo Example Domain |  |  |  |  |

| ArchiMate® Compli |                                                      |               |        | Located in Top-level Doma<br>no votes 🍵 🚖 🚖 🕯 |
|-------------------|------------------------------------------------------|---------------|--------|-----------------------------------------------|
|                   | I Show All Results                                   |               |        |                                               |
|                   | Advisory                                             |               |        | Show: Policies OAnnotated Sources             |
| Results           | Policy A                                             | Status        | Errors | Warnings                                      |
|                   | Artifact Relationships Should Be ArchiMate Compliant | Non-Compliant | 1      | 0                                             |
|                   | Integrity Constraints                                | ✓ Compliant   | 0      | 0                                             |

Non compliant artifacts have a plus (+) symbol. Click to expand and see full textual description of all errors and warnings.

| F   | Policy 🔺                                                                                                    | Status          | Errors | Warnings |
|-----|----------------------------------------------------------------------------------------------------|-----------------|--------|----------|
| 4   | Artifact Relationships Should Be ArchiMate Compliant                                                                                                    | ⊘ Non-Compliant | 1      | 0        |
| Θ   | ArchiMate Compliance Validator<br>ArchiMate Non-compliant Relationships: realizedBy: (applicationComponentArtifact: FinPlanner Application)<br>ArchiMate Non-compliant Relationships: realizedBy: (applicationComponentArtifact: FinPlanner Application) |                 |        |          |
| - 1 | ntegrity Constraints                                                                                                    | 🗸 Compliant     | 0      | 0        |

## Heat Map Reports

You can use the HPE EM heatmap portlet to create graphs of your data where individual values contained in a matrix are represented as colors. Planned cost is shown by the relative size of the rectangular areas and project health is shown by the color shading of the rectangles. Heatmap reports are updated immediately when there is a change in the data reported. HPE EM provides three Heatmap reports out of the box:

- Applications by Cost report -- shows the Annual Cost Total(s) of selected projects.
- Projects by Cost report -- shows Planned Cost of selected projects (shown).
- Installed Software report -- shows Lifecycle Stage of selected System Softwares.

A Heat Map is defined in the web UI using a managed server-side script that specifies how the data and its two dimensions (that is, planned cost and project health) are calculated and visualized. The Heat Map is also shown directly in the web UI, either as a portlet (an area of the HPE EM home page) or as a standalone report. Heat Map reports are recalculated every time the user accesses the report's web UI page.

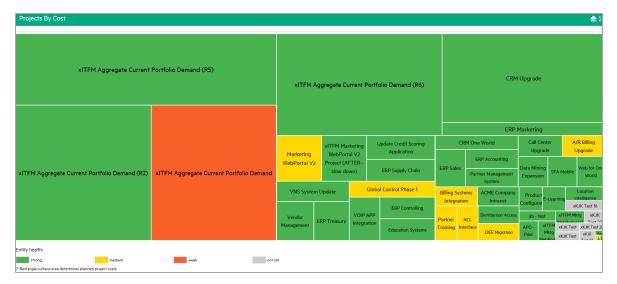

### **Structure Map Reports**

As an HPE EM administrator, you can use HPE EM to create a structure map of artifacts by business function, which allows you to view the relationships between artifacts and the status of each artifact. Users can group artifacts by defining DQL queries and colors, and can modify the way that artifacts are displayed by using a color renderer and legend renderer.

Another way to characterize structure map reporting is as a boxed visualization of a data tree structure. You can use a structure map to model business capabilities, but the visualization itself is not restricted to business capabilities. Each rectangular area contains boxes that can be nested several levels. Boxes can be decorated to show dimensions of input data by using background colors or border lines of varying widths. Unlike the heap map report, the area size of a box is calculated to fit. Several levels of boxes are shown at the same time.

For example, an out-of-box Capabilities to project mapping structure map report shows business functions as nested boxes. The box's background color represents the cost of the projects allocated to a business function. The box's bold frame indicates that the function is going to retire.

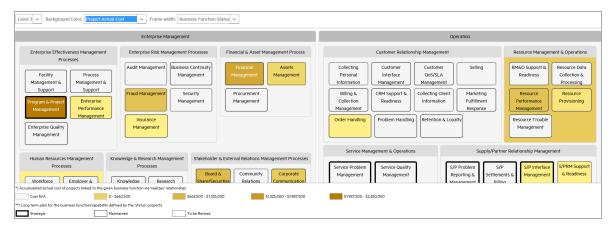

A structure map is defined in the web UI using a managed server-side script that specifies how the data and its dimensions are calculated and visualized. The structure map is shown directly in the web UI, either as a portlet (an area of the HPE EM home page) or as a standalone report. Structure map reports are recalculated every time the user accesses the report's web UI page.

## **Custom BIRT Reports**

You can use the HPE EM Workbench to design custom reports. The reports are defined and executed using Eclipse's BIRT, which is a very powerful reporting system that includes the reporting features such as report layout, data access, and scripting. For more information, see <a href="http://www.eclipse.org/birt/">http://www.eclipse.org/birt/</a> where you can find details about the technology used and a few report examples.

BIRT report definitions can be deployed and used in HPE EM. The BIRT execution engine is part of HPE EM and the report definitions are executed to create a custom report. Custom reports are cached in HPE EM and you can access them directly in the HPE EM web UI. Unlike other reports, custom reports are provided as standalone documents (PDF or HTML) that can be easily downloaded from HPE EM.

## **Project Roadmap Reports**

HPE EM Roadmap reports provide quarter wise view of the projects and their deliverables over a period of one year. The report gives a quick snapshot of the project status; the project links help navigate to the project/deliverable page directly. The number of days along below the deliverable on the report represents the time it took for the deliverable to get completed.

Hover over the deliverable box to see the following :

- Start Date and End date based on which the number of days are calculated and displayed with the artifact.
- Number of prerequisites required by the deliverables.
- Number of delivered architecture changes for the deliverable.

Select any of the following options from the **Select color visualization** drop down to change the visualization of the deliverables:

- Ratio of completed/all deliverables: displays percentage of completed architecture changes.
- Ratio of completed/all prerequisites: displays percentage of completed prerequisite architecture changes.
- Project health: displays overall health of the project associated with the deliverable.

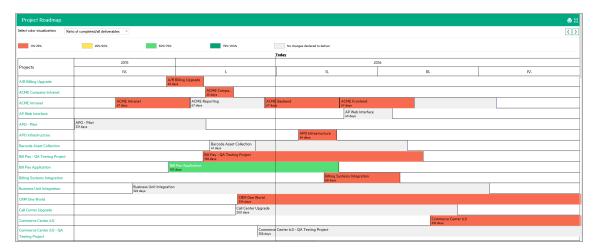

## Lifecycle Plan Roadmap Report

HPE EM Lifecycle Plan Roadmap reports provide quarterly wise view of the architecture changes over a period of one year. These reports are built on top of the respective lifecycle plan changes to give a quick snapshot of planned or ongoing changes.

The lifecycle plan for each change is visualized by individual stages on the report. The stages show the number of days it took for the changes to get done (this number is not available on the last stage). Hover over a stage to see more information, such as the plateau where the stage is planned, and start and end dates of the stage.

Lifecycle Plan Roadmap report for System Software is available by default in EM. This report is designed in such a way that it can be used to build similar roadmap reports for other artifact types such as Application Component etc.

| Enterprise Maps CATALOG                  | REPORTS              | NAVIGATOR ADMI               | NISTRATION       |                        |               |   |      |   | Q Search | Show data In:<br>All Non-Reference ¬ | Administrat     |
|------------------------------------------|----------------------|------------------------------|------------------|------------------------|---------------|---|------|---|----------|--------------------------------------|-----------------|
| All Reports Y Architecture Y Cloud A     | ssessment ~          | Transformation ~ Financia    | l ∽ Governance ` | ,                      |               |   |      |   |          | 5                                    | Recent Document |
| System Software Hosting Roadmap          |                      | Project Roadmap              |                  |                        |               |   |      |   |          |                                      | <b>e</b> ::>    |
| Select color visualization: Target Stage |                      | System Software Hosting Re   | badmap           | Highlighted            | Stage(s): All | ~ |      |   |          |                                      | < 0 >           |
| Candidate Production                     |                      | Capabilities to Applications | Mapping 📒 Unsupp | orted                  | Denied        |   |      |   |          |                                      |                 |
| Approved Stage                           |                      | Installed Software Map       |                  |                        | Today         |   |      |   |          |                                      |                 |
| System Software                          |                      | 2015                         |                  |                        |               |   | 2016 |   |          |                                      |                 |
| System Software  +                       |                      | IV                           |                  | 1                      |               | н |      | ш |          | IV                                   |                 |
| Apache Tomcat, version 5.5.20            | Candidate<br>77 days | Produc                       | tion             |                        |               |   |      |   |          |                                      |                 |
| Apache Tomcat, version 6.0.18            | Candidate<br>77 days | Produc                       | tion             |                        |               |   |      |   |          |                                      |                 |
| Apache WebServer, version 10.1.2.0.2     | Candidate<br>77 days | Produc                       | tion             |                        |               |   |      |   |          |                                      |                 |
| BeOS, version 1.0                        |                      | Deprecated<br>78 days        |                  | Unsupported<br>42 days | Denied        |   |      |   |          |                                      |                 |
| FileZilla FTP Server, version 1.0        | Candidate<br>77 days | Produc                       | lion             |                        |               |   |      |   |          |                                      |                 |
| Fujitsu Towns OS, version 1.0            |                      | Deprecated<br>78 days        |                  | Unsupported<br>42 days | Denied        |   |      |   |          |                                      |                 |
| HP-UX 11i V3, version 1.0                |                      | Deprecated<br>78 days        |                  | Unsupported<br>42 days | Denied        |   |      |   |          |                                      |                 |
| HP-UX 11i V3, version 1.0                |                      | Deprecated<br>78 days        |                  | Unsupported<br>42 days | Denied        |   |      |   |          |                                      |                 |
| IBM DB2, version 9.5                     | Denied               |                              |                  |                        |               |   |      |   |          |                                      |                 |
| BM DB2, version 9.1.400.359              | Denied               |                              |                  |                        |               |   |      |   |          |                                      |                 |
| BM OS/2, version 1.0                     | Denied               |                              |                  |                        |               |   |      |   |          |                                      |                 |
| BM z/OS, version 1.0                     | Denied               |                              |                  |                        |               |   |      |   |          |                                      |                 |
| JBoss 7, version 1.0                     | Candidate<br>77 days | Produc                       | tion             |                        |               |   |      |   |          |                                      |                 |
| JBoss AS, version 1.0                    | Candidate<br>77 days | Produc                       | tion             |                        |               |   |      |   |          |                                      |                 |
| Jetty WebServer, version 1.0             | Candidate<br>77 days | Produc                       | tion             |                        |               |   |      |   |          |                                      |                 |
|                                          | Unrupported          |                              |                  |                        |               |   |      |   |          |                                      |                 |

## **Cloud Transformation Reports**

Cloud Transformation provides the following reports:

- "Cloud Transformation Status" on the next page
- "Cloud Transformation Map" on page 66
- "Cloud Transformation Data Quality" on page 67

#### **Cloud Transformation Status**

This report provides an overview of cloud assessment based on the scores.

| Assessment Fina                | ancial Tech | hnical         |                |                 |                 |               |                |                    |                       |
|--------------------------------|-------------|----------------|----------------|-----------------|-----------------|---------------|----------------|--------------------|-----------------------|
| Application Name               | Version     | Owner          | Business Score | Financial Score | Technical Score | Overall Score | Recommendation | Current Hardware C | Transfomation Strates |
| Agresso                        | 3.1         | & Nicole Smith | 54             | 82              | 54              | 63            | Private Cloud  | Est. \$357,794     | Transform             |
| Analyst Research               | 0.2         | & Nicole Smith | 41             | 62              | 73              | 59            | Private Cloud  | \$95,000           | N/A                   |
| ASAC                           | 1           | 🛔 Joseph Banks | 83             | N/A             | 25              | 36            | Re-architect   | \$569,127          | Automated             |
| ASCENT                         | 1           | Administrator  | 38             | 76              | 23              | 46            | Re-architect   | \$289,260          | Transform             |
| ASCENT DB                      | 1.0         | Administrator  | N/A            | N/A             | N/A             | o             | N/A            | N/A                | Transform             |
| ASCENT Web                     | 1.0         | Administrator  | N/A            | N/A             | N/A             | o             | N/A            | N/A                | Transform             |
| ASE Instance                   | 1           | Administrator  | 84             | 88              | 80              | 84            | Public Cloud   | \$151,123          | Ignored               |
| BE1                            | 1           | Ary River      | 15             | N/A             | 30              | 15            | Re-architect   | \$1,250,000        | Analyze               |
| BE2                            | 1           | Amary River    | 35             | N/A             | 48              | 27            | Private Cloud  | Est. \$359,047     | N/A                   |
| BE3                            | 1           | Ary River      | 50             | N/A             | 61              | 37            | Private Cloud  | Est. \$108,600     | Ignored               |
| BE4                            | 1           | Amary River    | 41             | N/A             | 68              | 36            | Private Cloud  | Est. \$144,373     | Analyze               |
| Billing Services               | 5.2         | 🛓 Joseph Banks | 50             | 20              | 23              | 31            | Re-architect   | \$170,000          | Automated             |
| Brand Identity                 | 6.2         | Amary River    | 44             | 23              | 56              | 41            | Private Cloud  | Est. \$36,875      | Postpone              |
| BrandMart                      | 9.1         | Lave Olson     | 57             | 29              | 42              | 42            | Private Cloud  | Est. \$322,316     | Automated             |
| Business Availability Monitori | ing 1       | Administrator  | 45             | 90              | 55              | 63            | Private Cloud  | Est. \$197,019     | Analyze               |

In this report:

#### Minimum Estimated Hardware Cost

The lowest cost amongst those offered by data centers. For a specific deployment, the cost is calculated on Total estimate for all deployments (infrastructure services) of the application component. If there is no cost for this estimate type (for example: when the application component has no associated deployment or the deployment has no specified server class), the estimated cost from the number of servers property and server class relationship is used. For more details, see "How cost estimation works" on page 83.

The calculation algorithm is the same as in Financial Alignment of the application component in the Cloud Transformation tab .

#### Current Hardware Cost Estimate

Sum of the costs of deployment for all deployments (infrastructure services) into the current data center. Again if no infrastructure services are available, estimate from number of servers property and server class is used. For more details, see "How cost estimation works" on page 83.

#### Current Hardware Cost

Annual Hardware Cost from current financial profile. If not available, this column displays Current Hardware Cost Estimate (prefixed with 'Est.').

#### Savings Opportunity

The amount an organization saves by running the application on the lowest cost data center on an annual basis.

Calculated as follows:

Savings Opportunity = Current Hardware Cost - Minimum Estimated Hardware Cost

If the savings opportunity is negative, this column displays \$0 instead.

#### • ROI (5 years)

Ratio of cost saved over transformation cost invested for a period of 5 years. A result of 100% or above indicates a worthy investment while less than 100% indicates unworthy investment.

Calculated as follows:

ROI (5 years) = 100 \* [ (5\*Savings Opportunity) - Transformation Cost ] / Transformation Cost

#### Transformation Strategy

Transformational strategies associated with the applications as a result of cloud assessment. Changing a value in this column, also changes the property's value in the application component.

#### Cloud Transformation Map

This report visualizes applications suitable for cloud transformation in heat map style.

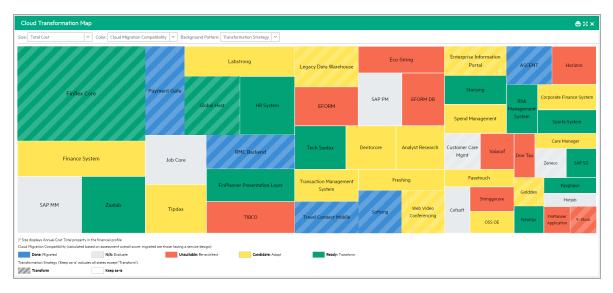

#### Cloud Transformation Data Quality

This report provides the level of data quality as policy compliance.

| Overview   |                                  |                                              |              |                              |                            |
|------------|----------------------------------|----------------------------------------------|--------------|------------------------------|----------------------------|
| Definition | Measures quality of data require | ed for the Cloud Transformation process.     |              |                              |                            |
|            | Report Properties                |                                              |              |                              |                            |
| Results    | Actual Compliance:               | 80.541 %                                     |              |                              |                            |
|            | Target Compliance:               | 80 %                                         |              |                              |                            |
|            | Overall Compliance               | Top five artifacts with the worst compliance |              |                              |                            |
|            |                                  | Artifact                                     | Compliance 🔺 | Owner                        | Domain                     |
|            |                                  | A_AC3                                        | 22 %         | Administrator                | Default Dom                |
|            |                                  | Airzap                                       | 22 %         | Administrator                | Default Dom                |
|            |                                  |                                              |              |                              |                            |
|            |                                  | A_AC5                                        | 22 %         | Administrator                | Default Dom                |
|            |                                  | ▲ A.ACS ▲ A.AC1                              | 22 %<br>22 % | Administrator  Administrator | Default Dom<br>Default Dom |

## **Chapter 5: Enterprise Architecture**

In HPE EM you can create an architecture from a proposal which enables you to not only manage the demands of the users but at the same time be able to exercise better control over the project's progress.

#### Proposal

Proposal is created as an integral part of architecture management to capture and cover the organizational demands of the users more effectively. In doing so, proposal offers a comprehensive solution which clearly defines the project, and provides a definite and logical course of action with a clear structure. This comprises of work breakdown structure involving: initiating plans, setting milestones and executing projects. Proposal is split across requirements for better manageability. The proposal architecture can be created manually or auto generated through a defined template.

The proposal architecture essentially consists of the following elements:

- Package: created to deliver clear business value, linked to the proposal representing a program, project, milestone or task. This package can be auto generated with links to diagrams and plateaus.
- Diagrams: created to describe the proposal architecture state, modeled as diagrams showing the baseline and to-be architectures.
- Plateaus: created to show the aggregate of elements marked with financial data expressing cost and effort. The elements of plateau are mapped to the requirements so the information of how a requirement is fulfilled is traceable in the architecture. It includes *Changes to be Delivered* which

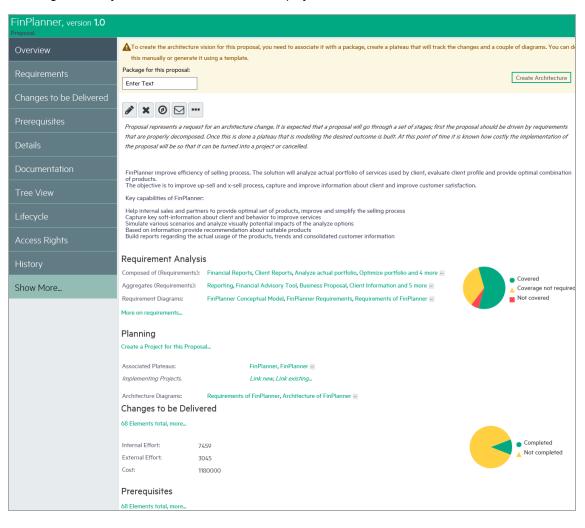

are the goals or objectives in terms of the task or project.

Once the architecture is created user can build upon it further by adding *Target Architecture Changes* (in case of plateau), and *Delivered Architecture Changes* (in case of deliverable). Alternatively, the changes can be modeled in Sparx EA in the following manner:

- 1. Import data from HPE EM
- 2. Model the target architecture in Sparx EA
- 3. Export data back to HPE EM

| Overview                | Delivered Architectur                                                    | e Changes        |        |       |                          |                      |                    |                    |                   |                     |                     |                                   |
|-------------------------|--------------------------------------------------------------------------|------------------|--------|-------|--------------------------|----------------------|--------------------|--------------------|-------------------|---------------------|---------------------|-----------------------------------|
| Requirements            | Here you can see a list of architec<br>architecture change you need to c |                  |        |       | l by this proposal. Each | change is declared i | within a plateau v | which represents a | stable state of . | the enterprise arch | hitecture. To alter | the costs of the                  |
| Changes to be Delivered |                                                                          |                  |        |       |                          |                      |                    |                    |                   |                     | Se                  | arch 🛞 Q                          |
| -                       | Name                                                                     | Туре↓            | Versio | Owner | Plateau                  | Last Approved        | Target Stage       | Internal Effort    | Ext. Effort       | Cost                | Compliance          | Completion Status                 |
| Prerequisites           | SQL Server Database                                                      | Infrastructure S | N/A    | And   | FinPlanner               | Not assigned         |                    | 10                 |                   |                     |                     | Not completed                     |
| Details                 | Application server                                                       | Infrastructure S | N/A    | Nico  | FinPlanner               | Not assigned         |                    | 50                 |                   | 100000              |                     | Not completed                     |
| Derdiis                 | FinPlanner Data                                                          | Data Object      | 1.0    | Jose  | FinPlanner               | Not assigned         |                    | 10                 |                   |                     |                     | Not completed                     |
| Documentation           | Product                                                                  | Data Object      | 1.0    | Dav   | E FinPlanner             | Not assigned         |                    |                    |                   |                     |                     | Not completed                     |
|                         | Contract                                                                 | Data Object      | 1.0    | Jose  | FinPlanner               | Not assigned         |                    |                    |                   |                     |                     | Not completed                     |
| Tree View               | Contract Request                                                         | Data Object      | 1.0    | Jose  | FinPlanner               | Not assigned         |                    |                    |                   |                     |                     | Not completed                     |
|                         | Create request for contact                                               | Business Service | 1.0    | Dav   | E FinPlanner             | Candidate            |                    |                    |                   |                     |                     | <ul> <li>Not completed</li> </ul> |
| Lifecycle               | Goal Acceleration                                                        | Business Service | 1.0    | Jose  | FinPlanner               | Candidate            | Production         |                    |                   |                     |                     | Not completed                     |
|                         | FinPlanner from Internet                                                 | Business Service | 1.0    | Jose  | FinPlanner               | Candidate            | Production         |                    | 30                |                     |                     | Not completed                     |
| Access Rights           | Financial Review Service                                                 | Business Service | 1.0    | Jose  | FinPlanner               | Candidate            | Production         | 10                 |                   |                     |                     | <ul> <li>Not completed</li> </ul> |

From proposal high level managers get an overall view on the following aspects:

- Requirement structure and other elements of the proposal on a single page.
- Project health of the proposal by reviewing the completion status.
- Planned architecture devised by other proposals or projects.
- Architecture changes to be delivered.
- Compliance status of architecture changes based on policies.
- Total cost, efforts of architecture changes and their details.

In HPE EM, the to-be architecture can be created and monitored automatically using HPE best practices. For details, refer to following topics:

- "Creating Proposal" on the next page
- "Creating Project from Proposal" on page 74
- "Setting Target Architecture" on page 75
- "Setting Efforts of Architecture Changes" on page 77
- "Monitoring Architecture Changes" on page 77

## **Creating Proposal**

An enterprise architect helps build an architecture vision in the following manner:

- 1. Generates a basic proposal document structure, which includes a requirement structure diagram, and a solution plateau together with a diagram that is visualizing the plateau.
  - HP EM Shared Repository
    - Application Layer
    - Business Layer
    - Content
    - Enterprise Applications
      - 🖫 Architecture of Enterprise Application Reorganization
      - 2 Architecture of Enterprise Applications
      - Architecture changes of Product & Offer Development & Retirement Architecture changes of Product & Offer Development & Retirement
      - CRM Support & Readiness
        CRM Support & Readiness
        CRM Support & Readiness
      - Operation
         Compared and the second second secon
        - 🖫 Requirements of Enterprise Application Reorganization
      - Strategy Infrastructure & Product
        The Strategy Infrastructure & Product
        - RechiMate\_Deliverable» Architecture changes of Enterprise Applications
        - ArchiMate\_Requirement» Enterprise Application Reorganization
        - 🚅 «ArchiMate\_Plateau» Enterprise Application Reorganization
    - s int ranta
- You can start by defining a package that is used as a container for data related to the proposal. The package is also represented as a package folder in the Extension for Sparx Systems EA later on.

| To create the architecture vision for this proposal, you need to associate it with a package, create a plateau that will track the changes and a couple of diagrams. You can do<br>this manually or generate it using a template. |
|----------------------------------------------------------------------------------------------------|
| Package for this proposal:<br>finplanner.v2 × Create Architecture                                                                                                    |
| P                                                                                                    |

 Once the proposal has the structure defined, the architect or the proposal owner is using the "Extension for Sparx Systems EA" on page 144 to decompose the requirements. You can see that the aggregation/composition relationship is used for the decomposition.

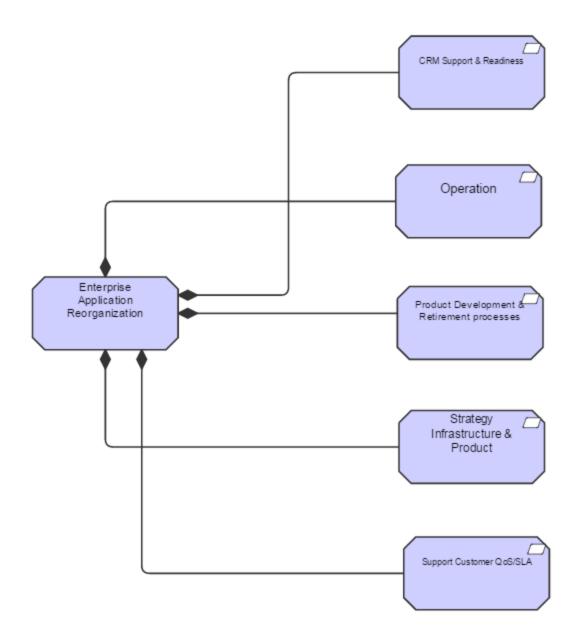

4. Then, the architect defines the solution plateau using the **Extension for Sparx Systems EA**. While doing so you can assign the values for the estimates on the effort needed to build the solution.

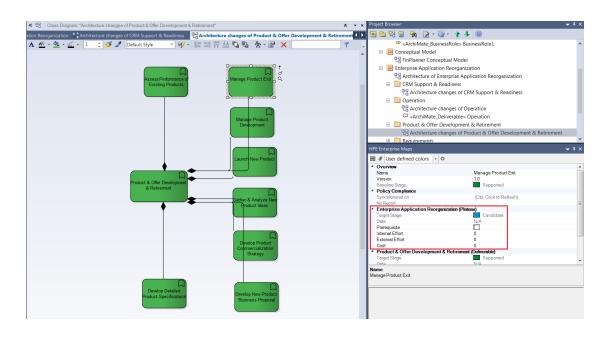

The architect links the solution components to the requirements created in step 3 above. Once this
is done it is possible to monitor the requirement coverage on the **Requirements** tab of the
proposal.

| FinPlanner, version <b>1.0</b> Proposal |                         |                   |                         |             |                |
|-----------------------------------------|-------------------------|-------------------|-------------------------|-------------|----------------|
| Overview                                | Requirement Coverage    |                   |                         |             |                |
|                                         | Name                    | Requires Coverage | Covered by              | Description | Status         |
| Requirements                            | Simulation              | No                |                         |             | 🔺 Not Required |
|                                         | Define parameters       | Yes               | 🖵 FinPlanner - Frontend |             | Covered        |
| Changes to be Delivered                 | Simulation processing   | Yes               | 💭 FinPlanner - Frontend |             | Covered        |
|                                         | Business Administration | No                |                         |             | 🔺 Not Required |

6. In HPE EM, for each element in the plateau (on plateau catalog page) it is possible to assign a lifecycle stage that is reached when the proposal is implemented. For example: if the element is about to be removed, the target is shown as the **retired** lifecycle stage. But if the target is a new element, it will probably be shown as the **production** stage.

|                       |                       |                     |              |              |                 |                 |      | ch 💿 🔍 💈                       |
|-----------------------|-----------------------|---------------------|--------------|--------------|-----------------|-----------------|------|--------------------------------|
| Name                  | Туре                  | Last Approved Stage | Target Stage | Prerequisite | Internal Effort | External Effort | Cost | Completion Status $\downarrow$ |
| One Proposal Recalcu  | Business Process      | Candidate           | Production   |              | N/A             | N/A             | N/A  | Not completed                  |
| Get Cash-Flow         | Business Process      | Candidate           | Production   |              | 50              |                 |      | Not completed                  |
| Collecting Informatio | Business Service      | Candidate           | Production   |              | N/A             | N/A             | N/A  | Not completed                  |
| FinPlanner Access fro | Business Service      | Candidate           | Production   |              | 50              |                 |      | Not completed                  |
| Financial Review Serv | Business Service      | Candidate           | Production   |              | 10              |                 |      | Not completed                  |
| Goal Acceleration     | Business Service      | Candidate           | Production   |              |                 |                 |      | Not completed                  |
| web pages             | Application Interface |                     | Production   |              |                 |                 |      | Not completed                  |
| FinPlanner from Inter | Business Service      | Candidate           | Production   |              |                 | 30              |      | Not completed                  |
| Calling Appl GUI      | Application Interface |                     | Production   |              |                 |                 |      | Not completed                  |
| Get Client's FinBank  | Business Service      | Candidate           | Production   |              | 40              |                 |      | Not completed                  |

Also, on the same page certain plateau elements can be marked as prerequisites. These
elements are handled by projects other than the current proposal or projects created on behalf of it.
This ensures dependencies on other proposals / projects, visible on the Prerequisites tab of the
proposal.

| Proposal Prerequisites                                                      |                           |           |                             |                                        |                     |                   |                                   |
|-----------------------------------------------------------------------------|---------------------------|-----------|-----------------------------|----------------------------------------|---------------------|-------------------|-----------------------------------|
| You can track dependencies of this proposal to other proposals and projects | s. Before all the archite | cture cha | nges listed here are not co | ompleted, it is not advisable to stars | t a project based o | on this proposal. |                                   |
|                                                                             |                           |           |                             |                                        |                     | Se                | arch 💿 Q                          |
| Name                                                                        | Туре↓                     | Owne      | Plateau                     | Realized by                            | Last Approved       | Target Stage      | Completion Status                 |
| Product modeling                                                            | Business Service          | Dav       | FinPlanner                  | ACME Intranet                          | Candidate           |                   | Not completed                     |
| Create Business Proposal                                                    | Business Service          | Dav       | = FinPlanner                | ACME Company Intranet                  | Candidate           |                   | Not completed                     |
| Collecting Client's Cash-Flow Information                                   | Business Service          | Jose      | = FinPlanner                | Billing Systems Integration            | Candidate           | Production        | Not completed                     |
| Collecting Information about Client's FinBank Products                      | Business Service          | Jose      | FinPlanner                  | CME Intranet                           | Candidate           | Production        | <ul> <li>Not completed</li> </ul> |

# **Creating Project from Proposal**

The HPE EM proposal page allows you to automatically create a project and the associated deliverables.

To achieve this, perform the following steps:

1. Open the proposal and in the Overview tab click the link 'You can create a project for this proposal...'. This link is available only for an empty proposal; it does not have association with any project as such.

| Overview                | A To create the architecture vision for this proposal, you need to associate it with a package, create a plateau that will track the changes and a couple of diagrams. You car<br>Package for this proposal:                                                                                                    |
|-------------------------|----------------------------------------------------------------------------------------------------|
| Requirements            | Enter Text                                                                                                    |
| Changes to be Delivered |                                                                                                    |
| Prerequisites           | Proposal represents a request for an architecture change. It is expected that a proposal will go through a set of stages; first the proposal should be driven by requirements<br>plateau that is modelling the desired outcome is built. At this point of time it is known how costly the implementation of the proposal will be so that it can be turned into a |
| Details                 | Building Enterprise Applications: Billing & Collection Management, Develop Resource Partnership Requirements, Manage Campaign, Product & Offer Development & Retin<br>Requirement Analysis                                                                                                    |
| Documentation           | Composed of (Requirements): Link new, Link existing<br>Aggregates (Requirements): CRM Support & Readiness, Operation, Product Development & Retirement processes, Strategy Infrastructure & Product and 4 more =                                                                                                    |
| Tree View               | Requirement Diagrams: Architecture of Enterprise Application Reorganization, Requirements of Enterprise Application Reorganization                                                                                                    |
| Lifecycle               | More on requirements                                                                                                    |
| Access Rights           | Create a Project for this ProposaL.                                                                                                    |
| History                 | Associated Plateaus: All architecture elements from the plateaus with the exception of prerequisites are copied into the deliverables Implementing Projects: Link new, Link existing                                                                                                    |
| Show More               | Architecture Diagrams: Architecture changes of CRM Support & Readiness, Architecture changes of Operation, Architecture changes of Product & Offer Developm and 2 more                                                                                                    |
|                         | Changes to be Delivered                                                                                                    |
|                         | 27 Elements total, more                                                                                                    |
|                         | Internal Effort: 545                                                                                                    |
|                         | External Effort: 540                                                                                                    |
|                         | Cost: 362130                                                                                                    |

2. Enter the project name, start date and end date.

| Create P    | roject from P                                     | roposal | 'FinPlanner'                      |                      | ×                   |
|-------------|---------------------------------------------------|---------|-----------------------------------|----------------------|---------------------|
|             | ill create project from<br>will create deliverabl |         | sal. It will copy the conto<br>m. | ents of the plateaus | associated with the |
| Name:       | Financial Plannin                                 | g 2016  |                                   |                      |                     |
| Start Date: | 05/04/2015                                        |         |                                   |                      |                     |
| End Date:   | 03/01/2016                                        |         |                                   |                      |                     |
|             |                                                   |         |                                   | Сге                  | ate Cancel          |

This action creates a project linking it with the current proposal and for each plateau associated with the current proposal, a realizing deliverable. All elements aggregated in a plateau of proposal, are also aggregated by the corresponding deliverable of the project created.

# **Setting Target Architecture**

HPE EM makes it possible to manage architecture changes which are going to be delivered or have been delivered for a Plateau or a Deliverable respectively.

### Setting Target Stage

1. In the Overview page of a plateau or deliverable, scroll down to see Target Architecture Changes or Delivered Architecture Changes.

To make changes for a specific artifact, double-click the target stage of the artifact you wish to modify and select the desired target stage.

| Target Architectu  | ure Changes      |                     |                         |              |               |                   |                          |
|--------------------|------------------|---------------------|-------------------------|--------------|---------------|-------------------|--------------------------|
| °o ⊽ 🖋 ⊽ 🗶         |                  |                     |                         |              |               | All items 👻 Se    | earch 💿 🔍 🎦              |
| Name               | Туре             | Last Approved Stage | Target Stage            | Prerequisite | Internal Effo | ert External Effe | ort Cost                 |
| One Proposal Rec   | Business Process | Candidate           | Production              |              | N/A           | N/A               | N/A                      |
| Get Cash-Flow      | Business Process | Candidate           | Production              |              | 50            |                   |                          |
| Collecting Informa | Business Service | Candidate           | Production              | - 🖸          | N/A           | N/A               | N/A                      |
| FinPlanner Access  | Business Service | Candidate           | Cancelled               |              | 50            |                   |                          |
| Financial Review   | Business Service | Candidate           | Candidate<br>Deprecated |              | 10            |                   |                          |
| Goal Acceleration  | Business Service | Candidate           | Development             |              |               |                   |                          |
| web pages          | Application Inte |                     | Production              |              |               |                   |                          |
| FinPlanner from I  | Business Service | Candidate           | Retired                 |              |               | 30                |                          |
| Calling Appl GUI   | Application Inte |                     | Production              |              |               |                   |                          |
| Get Client's FinBa | Business Service | Candidate           | Production              |              | 40            |                   |                          |
| « •                | >>>              | C                   |                         |              |               |                   | Displaying 1 - 10 of 136 |

2. To make changes to multiple artifacts at once; select the artifacts, click **Set Target Stage** icon and select the desired target.

| Target Architecture Ch     | Deprecarea           |              |              |                 |                 |        |                                   |
|----------------------------|----------------------|--------------|--------------|-----------------|-----------------|--------|-----------------------------------|
|                            | Development          |              |              |                 |                 |        |                                   |
| °o ⊤ <b>∦</b> ⊤ X          | Draft                |              |              |                 | All items 🔍     | Search | © Q 🗾                             |
| □ Nam Set Target Stage >   |                      | Target Stage | Prerequisite | Internal Effort | External Effort | Cost   | Completion Status                 |
| One Proposal Business P    | Implementation       | Production   |              | N/A             | N/A             | N/A    | <ul> <li>Not completed</li> </ul> |
| Get Cash-Flow Business P   | Implemented          | Production   |              | 50              |                 |        | Not completed                     |
| Collecting Info Business S | Initial              | Production   |              | N/A             | N/A             | N/A    | Not completed                     |
| FinPlanner Acc Business S  | Kick-off             | Production   |              | 50              |                 |        | Not completed                     |
| Financial Revie Business S |                      | Production   |              | 10              |                 |        | Not completed                     |
| Goal Accelerat Business S  | Obligation Agreement | Production   |              |                 |                 |        | Not completed                     |
| web pages Application      | On roadmap           | Production   |              |                 |                 |        | Not completed                     |
| FinPlanner fro Business S  | Production           | Production   |              |                 | 30              |        | <ul> <li>Not completed</li> </ul> |

**Note:** The list of target stages is extracted from all the lifecycle processes which are currently being published. Some of them may not be applicable to the artifacts you have selected, in which case you will get a notification in the report once the operation is finished.

3. You will see a summary of the status which shows the stage as successfully set and/or skipped.

Setting Target Stage finished. Result: 3 successful. Click here for detailed report.

The stages which are not applicable for certain artifacts are automatically skipped; these are those artifacts which are not under governance. There are other artifacts which are under governance but the governing process does not contain the selected stage, those also, are skipped.

4. Click to see detailed report of the artifacts with the status.

| Setting Target Stage<br>Report                         |                  |            |  |  |  |  |  |  |  |
|--------------------------------------------------------|------------------|------------|--|--|--|--|--|--|--|
| Finished (started by 🖀 Administrator, 9:56:13 AM)      |                  |            |  |  |  |  |  |  |  |
| 3 successful.                                          |                  |            |  |  |  |  |  |  |  |
| <i>d</i> <sup>*</sup> ★                                |                  |            |  |  |  |  |  |  |  |
| Name                                                   | Artifact Type    | Status 🔫   |  |  |  |  |  |  |  |
| One Proposal Recalculation                             | Business Process | Successful |  |  |  |  |  |  |  |
| Get Cash-Flow                                          | Business Process | Successful |  |  |  |  |  |  |  |
| Collecting Information about Client's FinBank Products | Business Service | Successful |  |  |  |  |  |  |  |

# Setting Efforts of Architecture Changes

HPE EM allows users to manage costs, and internal and external effort of the architecture changes. To do this, open the respective plateaus which define the architecture changes and then enter the data. This helps speed up the evaluation process and assists stakeholders make some key decisions.

| ο τ 🖉 τ 🗙             |                       |                     |              |              |                 | 1               | All items 👻 Sea | rch 💿 🔍             |
|-----------------------|-----------------------|---------------------|--------------|--------------|-----------------|-----------------|-----------------|---------------------|
| Name                  | Туре                  | Last Approved Stage | Target Stage | Prerequisite | Internal Effort | External Effort | Cost            | Completion Status ↓ |
| One Proposal Recalcu  | Business Process      | Candidate           | Production   |              | N/A             | N/A             | N/A             | Not completed       |
| Get Cash-Flow         | Business Process      | Candidate           | Production   |              | 50              |                 |                 | Not completed       |
| Collecting Informatio | Business Service      | Candidate           | Production   |              | N/A             | N/A             | N/A             | Not completed       |
| FinPlanner Access fro | Business Service      | Candidate           | Production   |              | 50              |                 |                 | Not completed       |
| Financial Review Serv | Business Service      | Candidate           | Production   |              | 10              |                 |                 | Not completed       |
| Goal Acceleration     | Business Service      | Candidate           | Production   |              |                 |                 |                 | Not completed       |
| web pages             | Application Interface |                     | Production   |              |                 |                 |                 | Not completed       |
| FinPlanner from Inter | Business Service      | Candidate           | Production   |              |                 | 30              |                 | Not completed       |
| Calling Appl GUI      | Application Interface |                     | Production   |              |                 |                 |                 | Not completed       |
| Get Client's FinBank  | Business Service      | Candidate           | Production   |              | 40              |                 |                 | Not completed       |

### **Monitoring Architecture Changes**

The proposal owner can monitor the following aspects:

• The overall aggregated cost and effort required to implement the proposal

| Changes to be Deli      | vered   |                                                      |
|-------------------------|---------|------------------------------------------------------|
| 68 Elements total, more |         |                                                      |
| Internal Effort:        | 7459    | <ul> <li>Completed</li> <li>Not completed</li> </ul> |
| External Effort:        | 3045    | Not completed                                        |
| Cost:                   | 1180000 |                                                      |

- The progress of the process:
  - $\circ~$  This is possible if a link is setup from PPM to EM ().
  - Monitoring compliance of the solution to company policies.

|                       | Delivered Architecture Changes                                                 | ivered Architecture Changes             |            |           |                           |                      |                    |                      |                   |                 |                       |                                   |
|-----------------------|--------------------------------------------------------------------------------|-----------------------------------------|------------|-----------|---------------------------|----------------------|--------------------|----------------------|-------------------|-----------------|-----------------------|-----------------------------------|
|                       | Here you can see a list of architecture changes that needs to be delivered it. | d by this proposal. Each change is deci | lared with | in a plat | eau which represents a st | able state of the ei | nterprise architec | ture. To alter the o | costs of the arci | hitecture chang | e you need to open tl | e plateau which decl              |
| Changes to be Deliver | red                                                                            |                                         |            |           |                           |                      |                    |                      |                   |                 | Sea                   | rch 🛞 🤇                           |
|                       | Name                                                                           | Туре↓                                   | Versio     | Owner     | Plateau                   | Last Approved        | Target Stage       | Internal Effort      | Ext. Effort       | Cost            | Compliance            | Completion Status                 |
|                       | A Service Management & Operations                                              | Business Functi                         | 1.0        | Dav       | # Enterprise Applic       | Supported            | Supported          |                      | 10                |                 | 3 Violations          | <ul> <li>Completed</li> </ul>     |
|                       | A Supply Chain Development & Management                                        | Business Functi                         | 1.0        | And       | = Enterprise Applic       | Supported            | Supported          | 15                   |                   |                 | 3 Violations          | Completed                         |
|                       | A Support Billing & Collections                                                | Business Functi                         | 1.0        | Dav       | Enterprise Applic         | Supported            | Supported          |                      |                   | 67800           | 1 Violation           | Completed                         |
| Documentation         | A Launch New Product                                                           | Business Functi                         | 1.0        | And       | Enterprise Applic         | Supported            | Candidate          |                      |                   |                 | 1 Violation           | Not completed                     |
|                       | Resource Management & Operations                                               | Business Functi                         | 1.0        | Dav       | Enterprise Applic         | Retired              | Supported          |                      |                   |                 | 3 Violations          | Not completed                     |
| Tree View             | A Develop New Product Business Proposal                                        | Business Functi                         | 1.0        | And       | Enterprise Applic         | Deprecated           | Supported          |                      |                   |                 | 1 Violation           | <ul> <li>Not completed</li> </ul> |
|                       | A Manage Customer Inventory                                                    | Business Functi                         | 1.0        | Dav       | Enterprise Applic         | Supported            | Retired            |                      | 10                |                 | 1 Violation           | <ul> <li>Not completed</li> </ul> |
|                       | A Marketing & Office Management                                                | Business Functi                         | 1.0        | And       | Enterprise Applic         | Supported            | Retired            |                      |                   |                 | 3 Violations          | <ul> <li>Not completed</li> </ul> |
|                       | A CRM Support & Readiness                                                      | Business Functi                         | 1.0        | Dav       | # Enterprise Applic       | Candidate            | Implementat        |                      |                   |                 | 1 Violation           | <ul> <li>Not complete</li> </ul>  |
| Access Riahts         | A Support Selling                                                              | Business Euncti                         | 10         | Dav       | # Enterprise Applic       | Candidate            | Implementat        |                      |                   |                 | 1 Violation           | Not completed                     |

# **Chapter 6: Cloud Transformation**

For a detailed overview of this topic refer to "Cloud Transformation" in the Concepts Guide.

This section covers the following 4 topics:

- "Accessing from HPE Cloud Service Automation" below
- "Cloud Transformation Guide" below
- "Estimating Cost of Deployment" on page 81
- "Service Design Publishing" on page 86

# Accessing from HPE Cloud Service Automation

HPE Enterprise Maps (HPE EM) manages centralized Business Model that links with HPE CSA and HPE CODAR products. In the HPE CSA/CODAR homepage, navigate to **Cloud Transformation** tile to access **Cloud Transformation Guide** and **Cloud Transformation Reports**.

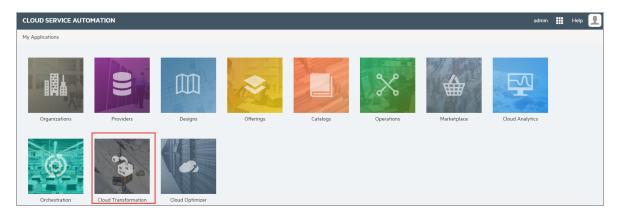

# **Cloud Transformation Guide**

The Enterprise Maps Cloud Transformation Guide functions like a wizard and comprises of 3 separate panels. The wizard runs you through the cloud transformation process. This process helps provide

| Application Contacts     | 0                                                                                                    | 2                                                                         | 3 4                                                                                                    | 5                                                                                                    |
|--------------------------|----------------------------------------------------------------------------------------------------|---------------------------------------------------------------------------|----------------------------------------------------------------------------------------------------|----------------------------------------------------------------------------------------------------|
| 198<br>Applications      | Import Data                                                                                                    |                                                                           | nalyze Results Model Deploymen                                                                                                    | 5                                                                                                    |
| 6<br>Surveys in progress | Import list of applications and their contacts.                                                                            | To evaluate the deployment costs of your appli                            | cations, EM requires to register your data center(s) and 198                                                                                                    | l create server profiles you are using. <b>789</b>                                                                                      |
| Application Deployments  | Contacts                                                                                                    | Data Centers                                                              | Applications                                                                                                    | Servers / VMs                                                                                                    |
| 42<br>Service Designs    | Import from Spreadsheet<br>Import from AD/LDAP<br>Create New                                                               | Import Public Offerings from HPE<br>Import from Spreadsheet<br>Create New | Import from Spreadsheet<br>Import from HPE PPM<br>Import from HPE UMDB<br>Create New                                                                                   | Import from Spreadsheet<br>Import from HPF: UCMDB<br>Create New                                                                         |
|                          | 79%<br>CLOUD READY APPLICATENS<br>The relative number of applications having technical<br>assessment score higher than 25. |                                                                           | 90%<br>APPLICATIONS WITHOUT KNOWN<br>DEPLOYMENTS           VD the relative number of applications that are not<br>associated with a deployment/infrastructure service. | Ó%<br>PUBLIC CLOUD COMPATIBLE APPLICATION     The relative number of applications having technical     assessment score legiver than 75 |

insights into status of IT infrastructure.

The 3 panels of the guide are:

- Left panel: statistics of applications and associated deployments
- Middle panel: wizard to build up reference models and service designs
- Bottom panel: recommended Cloud platforms based on KPIs

#### Left Panel

| Concept                    | Description                                                                               |
|----------------------------|-------------------------------------------------------------------------------------------|
| Application<br>Contacts    | All contacts.                                                                             |
| Applications               | All application components.                                                               |
| Surveys in-progress        | Surveys currently open.                                                                   |
| Application<br>Deployments | Infrastructure services representing deployments of applications.                         |
| Service Designs            | Infrastructure services representing CSA service designs (in CSA Service Designs domain). |

### Middle Panel

| Step            | Description                                                                                      |  |  |  |  |
|-----------------|--------------------------------------------------------------------------------------------------|--|--|--|--|
| Import Data     | Publish data through Catalog UI or from CSV, PPM and UCMDB.                                      |  |  |  |  |
| Run Surveys     | Start surveys for applications. Each survey generates scores relevant to the survey perspective. |  |  |  |  |
| Analyze Results | View Cloud Transformation Status and Cloud Heat Map reports.                                     |  |  |  |  |
| Model           | Build up deployments from Sparx Systems EA or import them from                                   |  |  |  |  |

### Middle Panel, continued

| Deployments              | Spreadsheets.                           |
|--------------------------|-----------------------------------------|
| Build Service<br>Designs | Create topology service designs in CSA. |

### **Bottom Panel**

| Concept                         | Description                                                                                                    |
|---------------------------------|----------------------------------------------------------------------------------------------------|
| Cloud Ready                     | Application components having Technical Alignment above 25%. This default value can be customized. The technical alignment score is generated after respondents fill in Cloud Technical Survey. |
| Automated<br>Deployments        | Application components having a service design associated.                                                                                                    |
| Without<br>Known<br>Deployments | Application components with no deployments associated.                                                                                                    |
| Public Cloud                    | Application components having Technical Alignment above 75%. This default value can be customized. The technical alignment score is generated after respondents fill in Cloud Technical Survey. |

### **Estimating Cost of Deployment**

Cloud Transformation UI provides 2 types of estimation for deployment cost:

- 1. Rough: based on required Server Class and estimated number of servers.
- 2. Detailed: based on deployment model.

### For rough estimation:

- 1. Open the Application Component.
- 2. Go to Cloud Transformation tab and click **Financial Alignment** sub tab.
- 3. In Estimated Number Of Servers field click Edit and enter a number here.
- In the Compatible Operating Systems field select the Operating System required. If no selection is made, the estimation assumes that the application component can run under any operating system.
- 5. In **Default Server Class** field click **Link Existing** and select a Server Class.

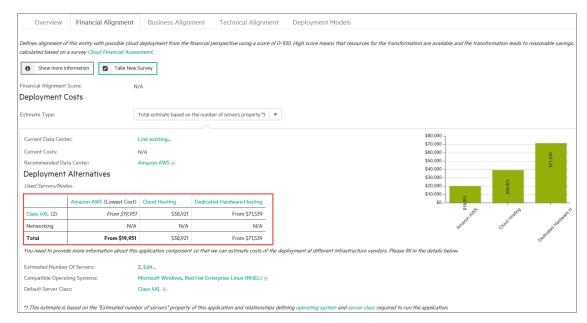

6. Once all the details are entered, the UI refreshes to show the estimated cost.

**Note:** Most applications in EM demo data contain a rough estimation. See one of the examples such as ASAC.

#### For detailed estimation:

- 1. Follow "Building Reference Model for Cloud Transformation" on page 159 to create a reference model.
- 2. Go to Cloud Transformation tab of the application component and click **Financial Alignment** sub tab.
- 3. In **Estimate Type** field, from the drop down, select a reference model (deployment) from the drop down. The UI refreshes to show estimated cost for this reference model.

For example: the following screen shot shows the estimated cost of ASCENT application

| Overview Financial                 | Alignment Busin         | ess Alignment Techn               | ical Alignment Depl          | oyment Models                                                                                                    |
|------------------------------------|-------------------------|-----------------------------------|------------------------------|----------------------------------------------------------------------------------------------------|
| calculated based on a survey Cloud | Financial Assessment.   | nt from the financial perspective | using a score of 0-100. High | score means that resources for the transformation are available and the transformation leads to reasonable saving:                                                                                                    |
| Financial Alignment Score:         | 76 of 100               |                                   |                              |                                                                                                    |
| Deployment Costs                   |                         |                                   |                              |                                                                                                    |
| Estimate Type:                     | ASCENT CI               | oud Env 🔻                         |                              |                                                                                                    |
| Current Data Center:               | Cloud Host              | ing                               |                              | \$80,000 -                                                                                                    |
| Current Costs:                     | \$12,226                |                                   |                              | \$70,000 -                                                                                                    |
| Recommended Data Center:           | Amazon AV               | VS                                |                              | \$60,000 - 550,000 - 550,00 |
| Deployment Alternativ              | es                      |                                   |                              | \$40,000 -                                                                                                    |
| Used Servers/Nodes.                | pdo2003-0               | 11.labs.peregrine.com, VMAMQA     | 284                          | \$30,000 -<br>\$20,000 - 92                                                                                                    |
|                                    | Cloud Hosting (Current) | Amazon AWS (Lowest Cost)          | Dedicated Hardware Hostin    | 33                                                                                                    |
| VMAMQA284                          | \$6,312                 | From \$2,735                      | From \$36,36                 |                                                                                                    |
| pdo2003-01.labs.peregrine.com      | \$3,156                 | From \$1,630                      | From \$35,76                 | name of the state of the state   |
| Networking                         | \$1,379                 | \$919                             | \$1,37                       | the second second secon  |
| Total                              | \$12,226                | From \$6,203                      | From \$74,88                 | 2                                                                                                    |

component using ASCENT Cloud Env reference model (deployment).

**Note:** Some applications in EM demo data contain a detailed estimation based on one or more deployment models. Refer to any one of the below for example:

- ASCENT
- CCM Core
- Softsing
- HR System
- Payment Gate
- RMC Backend
- TLS
- Travel Connect Mobile

#### How cost estimation works

In both estimation types, a Server Class must be specified; for each Server in deployment model (in case of detailed estimation) and for the application component (in case of rough estimation). The specified Server Class is used to find Server Profiles provided by data centers (listed as columns).

In case a data center provides only a single matched server profile (mostly in cases when no Operating System is specified), a single cost value is returned as the estimate for that data center. Else, the lowest cost is returned with 'From' as a prefix.

Server profiles provided by a data center have *Assigned* from relationship with that data center. Optionally, a data center may have a default server profile ('Default Server Profile' relationship). This default server profile is used for estimation in case no Server Class is specified. Cost per Server (yearly) is calculated from its specialized Server Profile following the formula below:

Server Yearly Cost = [Total Cost of Acquisition / (Expected Lifetime / 12)] + [Cost Per Hour \* 24 \* 365.25]

**Note:** If Total Cost of Acquisition and Expected Lifetime are not entered (as in below image), the default values are 0 and 48 respectively.

Also, refer to "Domain Visualization" on page 15.

| Name: *                     |   | AWS c3.2   | xlarg | ge linu | ıх     |          |                |
|-----------------------------|---|------------|-------|---------|--------|----------|----------------|
| Description:                |   | <b>*</b> - | В     | Ι       | U      | 8        | Metric 🗸       |
|                             |   |            |       |         |        |          |                |
|                             |   |            |       |         |        |          |                |
| Version:                    |   | 1.0        |       |         |        |          |                |
| Package:                    |   | Repositor  |       | eferer  | nce Da | ita > Se | erver Profiles |
| Total Cost of Acquisition:  | Ş |            |       |         |        |          |                |
| Per Hour Cost:              | Ş | 0.504      |       |         |        |          |                |
| Expected Lifetime (Months): |   |            |       |         |        |          |                |
| Memory (GB):                |   | 15         |       |         |        |          |                |
| CPU Cores:                  |   | 28         |       |         |        |          |                |
| Storage Size (GB):          |   | 160        |       |         |        |          |                |
| Alias:                      |   |            |       |         |        |          |                |

### How to Refresh Pricing Information

Pricing information of Amazon Web Service is available and up-to-date as of the release of Enterprise Maps. To get the latest pricing information follow the steps in *EM\_HOME/demos/cloud-pricing-import/README* file.

### **Networking Cost**

Networking cost is specific to each data center and built on the monthly network traffic consumed by the application component itself.

A data center calculates the networking cost of any application deployed on it, using a formula defined by the Networking Cost Formula property. This formula is a Javascript function that generates the cost based on the monthly network traffic of the current application component.

|          |                                                                                                    | Located                                                                                                    | in Cloud Transformation Referenc<br>no votes 🔶 🚖 🔅 |                         |
|----------|----------------------------------------------------------------------------------------------------|----------------------------------------------------------------------------------------------------|----------------------------------------------------|-------------------------|
| Overview | I × 0 ⊠ …                                                                                                    |                                                                                                    | Add to Fa                                          | avorites                |
|          | Amazon Web Services (AWS) is a co<br>and well-known of these services are                                                                                 | silection of remote computing services, also called web services, that make up a cloud computing platform offered by Amazon.com. These services are based out of 11 peographical regions across the world. The most centra<br>A Amazon Elastic Comparte Cloud and Amazon 33. These products are marked as a service to provide larger comparing capacity more quickly and chapter than a client compare building an actual physical server farm |                                                    | My Tasks<br>ks defined. |
|          | Package:                                                                                                    | Repository > Data Centers                                                                                                    |                                                    | Last Edit<br>System     |
|          | Owner:<br>Networking Cost Formula:                                                                                                    | System<br>Hide                                                                                                    | Policy Con                                         | mpliance                |
|          | 1 * )*<br>2 * An example calculation f<br>3 */<br>4 * function calculateCost(trop)<br>5 yar cost = 0:                                                     |                                                                                                    | Planning Consistency<br>ArchiMate® Compliance      | 100 %                   |
|          | 6 - if(trafficGB > 10000) {<br>7 cost = trafficGB + 0<br>8 - } else if(trafficGB > 1<br>9 cost = trafficGB + 0<br>9 cost = trafficGB + 0<br>10 - ) else ( | ( 998                                                                                                    |                                                    | (eywords<br>None se     |
|          | 10 ° ) eise (<br>11 cost = trafficGB * (                                                                                                    | 9.2j                                                                                                    |                                                    | / Edit                  |

The networking cost is then accumulated into the total deployment cost (either based on rough or detailed estimation) of an application component.

| eployment       |                       | sting for this application comp | onent when deployed into availa   | le data centers                                                                                                    |
|-----------------|-----------------------|---------------------------------|-----------------------------------|----------------------------------------------------------------------------------------------------|
| stimate Type:   |                       | Total estimate based            | on the number of servers property | •)                                                                                                    |
|                 |                       |                                 |                                   |                                                                                                    |
| Current Data Ce | enter:                | HP Cloud                        |                                   | \$350,000                                                                                                    |
| Current Costs:  |                       | \$56,804                        |                                   | \$250,000                                                                                                    |
| Recommended     | Data Center:          | HP Cloud                        |                                   | \$200,000 -                                                                                                    |
| Deploymer       | nt Alternatives       |                                 |                                   | \$150,000 -                                                                                                    |
| Used Servers/N  | lodes:                | pdo2003-01.labs.pe              | regrine.com, VMAMQA284            | \$100,000                                                                                                    |
|                 | HP Cloud (Current)    | Amazon AWS (Lowest Cost)        | Dedicated Hardware Hosting        | \$0 <b>5</b>                                                                                                    |
| Class XL (9)    | \$56,804              | From \$24,615                   | From \$327,252                    | ator here we are a set of the set of the set |
| Networking      | \$3,500               | \$6,000                         | \$N/A                             | brok K. and the                                                                                                    |
| Total           | \$60,304              | From \$30,615                   | From \$327,252                    | Outlos                                                                                                    |
| You need to pro | vide more information | about this application compon   | ent so that we can estimate cost  | of the deployment at different infrastructure vendors. Please fill in the details below.                                                                                                    |
| Estimated Num   | ber Of Servers:       | 9, Edit                         |                                   |                                                                                                    |
| Compatible Ope  | erating Systems:      | Microsoft Windows,              | Red Hat Enterprise Linux (RHEL    |                                                                                                    |
|                 |                       |                                 |                                   |                                                                                                    |

The cost is not available for an undefined or malfunctioning formula (syntactically invalid), or if the network traffic is not available for the application component.

# Service Design Publishing

A topology service design in CSA is modeled by an Infrastructure Service in Enterprise Maps. This service along with other model elements such as servers, application components, system software etc. can be then published to CSA as a real service design.

An infrastructure service can be published in 2 ways: either from a CSA reference service design or from a deployment model.

Publishing from a CSA Reference Service Design:

This approach requires a service design which is created in CSA and then imported into EM as a reference model. The reference model is then used to publish the actual model back into CSA.

The reference service design must contain a component with functional type of Capability. This component acts as a reference component; a place holder which is then replaced by a more concrete one during publishing.

- How to Publish
  - In CSA, create a reference service design as below:

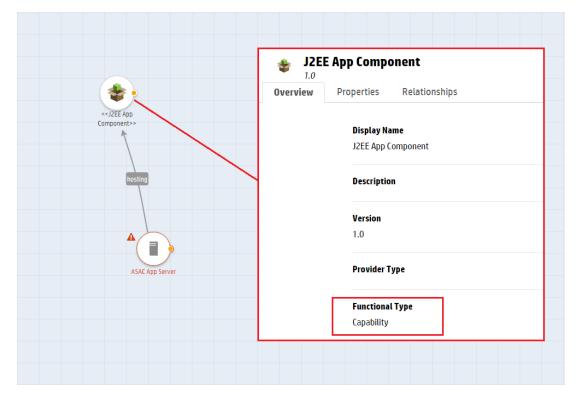

- Create a component called ASAC; the functional type for which is Concrete.
- Create another component called J2EE App Component; the functional type for which is Capability.
- Define J2EE App Component as the supported capability of ASAC.

| C Topology Components                                                   |      |                |
|-------------------------------------------------------------------------|------|----------------|
| * ASAC (1.0)                                                            |      |                |
| Overview Properties Relationships Operations Capability Characteristics |      |                |
| Capability                                                              |      |                |
| J2EE App Component (1.0)                                                |      |                |
| Property Mappings                                                       |      |                |
| Capability Property                                                     | Comp | onent Property |

• Define **outgoing** relationships from other components. For example: servers to J2EE Application Component. These relationships are inherited by ASAC by default.

| CLOUD SERVICE AUTOMATION                                                | admin | <br>Help 🧕 |
|-------------------------------------------------------------------------|-------|------------|
| < Topology Components                                                   |       |            |
|                                                                         |       |            |
| Amazon Server (15.07.0000)                                              |       | ۰          |
| Overview Properties Relationships Operations Capability Characteristics |       |            |
| Relationships                                                           |       | Create     |
| Outgoing Relationships                                                  |       |            |
| dthung_JZEE to<br>dthung_out                                            |       | ٥          |
| JZEE App Component 10<br>JZEE App Component                             |       | •          |

 Create the service design with J2EE App Component and other relevant components such as servers.

In EM, with regard to below example model prepare as per steps given ahead:

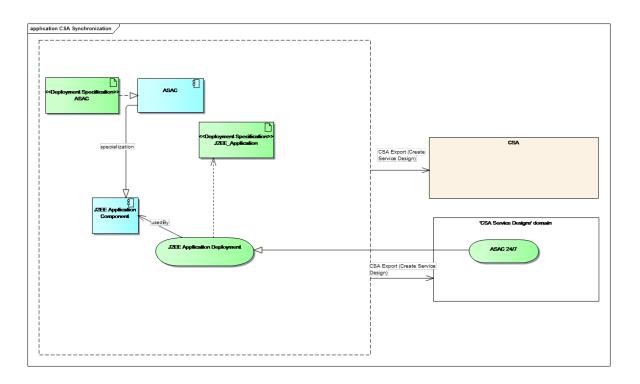

- Create an application component: ASAC.
- Create a reference application component (application in a Reference Model domain): J2EE
   Application Component.
- Import the components and service designs from CSA (For details see, "Importing Data from Integration Server" in *Administration Guide*).
- Run the **Deployment Specification Association Update** Task to link the imported deployment specification (representing components in CSA) to the existing application components system software. This is required to publish application components and system software into CSA.

• Make J2EE Application Component a reference application of ASAC.

| ASAC, version 1.0<br>Application Component, governed in Ca | Located in Default Domain<br>endedne stage (start at 310% 627 PM) novetes 🛧 🛧 🖈                                                                                                    |
|------------------------------------------------------------|----------------------------------------------------------------------------------------------------|
|                                                            | To migrate an application into cloud you need to verify that the application is compatible with such a deployment model. For example the application must support execution on a virtual machine on the other hand the target deployment environment must meet the application security and performance requirements. To get this information fill-in the surveys that will guide you through this process. |
|                                                            | Overview Financial Alignment Business Alignment Technical Alignment Deployment Models                                                                                                    |
| Cloud Transformation                                       | An Application Deployment Model describes an infrastructure service together with various technology-layer elements that provide run of the application. Deployment Models are required for applications that are selected for cloud transformation and require                                                                                                    |
|                                                            | automated diployment. Hey vary between working environments and SLOs.           Image: Show more information         Image: Show more information                                                                                                    |
|                                                            | Reference Applications: JZEE Application Component =                                                                                                    |
|                                                            | 'ASAC' Deployment Models<br>Select a deployment below to get more details and possibly to create a service design for it. You may also associate an existing service design with the deployment model then.                                                                                                    |
|                                                            | Deployment Modek Vone available V                                                                                                    |
|                                                            | You can associate this application with its reference applications. When defining a deployment model/service design for such reference applications, you can reuse if for multiple applications, which share the same architecture.                                                                                                    |
| History                                                    | Image: Associate Reference Application         Image: Associate Reference Application                                                                                                    |
| Show More                                                  |                                                                                                    |

• Link J2EE Application Component to the imported infrastructure service (reference service design).

| J2EE Application Con<br>Application Component, governed in C | nponent, version 1.0 Located in Gloud Transformation Reference Model<br>Londotter stage (start as: 31/7/6 229 FH) no votes 🔹 🖈 🛣                                                                                                    |
|--------------------------------------------------------------|----------------------------------------------------------------------------------------------------|
|                                                              | To migrate an application into cloud you need to verify that the application is compatible with such a deployment model. For example the application must support execution on a virtual machine on the other hand the target deployment environment must meet the application security and performance requirements. To get this information fill-in the surveys that will guide you through this process.                                                                                       |
|                                                              | Overview Financial Alignment Business Alignment Technical Alignment Deployment Models                                                                                                    |
| Cloud Transformation                                         | An Application Deployment Model describes an infrastructure service together with various technology-layer elements that provide run of the application. Deployment Models are required for applications that are selected for cloud transformation and require                                                                                                    |
|                                                              | automated deployment, they vary between working environments and SLOs.           O         Show more information                                                                                                    |
|                                                              | Reference Applications: Link existing_                                                                                                    |
|                                                              | 'J2EE Application Component' Deployment Models                                                                                                    |
|                                                              | Select a deployment below to get more details and possibly to create a service design for it. You may also associate an existing service design with the deployment model then.                                                                                                    |
|                                                              | Reference Service Designs: JJEE Application Deployment                                                                                                    |
|                                                              | You can rebuild a Service Design for this reference model application. When doing so, you are able to build a service design for all the applications which specialize this particular reference model application. To archive the applications, create an Application<br>Component capability in the service design which represents this application component. Thereafter, visit this location only for the non-reference application component. You are provided with a new deployment model. |
| History                                                      | Searchite Beference Service Design                                                                                                    |
| Show More                                                    |                                                                                                    |

- Ensure that infrastructure service is linked to a deployment specification which contains JSON data of the reference service design.
- Go to Cloud Transformation > Deployment Models tab of ASAC application component. Select the deployment model to be published from the drop-down list, review its mapping to CSA topology components and click Create new Service Design button.

| ASAC, version 1.0<br>Application Component, governed in Ca | ndidate stage (start at: 3/17/16 6:27 PM)                         |                                                                                                    |                                       |                             |                    |                                                             | Located in Default Dom<br>no votes 🖈 🖈 🛧 |  |  |
|------------------------------------------------------------|-------------------------------------------------------------------|----------------------------------------------------------------------------------------------------|---------------------------------------|-----------------------------|--------------------|-------------------------------------------------------------|------------------------------------------|--|--|
|                                                            |                                                                   | o migrate an application into cloud you need to verify that the application is compatible with such a deployment model. For example the application must support execution on a virtual machine on the other hand the target deployment environment must meet the<br>application security and performance requirements. To get this information fill-in the surveys that will guide you through this process. |                                       |                             |                    |                                                             |                                          |  |  |
|                                                            | Overview Financial Alig                                           | inment Bi                                                                                                    | usiness Alignment Tecl                | hnical Alignment            | Deployment         | Models                                                      |                                          |  |  |
| Cloud Transformation                                       |                                                                   | An Application Deployment Model describes an infrastructure service together with various technology-layer elements that provide run of the application. Deployment Models are required for applications that are selected for cloud transformation and require automated deployment, they vary between working environments and SLO.                                                                         |                                       |                             |                    |                                                             |                                          |  |  |
|                                                            | Show more information                                             | en working envir                                                                                                    | ninens and SLOS.                      |                             |                    |                                                             |                                          |  |  |
|                                                            | Reference Applications:                                           |                                                                                                    | plication Component                   |                             |                    |                                                             |                                          |  |  |
|                                                            | 'ASAC' Deployment Models<br>Select a deployment below to get more |                                                                                                    | ly to create a service design for it. | . You may also associate ar | n existing service | e design with the deployment model then.                    |                                          |  |  |
|                                                            | Deployment Model:                                                 | J2EE A                                                                                                    | pplication Component > J2EE Appli     | cation Deployment 💌         |                    |                                                             |                                          |  |  |
|                                                            | J2EE Application Deployn                                          | nent                                                                                                    |                                       |                             |                    |                                                             |                                          |  |  |
|                                                            | Environments:                                                     | N/A                                                                                                    |                                       |                             |                    |                                                             |                                          |  |  |
| Show More                                                  | Visualized by Diagrams:                                           | N/A                                                                                                    |                                       |                             |                    |                                                             |                                          |  |  |
|                                                            | Create new Service Design                                         |                                                                                                    | Existing Service Design               | y Components. The CSA T     | opology Compor     | nent column is editable, if you wish to change the mapping. |                                          |  |  |
|                                                            |                                                                   |                                                                                                    |                                       |                             |                    |                                                             | Search 🛞 Q,                              |  |  |
|                                                            | Application Model Element                                         |                                                                                                    |                                       | CSA Topology Compone        | nt                 |                                                             |                                          |  |  |
|                                                            | Name †                                                            | Version                                                                                                    | Туре                                  | Name                        |                    | Version                                                     |                                          |  |  |
|                                                            | ASAC                                                              | 1.0                                                                                                    | Application Component                 | ASAC =                      |                    | 1.0                                                         |                                          |  |  |
|                                                            |                                                                   | » C                                                                                                    |                                       |                             |                    |                                                             | Displaying 1 - 1 of 1                    |  |  |
|                                                            | Create new Service Design                                         |                                                                                                    |                                       |                             |                    |                                                             |                                          |  |  |
|                                                            |                                                                   |                                                                                                    |                                       |                             |                    |                                                             |                                          |  |  |

• Provide the service design name and a CSA integration server for publishing and then click **Publish**.

| Artifacts V Create V Import V                        | 습 Favorites 🛛 Recent Documents 📰 My Tasks 📋                                                                                                    |
|------------------------------------------------------|----------------------------------------------------------------------------------------------------|
| Create new CSA Service Design  Stow more information | Automate Infrastructure Service Deployment                                                                                                    |
| Service Design Name:<br>JZEE Application Deployment  |                                                                                                    |
| CSA Server:<br>Default CSA Server *                  | You are going to mate a new CSA service design based on a service design reference model that is already imported<br>to EM and associated with the currently selected infrastructure service/deployment model. This allows you to automate<br>the infrastructure service deployment. |
|                                                      | Configure CSA Integration.                                                                                                    |
| Cancel Publish                                       |                                                                                                    |

• The published service design looks as in the below image:

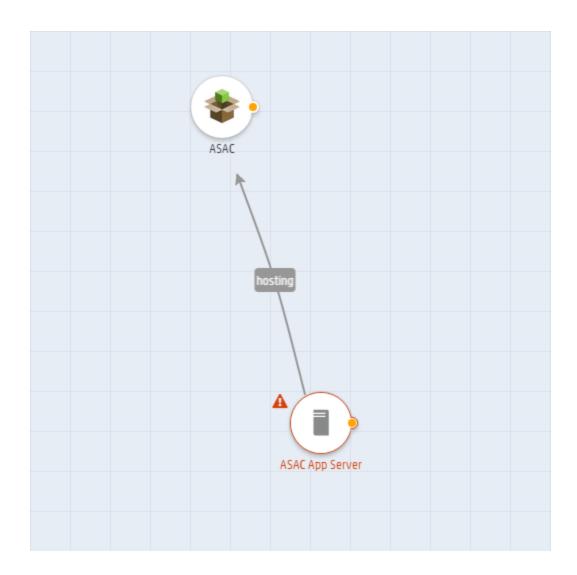

### Publishing from a Deployment Model:

This type of publishing relies upon the artifacts (model elements) associated with an infrastructure service. Together, they form a complete deployment model to be published into CSA.

- Supported Models:
  - Archimate Compliant Model

This model demonstrates a simple deployment model compliant with Archimate. It just provides an overview of the model without any details of which server the application is deployed on.

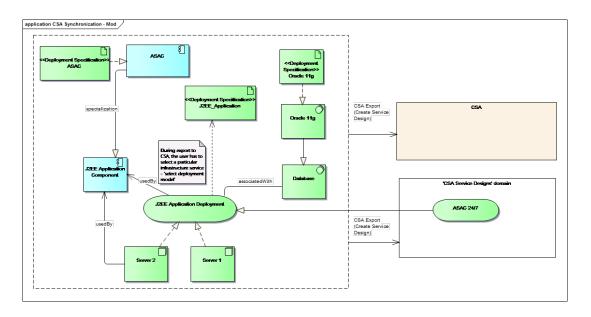

### • In-Depth Model

In addition to the Archimate compliant model, EM also supports a model with a higher level of granularity which provides further details on how the application components are deployed onto servers or decomposed into sub-components.

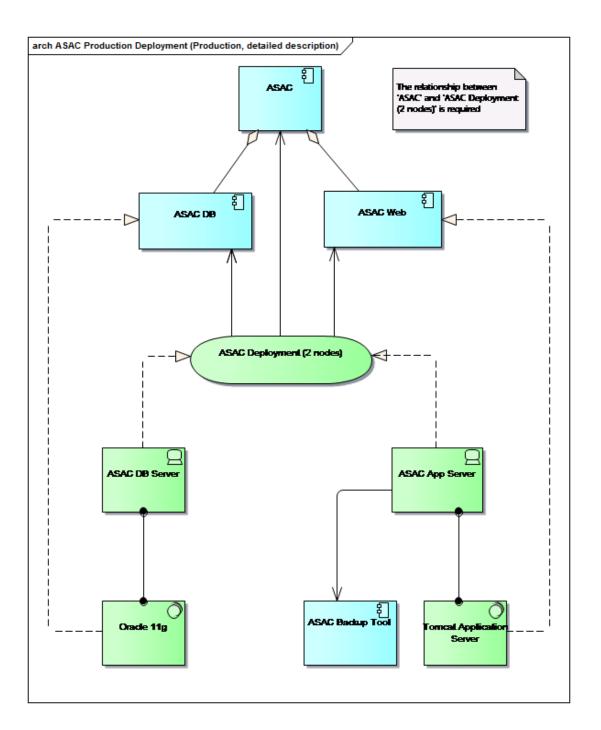

#### How to Publish

In CSA

• Create relevant components with the same names, which represent the application components, system software to be published to CSA. For example: ASAC, Oracle 11g, etc. It is not required to

| CLOUD SERVICE AUTOMATION                |   | Create Topology Component ? | × |
|-----------------------------------------|---|-----------------------------|---|
| C Topology Components                   |   | Display Name *              | ^ |
| By Provider Type                        |   | ASAC                        |   |
| ♣ HPE Helion Development Platform       | ^ | Description                 |   |
| HPE Insight Control server provisioning |   |                             |   |
| HPE Matrix Operating Environment        |   | Version                     |   |
| HPE Network Automation                  |   | 1.0                         |   |
| 👄 HPE OneView                           |   | Functional Type             |   |
| HPE Server Automation                   |   | Concrete 💟 🤉                |   |
| HPE SiteScope                           |   | Provider Type               |   |
| - HPE UCMDB                             |   | (none)                      |   |
| HPE Virtualization Performance Viewer   |   | Image                       |   |
| jin Microsoft SCVMM                     |   | *                           |   |
| OpenStack                               |   | Change Image                | ~ |
| A Puppet                                |   | Tags                        |   |
| VMware vCenter                          | ~ | Create Cance                |   |

create a component for an application component or system software which is *specialized* by another one as these are not published into CSA at all.

• Define the *outgoing* relationships amongst the components created, based on how they are visualized in the models. However, the relationship names can be defined arbitrarily as they do not rely upon EM relationship names. These relationships, if defined correctly, are used to visualize how components are connected in the service design.

| Components  |                              |               |            |            |                 |  |  |
|-------------|------------------------------|---------------|------------|------------|-----------------|--|--|
| SASAC (1.0) |                              |               |            |            |                 |  |  |
| Overview    | Properties                   | Relationships | Operations | Capability | Characteristics |  |  |
| Relations   | hips                         |               |            |            |                 |  |  |
| Outgoing R  | elationships                 |               |            |            |                 |  |  |
| *           | ASAC Web 1.<br>aggregatedWeb |               |            |            |                 |  |  |
| *           | ASAC DB 1.0<br>aggregatedDB  |               |            |            |                 |  |  |
|             |                              |               |            |            |                 |  |  |

#### In EM

- Prepare a model as illustrated above (it is recommended that the model is developed by a modeling tool such as Sparx EA), with the following prerequisites/practices:
  - The infrastructure service can be used by one or more application components.
  - An application component can use multiple infrastructure services. User must select which one is required for publishing.
  - Application components and system software might be *specialized* by other components and system software. These components and system software are not published, since they are regarded as reference artifacts in the model.
  - Application components and system software (which are not specialized by others) must be realized by deployment specifications imported from CSA (For details see, "Importing Data from Integration Server" in Administration Guide). These deployment specifications contain the CSA component information which is required to publish an application component and system software to a CSA service design.
  - The data center is required to create the components which represent servers in a CSA service design. Use the "Server CSA Component" relationship on the Data Center view page to specify

which server component is to be used for publishing. The components must be imported from CSA first.

| Amazon AWS, version 1.0<br>Data Center |                                                                                                    |                                                     |  |  |  |  |
|----------------------------------------|----------------------------------------------------------------------------------------------------|-----------------------------------------------------|--|--|--|--|
| Overview                               |                                                                                                    |                                                     |  |  |  |  |
| Documentation                          | Amazon Web Services (AWS) is a collection of<br>across the world. The most central and well-<br>cheaper than a client company building an ac | -known of these services a                          |  |  |  |  |
| Tree View                              | Package:                                                                                                    | Repository > Data Cent                              |  |  |  |  |
| Lifecycle                              | Owner:<br>Networking Cost Formula:                                                                                                    | System<br>Show                                      |  |  |  |  |
| Compliance                             | Relationships                                                                                                    |                                                     |  |  |  |  |
|                                        | Server CSA Component:                                                                                                    | Amazon Server                                       |  |  |  |  |
| Access Rights                          | Available Server Profiles:                                                                                                    | AWS m3.medium rhel, A                               |  |  |  |  |
| History                                | Default Server Profile:<br>Recommended to Application Components:                                                                            | Link new, Link existing.<br>FinPlanner Application, |  |  |  |  |

If this relationship does not exist, the server component is retrieved from the default configuration (CSATopologyDesignTemplate.ftl script). Current supported data centers are: "Amazon AWS" and "VMware vCenter". The data center artifacts must be named accordingly.

- Open an application component in the model which is not *specialized* by any other. For example: ASAC application component.
- Go to Cloud Transformation > Deployment Models tab, select the deployment model to be published from the drop-down list, review its mapping to CSA topology components and click Create new Service Design button.

| Application Deployment Model de<br>tomated deployment, they vary bet                                                                                                    |                                                                                                    |                                                                                                    | ious technology-layer elements that pr                                                                                                    | ovide run of the application                             | . Deployment Mod      | els are required for a | applications that are | selected for cloud transfor | mation and r |
|----------------------------------------------------------------------------------------------------|----------------------------------------------------------------------------------------------------|----------------------------------------------------------------------------------------------------|----------------------------------------------------------------------------------------------------|----------------------------------------------------------|-----------------------|------------------------|-----------------------|-----------------------------|--------------|
|                                                                                                    | ween working env                                                                                               | nonmenis and SEOS.                                                                                                    |                                                                                                    |                                                          |                       |                        |                       |                             |              |
| Show more information                                                                                                    |                                                                                                    |                                                                                                    |                                                                                                    |                                                          |                       |                        |                       |                             |              |
| ference Applications:                                                                                                    | Link e                                                                                                    | xisting                                                                                                    |                                                                                                    |                                                          |                       |                        |                       |                             |              |
| SAC' Deployment Mode                                                                                                    | s                                                                                                    |                                                                                                    |                                                                                                    |                                                          |                       |                        |                       |                             |              |
| 1. 7                                                                                                    |                                                                                                    | ibly to create a service design fi                                                                                                    | or it. You may also associate an existing                                                                                                    | service design with the de                               | oloyment model th     | en.                    |                       |                             |              |
|                                                                                                    |                                                                                                    |                                                                                                    | ,                                                                                                    |                                                          |                       |                        |                       |                             |              |
| ployment Model:                                                                                                    | ASAG                                                                                                    | C Deployment (2 Nodes)                                                                                                    |                                                                                                    |                                                          |                       |                        |                       |                             |              |
|                                                                                                    |                                                                                                    |                                                                                                    |                                                                                                    |                                                          |                       |                        |                       |                             |              |
| ASAC Deployment (2 No                                                                                                    | des)                                                                                                    |                                                                                                    |                                                                                                    |                                                          |                       |                        |                       |                             |              |
|                                                                                                    |                                                                                                    |                                                                                                    |                                                                                                    |                                                          |                       |                        |                       |                             |              |
| nvironments:                                                                                                    | N/A                                                                                                    |                                                                                                    |                                                                                                    |                                                          |                       |                        |                       |                             |              |
|                                                                                                    |                                                                                                    |                                                                                                    |                                                                                                    |                                                          |                       |                        |                       |                             |              |
| 'isualized by Diagrams:                                                                                                    | ASAG                                                                                                    | C Production Deployment (Prod                                                                                                    | luction, detailed description)                                                                                                    |                                                          |                       |                        |                       |                             |              |
|                                                                                                    | ASA0                                                                                                    | C Production Deployment (Prod                                                                                                    | luction, detailed description) 🔤                                                                                                    |                                                          |                       |                        |                       |                             |              |
| CSA Service Designs:                                                                                                    | N/A                                                                                                    |                                                                                                    |                                                                                                    |                                                          |                       |                        |                       |                             |              |
|                                                                                                    | N/A                                                                                                    | C Production Deployment (Prod<br>te Existing Service Design                                                                                                    |                                                                                                    |                                                          |                       |                        |                       |                             |              |
| Create new Service Desig                                                                                                    | N/A<br>jn Associa                                                                                              | te Existing Service Desig                                                                                                    | n                                                                                                    | omponent column is edita                                 | ble, if you wish to a | change the mapping     |                       |                             |              |
| CSA Service Designs:                                                                                                    | N/A<br>jn Associa                                                                                              | te Existing Service Desig                                                                                                    |                                                                                                    | "omponent column is edita                                | ble, if you wish to o | hange the mapping      |                       |                             |              |
| CSA Service Designs:                                                                                                    | N/A<br>jn Associa                                                                                              | te Existing Service Desig                                                                                                    | n                                                                                                    | Component column is edita                                | ble, if you wish to o | hange the mapping      |                       | Search                      | 0            |
| CSA Service Designs:                                                                                                    | N/A<br>jn Associa                                                                                              | te Existing Service Desig                                                                                                    | n                                                                                                    | ".omponent column is edita                               | ble, if you wish to o | change the mapping     |                       | Search                      | 8            |
| CRA Service Designs:<br>Create new Service Design<br>Create new Service Design<br>Create New Service Design<br>Create New Service Design<br>Create New Service Desi | N/A<br>jn Associa                                                                                              | te Existing Service Desig                                                                                                    | n<br>ology Components. The CSA Topology                                                                                                    | Component column is edita                                | ble, if you wish to c | change the mapping     |                       | Search_                     | 0            |
| SA Service Designs:<br>Create new Service Design<br>the following table displays the ma<br>Application Model Element<br>Name †                                                                                                    | N/A<br>gn Associa                                                                                              | te Existing Service Desig                                                                                                    | csA Topology Component                                                                                                    |                                                          | ble, if you wish to c | change the mapping     |                       | Search_                     | 0            |
| SA Service Designs:<br>Create new Service Desig<br>The following table displays the map<br>Application Model Element<br>Name †                                                                                                    | N/A<br>nn Associa<br>apping of deployme<br>Version                                                             | te Existing Service Design<br>ent model elements to CSA Topo<br>Type                                                                                                    | CSA Topology Component CSA Topology Component Name                                                                                                    | Version                                                  | ble, if you wish to c | change the mapping     |                       | Search_                     | 0            |
| SA Service Designs:<br>Create new Service Design<br>The following table displays the may<br>Application Model Element<br>Name 1<br>40 ASAC<br>20 ASAC App Server                                                                                                    | N/A<br>Associa<br>apping of deployment<br>Version<br>1                                                         | te Existing Service Design<br>ent model elements to CSA Topu<br>Type<br>Application Component                                                                                           | CSA Topology Components<br>CSA Topology Component<br>Name<br>ASAC =                                                                                                    | Version                                                  | ble, if you wish to c | change the mapping     |                       | Search_                     | ٥            |
| SA Service Designs:<br>Create new Service Design<br>the following table displays the ma<br>Application Model Element<br>Name †<br>11 ASAC<br>24 ASAC App Server<br>11 ASAC Seakup Tool                                                                                                    | N/A<br>Associa<br>oping of deployme<br>Version<br>1<br>10                                                      | te Existing Service Design<br>ent model elements to CSA Tops<br>Type<br>Application Component<br>Server                                                                                 | CSA Topology Components. The CSA Topology CSA Topology Component Name CSA Topology Component Data CSA C Depends on distancember                                                                                                    | Version<br>1.0                                           | ble, if you wish to o | change the mapping     |                       | Search_                     | ٥            |
| SA Service Designs:<br>Create new Service Design<br>The following table displays the main<br>Application Model Element<br>Name †<br>I ASAC<br>I ASAC App Server<br>I ASAC DB<br>I ASAC DB                                                                                                    | N/A<br>Associa<br>oping of deployment<br>Version<br>1<br>10<br>10                                              | te Existing Service Design<br>int model elements to CSA Tops<br>Type<br>Application Component<br>Server<br>Application Component                                                        | CSA Topology Components. The CSA Topology Components. The CSA Topology CSA Topology Component Name SASAC = Depends on datacenter ASAC Backup Tool =                                                                                                    | Version<br>1.0<br>1.0                                    | ble, if you wish to c | hange the mapping      |                       | Search_                     | ٥            |
| SA Service Designs:<br>Create new Service Desig<br>the following table displays the may<br>Application Model Element<br>Name 1<br>4 ASAC<br>4 ASAC App Server<br>4 ASAC DB<br>4 ASAC DB<br>4 ASAC DS<br>4 ASAC DS Server                                                                                                    | N/A<br>Associa<br>opping of deployme<br>version<br>1<br>1.0<br>1.0<br>1.0<br>1.0                               | te Existing Service Design<br>ent model elements to CSA Topi<br>Type<br>Application Component<br>Server<br>Application Component<br>Application Component                               | CSA Topology Components. The CSA Topology CSA Topology Component Name ASAC Depends on datacenter ASAC Backup Tool D ASAC Backup Tool D ASAC BACkup Tool D ASAC BACkup Tool D ASAC BACkup | Version<br>1.0<br>1.0                                    | ble, if you wish to o | change the mapping     |                       | Search                      | ۵            |
| SA Service Designs:<br>Create new Service Design<br>the following table displays the may<br>Application Model Element<br>Name †<br>① ASAC<br>② ASAC ADD Server<br>③ ASAC DB<br>③ ASAC DB<br>④ ASAC UBB<br>④ ASAC UBB<br>④ ASAC UBB<br>④ ASAC UBB                                                                                                    | N/A<br>Associa<br>apping of deployme<br>version<br>1<br>1.0<br>1.0<br>1.0<br>1.0<br>1.0                        | te Existing Service Design<br>Int model elements to CSA Topi<br>Type<br>Application Component<br>Server<br>Application Component<br>Server                                              | CSA Topology Components. The CSA Topology CSA Topology Component Name CSA Topology Component Name AsAc C Depends on datacenter ASAC DB Depends on datacenter Depends on datacenter Depends on datacenter                                                                                                    | Version<br>1.0<br>1.0<br>1.0<br>1.0                      | ble, if you wish to c | change the mapping     |                       | Search                      | ٥            |
| CSA Service Designs:<br>Create new Service Desig<br>The following table displays the maj<br>Application Model Element                                                                                                    | N/A<br>Associa<br>apping of deployme<br>Version<br>1<br>10<br>10<br>10<br>10<br>10<br>10<br>10<br>10<br>10     | te Existing Service Design<br>ent model elements to CSA Tops<br>Type<br>Application Component<br>Server<br>Application Component<br>Server<br>Server<br>Server<br>Application Component | CSA Topology Components. The CSA Topology Components. The CSA Topology CSA Topology Component CSA Topology Component DASAC B Depends on datacenter DASAC BB Depends on datacenter DASAC BB Depends on datacenter DASAC Web                                                                                                    | Version<br>1.0<br>1.0<br>1.0<br>1.0<br>1.0               | ble, if you wish to a | change the mapping     |                       | Search                      | 0            |
| The following table displays the ma<br>Application Model Element<br>Mark 1<br>ASAC<br>ASAC App Server<br>ASAC Abs Server<br>ASAC DB Server<br>ASAC DB Server<br>ASAC DB Server<br>ASAC DB Server<br>ASAC DB Server<br>ASAC DB Server<br>ASAC DB Server                                                                                                    | N/A<br>n Associa<br>apping of deployment<br>version<br>1<br>10<br>10<br>10<br>10<br>10<br>10<br>10<br>10<br>10 | te Existing Service Design<br>ant model elements to CSA Topu<br>Type<br>Application Component<br>Server<br>Application Component<br>Server<br>Application Component<br>System Software  | n CSA Topology Components. The CSA Topology CSA Topology Component Name CSA Topology Component Name ASAC B Depends on datacenter ASAC B Depends on datacenter ASAC CB Depends on datacenter ASAC CB DEPENDS ASAC CB DEPENDS ASAC CB DEPENDS ASAC CB DEPENDS ASAC CB DEPENDS ASAC CB DEPENDS ASAC CB DEPENDS ASAC CB DEPENDS ASAC CB DEPENDS ASAC CB DEPENDS ASAC CB DEPENDS ASAC CB DEPENDS ASAC CB DEPENDS ASAC CB DEPENDS ASAC CB ASAC CB A  | Version<br>1.0<br>1.0<br>1.0<br>1.0<br>1.0<br>1.0<br>1.0 | Die, if you wish to d | change the mapping     |                       |                             | ©            |

• Provide further inputs for publishing, as in the below image. Click **Show more information** button to display the help texts.

| Create new CSA Service Design for ASAC                                                                                                    |                           |
|----------------------------------------------------------------------------------------------------|---------------------------|
| Show less information                                                                                                    |                           |
|                                                                                                    |                           |
| Service Design Name:                                                                                                    |                           |
| Name of the service design to be published to CSA.                                                                                                    |                           |
| ASAC Service Design                                                                                                    |                           |
| The state of the second                                                                                                    |                           |
|                                                                                                    |                           |
| Infrastructure Service/Deployment Model:                                                                                                    |                           |
| The infrastructure service/deployment model to be published as the service design in CSA.                                                                                            |                           |
| ASAC Deployment (2 Nodes)                                                                                                    |                           |
|                                                                                                    |                           |
| Select Target Data Center:                                                                                                    |                           |
| Select the data center on which the components in the service design are deployed. All available data centers are listed here. Publishing is<br>disabled if there is no data center. |                           |
| Amazon AWS -                                                                                                    |                           |
|                                                                                                    |                           |
| CSA Server:                                                                                                    | Configure CSA Integration |
| Select the CSA integration server that is used for publishing. All available servers are listed here. Publishing is disabled if there is no CSA                                      |                           |
| seect ne Con megnation server that is used for publicating. All available servers are instea tiere, rubinating is disauled if there is no Con<br>server.                             |                           |
| Default CSA Server *                                                                                                    |                           |
|                                                                                                    |                           |
|                                                                                                    |                           |
|                                                                                                    |                           |
|                                                                                                    |                           |
| Cancel Next                                                                                                    |                           |

- Publishing is disabled if no data centers or CSA integration servers are available in Enterprise Maps.
- The second step of the wizard provides a summary of the service design to be created in CSA.

| Summary of new Service Design for ASAC                    | Automate Infrastructure Service Deployment |
|-----------------------------------------------------------|--------------------------------------------|
| Amaton AWS CSA Server Default CSA Server Previous Publish |                                            |

**Note:** The current user publishing the infrastructure service must have the "Read" access rights for all artifacts involved in the model. Else, either the publishing is disabled or the published service design is incomplete.

If the model elements are not mapped to relevant topology components, then these components (along with their relationships) get created on CSA during publishing. The elements are also mapped to the created components.

### Publishing Example Diagrams

EM provides some example service designs which are modeled by the diagrams in Sparx EA. Examples of these diagrams can be found in [EM installation folder]\demos\service-designpublishing\publish-csa-sample.eap.

This topic provides step-by-step instructions on how to publish one of these supported design models to CSA as a service design.

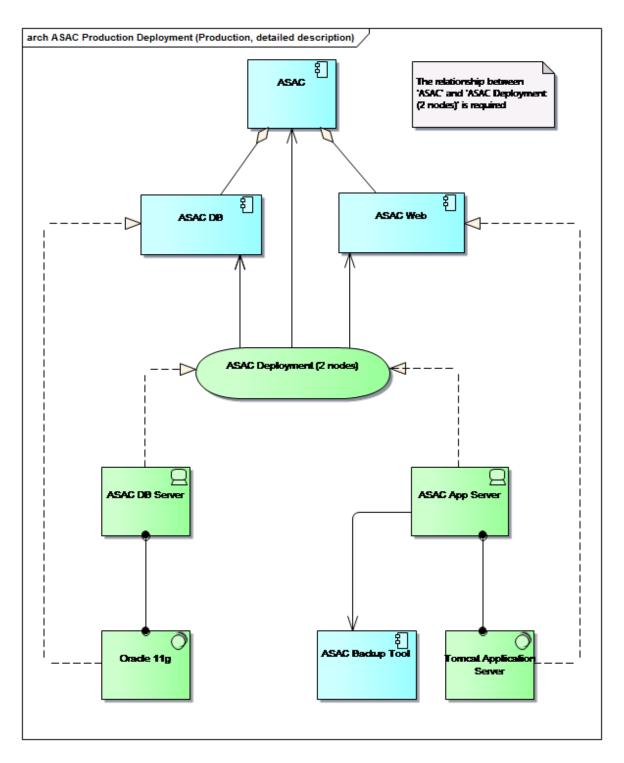

### In CSA:

• Create relevant components which represent the application components and system software to be published to CSA. For example: ASAC, ASAC DB, ASAC Web, Oracle 11g, ASAC Backup

| CLOUD SERVICE AUTOMATION                  |      | Create Topology Component ? | × |
|-------------------------------------------|------|-----------------------------|---|
| C Topology Components                     |      | Display Name *              | ^ |
| By Provider Type                          | D Op | ASAC                        |   |
| ↔ HPE Helion Development Platform         | _    | Description                 |   |
| - HPE Insight Control server provisioning |      |                             |   |
| - HPE Matrix Operating Environment        |      | Version                     |   |
| - HPE Network Automation                  |      | 1.0                         |   |
| 🖙 HPE OneView                             |      | Functional Type             |   |
| HPE Server Automation                     | +    | Concrete 🥥 🥝                |   |
| HPE SiteScope                             |      | Provider Type               |   |
|                                           |      | (none)                      |   |
| HPE Virtualization Performance Viewer     |      | Image                       |   |
| Jan Microsoft SCVMM                       |      |                             |   |
| DpenStack                                 |      | Change Image                | ~ |
| 🛓 Puppet                                  |      | Create Cancel               |   |
| 🛐 VMware vCenter 🗸 🗸                      |      |                             | _ |

#### Tool and Tomcat Application Server.

• EM supports default server components in CSA such as Amazon Server, vCenter Server and OpenStack Server. These servers are used for publishing depending on the data center chosen as highlighted in the image below. Hence, it is not required to create components for ASAC DB Server and ASAC App Server, unless you wish to use your own-defined servers.

| Create new CSA Service Design for ASAC                                |                                                                                                    |
|-----------------------------------------------------------------------|----------------------------------------------------------------------------------------------------|
| Service Design Name:<br>ASAC Service Design                           | Automate Infrastructure Service Deployment                                                                                                    |
| Infrastructure Service/Deployment Model:<br>ASAC Deployment (2 Nodes) |                                                                                                    |
| Select Target Data Center:<br>Amazon AVS                              | You can create new CSA service design based on a given infrastructure service that will be accommodated in the data<br>center of your choice. This allows you to automate the infrastructure service deployment. |
| CSA Server<br>Debuit CSA Server *                                     | Configure CSA Integration.                                                                                                    |
|                                                                       |                                                                                                    |
| Cancel Next                                                           |                                                                                                    |

Note: Currently, OpenStack Server is being used for HPE Helion.

• Define the relevant relationships between CSA components to visualize how application components, system software and servers are related to each other. That is to create:

- Outgoing relationship from ASAC to ASAC DB and ASAC Web
- Outgoing relationships from Oracle 11g to ASAC DB and ASAC DB Server
- Outgoing relationships from Tomcat Application Server to ASAC Web and ASAC App Server
- Outgoing relationship from ASAC App Server to ASAC Backup Tool

| Topology Components                                                    |
|------------------------------------------------------------------------|
| ) Oracle 11 (1.0)                                                      |
| Verview Properties Relationships Operations Capability Characteristics |
| Create                                                                 |
| Jutgoing Relationships                                                 |
| Amazon Server 18.07.0000 ssignedFrom                                   |
| Server 1 InstallSOn                                                    |
| VA_ASAC DB 10<br>Realizes                                              |
|                                                                        |
| ncoming Relationships                                                  |

### In Sparx EA

- Open the ASAC Production Deployment (production, detailed description) diagram in the project
- Sync to EM

#### In EM

• Verify that artifacts and their relationships are created accordingly. To do so, open the diagram that was synced to EM or open one of the artifacts in the Navigator as illustrated below:

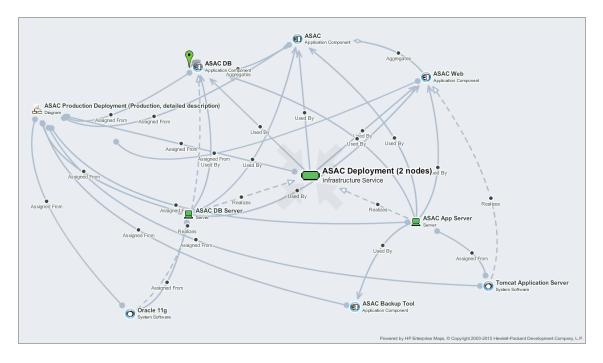

 Create a CSA repository and then execute the associated sync task to import the components from CSA.

| Default CSA Server     |                                                      |           |                                              |          |
|------------------------|------------------------------------------------------|-----------|----------------------------------------------|----------|
| Overview               |                                                      |           |                                              |          |
| Synchronized Artifacts | Created and configured by EM installer<br>Domain Id: | CSA Se    | rvice Designs                                |          |
|                        | Mapping Configuration:                               |           | CSA Mapping                                  |          |
|                        | Base URL:                                            | https://  | hpswvm233123.hpswlabs.adapps.hp.com:8444/csa |          |
|                        | Username:                                            | admin     |                                              |          |
|                        |                                                      |           |                                              |          |
|                        | mport from 'csaRepository'                           |           |                                              |          |
|                        |                                                      |           |                                              |          |
|                        | Imports data using 'Default CSA Server' csaRep       | pository. |                                              |          |
|                        | Scheduled                                            |           |                                              |          |
| 1                      | Next Run:                                            | 3:38 PM   |                                              |          |
| 1                      | Recurrence:                                          | Hourly    |                                              |          |
| 1                      | Execution History                                    |           |                                              |          |
|                        | Started at 👻                                         |           | Result                                       | Run Time |
|                        | 2:38 PM                                              |           | ✓ Finished                                   | 00:01:40 |
|                        | 1:38 PM                                              |           | ✓ Finished                                   | 00:02:14 |

Note: Components are imported to EM as Deployment Specification artifacts.

• Run the **Deployment Specification Association Update Task** to associate the application components and system software to the ones imported from CSA.

| Deployment Specification Associat                                                  | tion Update Task                                             |                                                             |
|------------------------------------------------------------------------------------|--------------------------------------------------------------|-------------------------------------------------------------|
| Deployment specifications that do not realize any architector<br>Execution History | ure element are connected to a system software or applicatic | n component of matching name and version, if such is found. |
| Started at 🗸                                                                       | Result                                                       | Run Time                                                    |
| 2:48 PM                                                                            | ✓ Finished                                                   | 00:00:41                                                    |

 Go to Cloud Transformation > Deployment Models tab of ASAC, select the deployment model to be published from the drop-down list, review its mapping to CSA topology components and click Create new Service Design button.

| eployment Model:                                                                                                    | ASAC                                                                                   | Deployment (2 Nodes)                                                                                                    |                                                                                                    |                                                                |  |  |
|----------------------------------------------------------------------------------------------------|----------------------------------------------------------------------------------------|----------------------------------------------------------------------------------------------------|----------------------------------------------------------------------------------------------------|----------------------------------------------------------------|--|--|
|                                                                                                    |                                                                                        |                                                                                                    |                                                                                                    |                                                                |  |  |
| ASAC Deployment (2 N                                                                                                    | odes)                                                                                  |                                                                                                    |                                                                                                    |                                                                |  |  |
| Environments:                                                                                                    | N/A                                                                                    |                                                                                                    |                                                                                                    |                                                                |  |  |
| Visualized by Diagrams:                                                                                                    | ized by Diagrams: ASAC Production Deployment (Production, detailed description) =      |                                                                                                    |                                                                                                    |                                                                |  |  |
|                                                                                                    |                                                                                        |                                                                                                    |                                                                                                    |                                                                |  |  |
| CSA Service Designs:                                                                                                    | N/A                                                                                    |                                                                                                    |                                                                                                    |                                                                |  |  |
| Create new Service Desi                                                                                                    | gn Associat                                                                            | te Existing Service Design                                                                                                    |                                                                                                    | mponent column is editable, if you wish to change the mapping. |  |  |
| Create new Service Desi                                                                                                    | gn Associat                                                                            |                                                                                                    | logy Components. The CSA Topology Co                                                                                                    | mponent column is editable, if you wish to change the mapping. |  |  |
| Create new Service Desi<br>The following table displays the ma<br>Application Model Element                                                                                                    | gn Associat                                                                            | ent model elements to CSA Topo                                                                                                    | logy Components. The CSA Topology Co                                                                                                    | Search                                                         |  |  |
| Create new Service Desi<br>The following table displays the mi<br>Application Model Element<br>Name †                                                                                                    | gn Associat<br>apping of deployment<br>Version                                         | ent model elements to CSA Topo                                                                                                    | logy Components. The CSA Topology Co                                                                                                    | Search                                                         |  |  |
| Create new Service Desi<br>The following table displays the mu<br>Application Model Element<br>Name †                                                                                                    | gn Associat<br>apping of deployment<br>Version<br>1                                    | nt model elements to CSA Topo                                                                                                    | logy Components: The CSA Topology Co<br>CSA Topology Component<br>Name<br>ASAC                                                                                                    | Search                                                         |  |  |
| Create new Service Desi<br>The following table displays the mi<br>Application Model Element<br>Name †<br>ASAC<br>ASAC<br>ASAC                                                                                                    | gn Associat<br>apping of deployment<br>Version<br>1<br>10                              | Int model elements to CSA Topo Type Application Component Server                                                                     | logy Components. The CSA Topology Co<br>CSA Topology Component<br>Name<br>M ASAC ≡<br>Depends on datacenter                                                                            | Search                                                         |  |  |
| Create new Service Desi<br>The following table displays the mu<br>Application Model Element<br>Mark 1<br>Mark 2<br>ASAC App Server<br>Mark 3<br>ASAC App Server<br>Mark 3<br>Mark 3<br>Mark 1<br>Mark 1 | gn Associat<br>apping of deployment<br>Version<br>1<br>1.0<br>1.0                      | nt model elements to CSA Topo<br>Type<br>Application Component<br>Server<br>Application Component                                    | logy Components. The CSA Topology Co<br>CSA Topology Component<br>Name<br>Depends on datacenter<br>Depends on datacenter<br>Depends on datacenter                                      | Search(<br>Version<br>10                                       |  |  |
| Create new Service Desi<br>The following table displays the mu<br>Application Model Element<br>Name 1<br>ASAC<br>ASAC App Server<br>ASAC App Server<br>ASAC ADD Server<br>ASAC ADD Server                                                                                                    | gn Associal<br>apping of deployment<br>Version<br>1<br>10<br>10<br>10<br>10            | Type Type Application Component Application Component Application Component                                                          | logy Components: The CSA Topology Co           CSA Topology Component           Name           Depends on datacenter           D ASAC B =                                              | Search                                                         |  |  |
| Create new Service Desi<br>The following table displays the mu<br>Application Model Element<br>Mark 1<br>Mark 2<br>ASAC App Server<br>Mark 3<br>ASAC App Server<br>Mark 3<br>Mark 3<br>Mark 1<br>Mark 1 | gn Associat<br>apping of deployment<br>Version<br>1<br>1.0<br>1.0                      | nt model elements to CSA Topo<br>Type<br>Application Component<br>Server<br>Application Component<br>Application Component<br>Server | logy Components. The CSA Topology Co<br>CSA Topology Component<br>Name<br>Depends on datacenter<br>DASAC Backup Tool ≣<br>Depends on datacenter<br>DASAC DB ≡<br>Depends on datacenter | Search(<br>Version<br>10                                       |  |  |
| Create new Service Desi<br>The following table displays the mi<br>Application Model Element<br>Mark †<br>ASAC App Server<br>ASAC DB Server<br>ASAC DB Server                                                                                                    | gn Associat<br>apping of deployment<br>version<br>1<br>1.0<br>1.0<br>1.0<br>1.0<br>1.0 | Type Type Application Component Application Component Application Component                                                          | logy Components: The CSA Topology Co           CSA Topology Component           Name           Depends on datacenter           D ASAC B =                                              | Version         10           10         10                     |  |  |

• Provide more information such as service design name, target data center which decides what server component is used to create the server components, etc. in the first step of the publishing wizard.

| Create new CSA Service Design for ASAC  |                                                                                                    |
|-----------------------------------------|----------------------------------------------------------------------------------------------------|
| Show more information                   |                                                                                                    |
| Service Design Name:                    |                                                                                                    |
| ASAC Service Design                     | Automate Infrastructure Service Deployment                                                                                                    |
| Infrastructure Service/Deployment Model |                                                                                                    |
| ASAC Deployment (2 Nodes)               |                                                                                                    |
| Select Target Data Center:              |                                                                                                    |
| Amazon AWS v                            | You can create new CSA service design based on a given infrastructure service that will be accommodated in the data<br>center of your choice. This allows you to automate the infrastructure service deployment. |
| CSA Server:                             | Configure CSA Integration.                                                                                                    |
| Default CSA Server *                    | Configure CSA integration.                                                                                                    |
|                                         |                                                                                                    |
|                                         |                                                                                                    |
| Cancel Next                             |                                                                                                    |

• Thereafter, in the summary step, verify the data to be published to CSA.

| Summary of new Service Design for ASAC                                                         |                                                                                                    |
|------------------------------------------------------------------------------------------------|----------------------------------------------------------------------------------------------------|
| Service Design Name:                                                                           |                                                                                                    |
| ASAC Service Lesign Involved Application Components: ASAC, ASAC Web, ASAC DB, ASAC Backup Tool | Automate Infrastructure Service Deployment                                                                                                    |
| Associated System Software                                                                     |                                                                                                    |
| Tomost Application Server, Oracle 11g Servers Used in the Design:                              |                                                                                                    |
| ASAC App Server, ASAC DB Server Select Target Data Center:                                     | You can create new CSA service design based on a given infrastructure service that will be accommodated in the data<br>center of your choics. This allows you to automate the infrastructure service deployment. |
| Amazon AWS                                                                                     |                                                                                                    |
| Default CSA Server                                                                             |                                                                                                    |
|                                                                                                |                                                                                                    |
| Previous Publish                                                                               |                                                                                                    |

• Once the publishing is finished successfully, you can check the service design created in CSA.

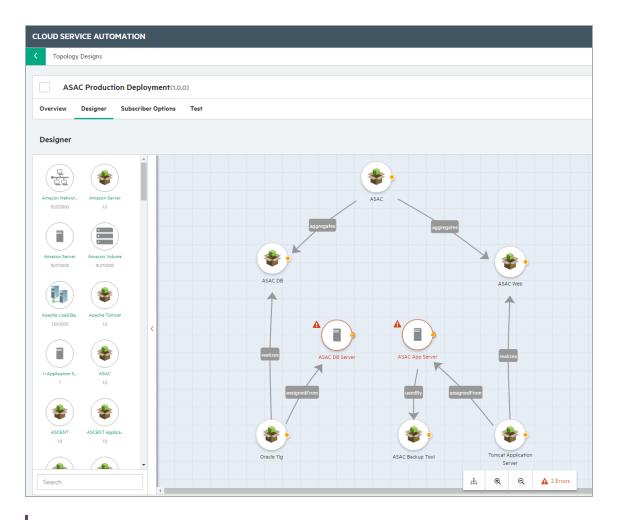

**Note:** The relationship names and component icons are defined arbitrarily by CSA users. Therefore, the published service design could look slightly different from the one above.

# **Chapter 7: Surveys**

This section covers the following topics :

- "Understanding Survey Definition" below
- "Starting New Survey" on the next page
- "Undertaking the Survey" on page 110
- "Keeping Track of Survey" on page 112
- "Reviewing Answers" on page 113
- "Taking a Self-Assessment Survey" on page 115
- "Monitoring and Managing Survey" on page 117

## **Understanding Survey Definition**

A Survey Definition In Enterprise Maps consists of the questions in a survey. This Survey Definition artifact contains out-of-the-box survey definitions designed to help assess the possibility of migrating Application Components into Cloud.

### Cloud Business Assessment

Survey for assessing the possibility of cloud migration from business perspective.

Cloud Technical Assessment

Survey for assessing the possibility of cloud migration from technical perspective.

**Note:** Only Administrator role can create or edit survey definitions. Survey Definitions can be accessed both from **Survey Definition** in Catalog UI and **Manage Scripts** in Administration UI.

| Enterprise Maps         | CATALOG REPORTS NAVIGATOR ADMI                                                |                        |                                     |
|-------------------------|-------------------------------------------------------------------------------|------------------------|-------------------------------------|
| ↔ User Management ∽ C   | Configuration $\checkmark$ Governance $\checkmark$ Customization $\checkmark$ |                        |                                     |
| General                 | + / ×                                                                         |                        |                                     |
| Surveys                 | 🖸 Name 🔺                                                                      | Applicable to Artifact | Artifact Selection Customization ID |
| ,<br>Reports & Portlets | Assign Servers/VMs to Infrastructure Services &                               | Infrastructure Service | infrastructureServiceArtifact       |
| Data Sources            | Cloud Business Assessment 🕹 🖋<br>Business survey for Application Component    | Application Component  | applicationComponentArtifact        |
|                         | Cloud Financial Assessment 🕹 🖋                                                | Application Component  | applicationComponentArtifact        |
| Data Import Definitions | Cloud Technical Assessment 🕹 🖋                                                | Application Component  | applicationComponentArtifact        |
| Lifecycle               | Collect Application Component Hardware Requirement                            | Application Component  | applicationComponentArtifact        |

# **Starting New Survey**

Once a survey is defined (i.e. Survey Definition artifact is created and previewed), a Survey Manager or Administrator can invite the owner or contacts of the artifacts to fill out the survey (Survey artifact).

A survey comprises of a list of artifacts, respondents and their responses.

Note: Only Survey Manager or Administrator can start a survey.

To start a survey, login as a user with Survey Manager role/credentials and follow the steps below:

1. Open Catalog Browser and click **Survey Definitions** under Content tab.

|                                                                                                    |                                                                                                    |                                                                                                    |                                           | Implementation and Migratio                                                                                                    | on Content                                                                                                    |
|----------------------------------------------------------------------------------------------------|----------------------------------------------------------------------------------------------------|----------------------------------------------------------------------------------------------------|-------------------------------------------|----------------------------------------------------------------------------------------------------|----------------------------------------------------------------------------------------------------|
| Business Services     Business Actors     Business Roles     Business Collaborations     Business Collaborations     Locations     Data Centers     Business Objects     Contracts | A Application Functions      Application Services      Application Interactions      Application Components      Application Collaborations      Application Interfaces      Application Interfaces      Application Collaborations     Application Interfaces     Application Collaborations     Application Interfaces     Application Application | Infrastructure Functions         Infrastructure Functions         Infrastr | <ul> <li>Requirements</li> <li></li></ul> | ☆ □       Deliverables         ☆       Work Packages         ☆       □       Projects         ☆       □       Projects         ☆       ⑤       Financial Planning         ☆       ⑤       Project Financial Profile         ☆       ⑤       Poplication Component<br>Financial Profile         ✔       Papelication Component<br>Financial Profile | ☆ Image: Contacts       ★     Image: Contacts       ★     Image: Contacts       ↓     Image: Contacts       ↓     Image: Contacts                                                                                                    |
| Contracts     Business Processes     Business Functions     Business Interactions     Business Events     Representations     Meanings     Values     Values     Products          | □<br>★<br>☆<br>☆<br>☆<br>☆<br>☆<br>☆<br>☆<br>☆<br>☆<br>☆<br>☆<br>☆                                                                                                    | Server Groups  Communication Paths  Communication Paths  Communication Paths  Communication Paths  Communication  Deployment Specifications  Infrastructure Services                                                                                                    |                                           | <ul> <li>✓ Lifecycle Planning<br/>Plateaus</li> <li>♦ Gaps</li> </ul>                                                                                                    | California<br>California<br>Calif |

2. Select a survey definition to start the survey.

a. If you are the Administrator, you may click **Edit** to change the following fields in the survey definition:

a. Applicable to Artifacts: artifact types this survey applies to.

b. Target Contact Roles: contacts under the survey artifacts who will be invited to take the survey. By default, all contacts of the survey artifacts are invited.

Note: Survey Manager is not allowed to access Edit function.

3. Click **Start Survey** and fill in the required information to begin with survey.

| Cloud Technical Asses                          | sment                                                                           |                            |                                       |                                 |                                   |
|------------------------------------------------|---------------------------------------------------------------------------------|----------------------------|---------------------------------------|---------------------------------|-----------------------------------|
| Overview                                       | ► Start Survey 🖋 Edit                                                           |                            |                                       |                                 |                                   |
| Preview                                        | Technical survey for Application Component                                      |                            |                                       |                                 |                                   |
| Assessment Portfolio                           | Show more information     Applicable to Artifacts: Application Compone          | unt .                      |                                       |                                 |                                   |
| Access Rights                                  |                                                                                 |                            | er, Subject Matter Expert / Archited  | ct, Technical Owner             |                                   |
|                                                | Survey Designer: System                                                         |                            |                                       |                                 |                                   |
|                                                | Executed/Running Surveys                                                        |                            |                                       |                                 |                                   |
|                                                | You can manage individual ongoing surveys. Surveys answered by all the re       | espondents or marked co    | mplete are displayed in green and sur | rveys that are incomplete are o | displayed in yellow or n          |
|                                                | reached the timeline.                                                           |                            |                                       |                                 |                                   |
|                                                | Right now you see all survey instances, Show only surveys started usin          | g the 'Start Survey' wiza  | ard.                                  |                                 |                                   |
|                                                | Mark Completed X Cancel Survey                                                  |                            |                                       |                                 |                                   |
|                                                | Name 1                                                                          | Date Started               | Expected Completion Date              | Progress                        | Status                            |
|                                                | Migrate Applications into Cloud - Technical Assessment - 2015                   | 05/28/2015                 | 12/31/2015                            | 17/71                           | <ul> <li>Not Completed</li> </ul> |
|                                                | Migrate Applications into Cloud - Technical Assessment - 2016                   | 05/28/2015                 | 12/31/2016                            | 13/2                            | <ul> <li>Not Completed</li> </ul> |
|                                                |                                                                                 |                            |                                       |                                 |                                   |
| Start survey 'Cloud Tech                       | hnical Assessment'                                                              |                            |                                       |                                 |                                   |
|                                                | d select the artifacts you wish the survey to be processed for. List of respond | ents is calculated and car | n be                                  |                                 |                                   |
| optionally notified over email. Click 'Preview | v' on the right to review the survey questions                                  |                            |                                       |                                 |                                   |
| Show more information                          |                                                                                 |                            |                                       |                                 |                                   |

| Start survey 'Cloud' Lechnical Assessment'                                                        |                                                         |
|---------------------------------------------------------------------------------------------------|---------------------------------------------------------|
| You must enter some basic information and select the artifacts you wish the survey to be processe | or. List of respondents is calculated and can be        |
| optionally notified over email. Click 'Preview' on the right to review the survey questions       |                                                         |
| Show more information                                                                             |                                                         |
| Name of the survey:                                                                               | Cloud Technical Assessment                              |
|                                                                                                   |                                                         |
| Expected Completion date:<br>03/10/2016                                                           | Preview                                                 |
| Message for the respondents:                                                                      | Technical survey for Application Component              |
|                                                                                                   | This survey has been requested by <u>Administrator</u>  |
|                                                                                                   | Please fill in this survey by the end of March 10, 2016 |
|                                                                                                   | ✦ Learn More_                                           |
|                                                                                                   |                                                         |
| Send Email Notifications                                                                          |                                                         |
| Owner as respondent if no other contacts available                                                |                                                         |
| Cancel Next                                                                                       |                                                         |

4. Enter the name and click **Next**. Select the artifacts to be included in this survey.

| elect the ar | /                |                                             |                    | n surveyed yet. You can switch the t | able to display all and furth | er filter the list | t. If you are missing | some artifacts, import them from | external sources.   |
|--------------|------------------|---------------------------------------------|--------------------|--------------------------------------|-------------------------------|--------------------|-----------------------|----------------------------------|---------------------|
| -            | Name 🔺           | Version                                     | Alias              | Transformation Str                   | Domain                        | Rating             | Package               | Lifecycle Stage                  | Artifact Type       |
|              |                  |                                             |                    | <b>T</b> -                           | <b>T</b> -                    | <b>T</b> -         | <b>T</b> -            | <b>T</b> -                       |                     |
| Acronym      | Analyst Researce | ch 0.2<br>odo orci et felis consequat at eu | ismod erat tempor. |                                      | Demo Example Doma.            | *****              |                       | Candidate                        | Application Compone |
|              | ASCENT DB        | 1.0                                         |                    | Transform                            | Demo Example Doma.            | . 습습습습             |                       | Candidate                        | Database Schema     |
|              | 🟠 ASCENT Web     | 1.0                                         |                    | Transform                            | Demo Example Doma.            | . 습습습습             |                       | Candidate                        | J2EE Application    |
|              | ☆ BE1            | 1                                           |                    | Analyze                              | Demo Example Doma.            | . 습습습습             |                       | Retired                          | Application Compone |
|              | ☆ BE2            | 1                                           |                    |                                      | Demo Example Doma.            | . 습습습습             |                       | Retired                          | Application Compone |
|              | ☆ BE3            | 1                                           |                    | Ignored                              | Demo Example Doma.            | . 습습습습             |                       | Retired                          | Application Compone |

**Note:** The filter **All that haven't been surveyed yet** is selected by default. You can select **All** to view artifacts that have been surveyed earlier.

- 5. Verify the counts of artifacts and respondents and if they are as expected. You can do the following if required:
  - Remove unwanted artifacts from the survey
  - Add or remove respondents

Click the **Finish** button visible at the bottom of the list.

| Start survey 'Cloud Financial Assessment'                                                                    |             |                                                                                                    |
|----------------------------------------------------------------------------------------------------|-------------|----------------------------------------------------------------------------------------------------|
| You are about to start a survey 'Cloud Financial Assessment' that:                                           |             |                                                                                                    |
| Surveys information about 4 artifact(s)<br>Affects 8 people<br>Each survey wizard contains 11 questions      |             |                                                                                                    |
| Email notifications to fill in the survey are sent out right after you click 'Finish'.                       |             |                                                                                                    |
| Surveyed Artifacts                                                                                           |             |                                                                                                    |
| You can see the list of artifacts to be surveyed below. You can also review the respondents, generated based | d on artifa | ct contacts and ownership.                                                                                               |
| Remove from Survey                                                                                           |             | Search 💿 🔾                                                                                                    |
| Name 1                                                                                                    | Version     | Respondents                                                                                                    |
| ASAC                                                                                                    | 1           | ○ Nicole Smith, 	 Joseph Banks, 	 Doris Wagner, 	 Bev Bailey, 	 Andy Miller, 	 Dave Olson, 	 Mary 	 River                |
| ASCENT                                                                                                    | 1           | ● Nicole Smith, ● Jack Foster, ● Joseph Banks, ● Doris Wagner, ● Bev Bailey, ● Andy Miller, ● Mary<br>River              |
| ASCENT DB                                                                                                    | 1.0         | <ul> <li>Nicole Smith, South Joseph Banks, Doris Wagner, Bev Bailey, Andy Miller, Dave Olson, Mary<br/>River</li> </ul>  |
| ASCENT Web                                                                                                   | 1.0         | <ul> <li>Nicole Smith, Source Joseph Banks, Doris Wagner, Bev Bailey, Andy Miller, Dave Olson, Mary<br/>River</li> </ul> |
|                                                                                                    |             | Displaying 1 - 4 of 4                                                                                                    |
| Previous Finish                                                                                              |             |                                                                                                    |

### Undertaking the Survey

You can respond to the survey in the following 2 ways:

• Via Notification Email: respond to an invite for survey through email by Survey Manager as given below:

a. Open your Inbox and look out for an email with the subject title "Survey Invitation: ..." sent by Enterprise Maps.

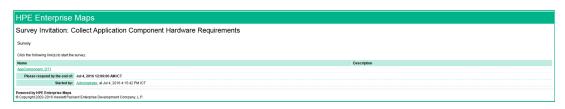

b. Open the link corresponding to the artifact name (for example : Agresso). The survey opens in a new window. You need to login to Enterprise Maps in order to fill in the survey.

| Agresso<br>Application Component                                                                    |             |                                                                                |                                   |                   |
|----------------------------------------------------------------------------------------------------|-------------|--------------------------------------------------------------------------------|-----------------------------------|-------------------|
|                                                                                                    |             | -in a survey for the 'Agresso'<br>v steps you will be asked about some details |                                   | ➔ Open in Catalog |
|                                                                                                    | Name        | Agresso                                                                        |                                   |                   |
|                                                                                                    | Version     | 3.1                                                                            | Lifecycle Stage                   | Candidate         |
| Cloud Business Assessment                                                                           | Domain      | Demo Example Domain                                                            | Owner                             | Nicole Smith      |
|                                                                                                    | Description | Acronym: AGAlias: AgressPurpose: Nullar                                        | m scelerisque nunc sed nunc euism | od placerat.      |
| Business survey for Application Component<br>This survey has been requested by <u>Administrator</u> |             |                                                                                |                                   |                   |
| Please fill in this survey by the end of December 30, 2016                                          |             |                                                                                |                                   |                   |
| Migrate Applications into Cloud - Business Assessment - 2016                                        |             |                                                                                |                                   |                   |
| 🔶 Learn More_                                                                                       |             |                                                                                |                                   |                   |
|                                                                                                    |             |                                                                                |                                   |                   |
|                                                                                                    |             |                                                                                |                                   |                   |
|                                                                                                    |             |                                                                                |                                   | Start             |

**Note:** Your account must at least have the READ permission for the survey artifact, else you will just see an error message in the open window. If this happens contact your administrator.

- c. Answer the survey questions, then click **Finish** to complete the survey for that artifact.
- d. Repeat steps 1-3 to complete survey for other artifacts.
- Via a Survey Instance: respond to a survey directly on EM UI as given below:
  - a. Open the survey artifact you wish to undertake. Look for the surveyed artifacts you would like to respond to. Click your name in the respondents list to start filling out the survey.

| Marget       Conclusion       Conclusion                     | Enterprise Maps      | CATALOG REPORTS NAVIGATOR ADMINISTRATION                                                                                                    |                          | new in<br>t Domain  Administrator Documentation                         |
|----------------------------------------------------------------------------------------------------|----------------------|----------------------------------------------------------------------------------------------------|--------------------------|-------------------------------------------------------------------------|
| Overview       Image: Completed       Cancel Survey       East         Access Rights       Mark Completed       Image: Course Survey       East         Marke Completed       Image: Course Survey       East         Status       Net Completed       Status         Survey Definitions       Courd Buildness Assessment         Survey Definitions       Courd Buildness Assessment         Survey Definitions       Courd Buildness Assessment         Survey Definitions       Dec 30, 2016 500 PM         Survey Definitions       Dec 30, 2016 500 PM         Survey Definitions       Dec 30, 2016 500 PM         Survey Definitions       Dec 30, 2016 500 PM         Survey Definitions       Dec 30, 2016 500 PM         Survey Definitions       Dec 30, 2016 500 PM         Survey Definitions       Dec 30, 2016 500 PM         Survey Definitions       Dec 30, 2016 500 PM         Survey Definitions       Dec 30, 2016 500 PM         Survey Definitions       Dec 30, 2016 500 PM         Survey       Search                                                                                                    | Artifacts 🗸 Create 🗸 | Import ~                                                                                                    | ជំ Favorites 🛛 Recent Do | cuments 📰 My Tasks 📋                                                    |
| Access Rights       Magnet Applications into Cloud - Business Assessment - 2015         Status:       Not Completed         Survey Definition:       Coud Business Assessment         Survey Definition:       Coud Business Assessment         Survey Definition:       Coud Business Assessment         Survey Definition:       Dec 30, 2015 550:11 AM         Survey Completed Completion Date:       Dec 30, 2015 550:11 AM         Surveyed Artifacts:       Dec 30, 2015 550:12 M         Surveyed Artifacts       Dec survey of the selected artifacts if you are no longer interested in filling the survey witzed for them. The status of an artifact in the survey is transmer.         Surveyed Artifacts:       Dec 30, 2015 550:11 M         The let of the artifacts to be survey of the selected artifacts if you are no longer interested in filling the survey witzed for them. The status of an artifact in the survey is transmer.         Surveyed Fillows: You may cancel the survey of the selected artifacts if you are no longer interested in filling the survey witzed for them. The status of an artifact in the survey is transmer.         Surveyeed form Survey       Search         Name 1       Version         AsSac       1         AsSac       1         AsSac       1         AsSac       1         AsSac       1         AsE Instance       1   < |                      | nto Cloud - Business Assessment - 2016, version <b>1.0</b>                                                                                                    |                          | Located in Default Domain no votes $ \star  \star  \star  \star  \star$ |
| Name †     Version     Respondents     Status       ASAC     1     Administrator, Andy Miller, Dave Olson     Not Completed       ASCENT     1     Open in Catalog     Not Completed       ASE Instance     1     Remove Respondent     Not Started                                                                                                    |                      | Migrate Applications into Cloud - Business Assessment - 2016           Status:         Not Completed           Survey Definition:         Cloud Business Assessment           Survey Lefinition:         Cloud Business Assessment           Survey Definition:         Cloud Business Assessment           Survey Definition:         Dec 30, 2015 356:11 AM           Expected Completion Date:         Dec 30, 2016 500 PM           Surveyed Artifacts         The last of the artifacts to be surveyed follows. You may cancel the survey of the selected |                          | artifact in the survey is                                               |
| ASCENT     1     Open in Catalog     Not Completed       ASE instance     1     Remove Respondent     Not Started                                                                                                    |                      |                                                                                                    |                          | _                                                                       |
| ASCENT 1 Not Completed                                                                                                    |                      |                                                                                                    | Open in Catalog          |                                                                         |
|                                                                                                    |                      |                                                                                                    |                          |                                                                         |
|                                                                                                    |                      |                                                                                                    |                          |                                                                         |
| Agresso 3.1 • Take Survey • Not Started                                                                                                    |                      |                                                                                                    |                          | _                                                                       |
| Billing Services     5.2     • Jack Foster, • O Dave Olson, • O Bev Balley     • Not Completed       CAD Surface     2     • Note Smith     • Note Smith                                                                                                    |                      | Billing Services                                                                                                    | 5.2                      | <ul> <li>Not Completed</li> </ul>                                       |

b. A Survey Manager or a user with 'write' permission for the current survey can also undertake the survey on behalf of other respondents. Simply, click the particular respondent's name and select the option **Take Survey on behalf of [respondent name]**.

| Migrate Applicati<br><sup>Survey</sup> | ons into Cloud - Business As             | sessment - 2016, version <b>1.0</b> |        |                                     | <b>Located in</b> Default Don<br>no votes 🚖 🚖 🚖 |
|----------------------------------------|------------------------------------------|-------------------------------------|--------|-------------------------------------|-------------------------------------------------|
| Overview                               | Mark Completed X Ca                      | ncel Survey Edit                    |        |                                     |                                                 |
|                                        | Migrate Applications into Cloud - Busine | ess Assessment - 2016               |        |                                     |                                                 |
| Access Rights                          | Status:                                  | Not Completed                       |        |                                     |                                                 |
|                                        | Survey Definition:                       | Cloud Business Assessment           |        |                                     |                                                 |
|                                        | Survey in Progress:                      | 11/68                               |        |                                     |                                                 |
|                                        | Start Date:                              | May 28, 2015 3:56:11 AM             |        |                                     |                                                 |
|                                        | Expected Completion Date:                | Dec 30, 2016 5:00 PM                |        |                                     |                                                 |
|                                        | Surveyed Artifacts                       |                                     |        |                                     |                                                 |
|                                        | Remove from Survey                       |                                     |        |                                     | Search 🛞 Q,                                     |
|                                        | Name ↑                                   | Version                             | Res    | Open in Catalog                     | Status                                          |
|                                        | ASAC                                     | 1                                   | C      | Remove Respondent on                |                                                 |
|                                        |                                          |                                     |        |                                     | Not Completed                                   |
|                                        | ASCENT                                   | 1                                   | •      | Take Survey on behalf of Mary River |                                                 |
|                                        |                                          | 1                                   | c<br>0 | Take Survey on behalf of Mary River |                                                 |
|                                        | ASCENT                                   |                                     |        |                                     | <ul> <li>Not Completed</li> </ul>               |
|                                        | ASCENT ASE Instance                      | 1                                   | •      | Mary River. O Nicole Smith          |                                                 |

### Keeping Track of Survey

As a survey respondent and user you can keep track of the surveys that require your response via Survey Tasks. These tasks are created for each respondent in a survey right after the survey is started, or when a user is added into that survey as a respondent. The task is removed once a respondent finishes the survey or is removed from the survey.

Survey respondents can follow their tasks to complete the surveys. The survey tasks are available right on Catalog page and Task page.

| Catalog                                                                                                    | Transformation                                                                                                    | Governance                                                                                                    | Administratior                                               |
|----------------------------------------------------------------------------------------------------|----------------------------------------------------------------------------------------------------|----------------------------------------------------------------------------------------------------|--------------------------------------------------------------|
| Business Layer                                                                                                    | Cloud Transformation                                                                                                    | Surveys                                                                                                    | User Management                                              |
| Capabilities & Functions<br>Business Processes                                                                                               | Transformation Guide                                                                                                    | Definitions<br>Running Surveys                                                                                                    | User Management<br>Task/Batch Processing<br>Integrations     |
| Application Layer                                                                                                    | Implementation and Migration<br>Roadmap                                                                                    | Motivation                                                                                                    | Settings                                                     |
| Application Components<br>Application Services<br>Application Interfaces & APIs                                                              | Projects<br>Plateaus & To-Be                                                                                               | Proposals & Demands<br>Drivers<br>Goals                                                                                                   | Customize                                                    |
| Technology Layer                                                                                                    | <b>Lifecycle</b><br>My Tasks                                                                                               | Requirements                                                                                                    | Viewpoints<br>Data Model                                     |
| Services & Deployments<br>Servers                                                                                                    | Processes                                                                                                    | Policy & Compliance<br>Reports                                                                                                    | Policy Assertions<br>Scripting                               |
| System Software<br>Deployment Specs & Scripts                                                                                                | Analysis<br>Impact and Dependencies                                                                                        | Principles<br>Policies                                                                                                    | Datasources                                                  |
| Recently Visited                                                                                                    | Investment<br>Diagrams                                                                                                    | Favorite Policy Reports                                                                                                    | Spreadsheet files<br>EA Modeling Tools<br>PPM & APM          |
| Here is the list of catalog items you<br>have visited in the past. Since you<br>haven't visited any such item yet this<br>list is now empty. | Surveys to Answer<br>Migrate Applications into Cloud<br>Migrate Applications into Cloud<br>Migrate Applications into Cloud | Here you will see all <b>policy reports</b><br>that you will mark as favorite in the<br>catalog. There are no such policy<br>reports now. | CMDB<br>CSA & Codar<br>XML & JSON files<br>HPE EM Federation |

### Tasks page

| Artifacts Y Create Y Import Y                                 |             | 2                     | ☆ Favorites 🛛 Recent Documents 🛛 ■ My Tas | iks |
|---------------------------------------------------------------|-------------|-----------------------|-------------------------------------------|-----|
| Tasks Survey Tasks                                            | ~           |                       |                                           |     |
| Task                                                          | Artifact    | Artifact Type         | Created 🗸                                 |     |
|                                                               |             | <b>T</b>              | <b>T</b> -                                |     |
| Migrate Applications into Cloud - Financial Assessment - 2016 | Oracle HRMS | Application Component | 8/12/2015                                 |     |
| Migrate Applications into Cloud - Financial Assessment - 2016 | Mason       | Application Component | 8/12/2015                                 |     |
| Migrate Applications into Cloud - Financial Assessment - 2016 | VOMS DB     | Application Component | 8/12/2015                                 |     |

**Note:** If a particular user does not have 'Read' permission to the survey artifact, the link to that artifact will not be available. See image below.

| Tasks Survey Tasks                                            | ~        |                       |           |
|---------------------------------------------------------------|----------|-----------------------|-----------|
| Task                                                          | Artifact | Artifact Type         | Created 🔻 |
| Migrate Applications into Cloud - Business Assessment - 2016  | F.A.Qs   | Application Component | 8/6/2015  |
| Migrate Applications into Cloud - Business Assessment - 2016  | ITIM     | Application Component | 8/6/2015  |
| Migrate Applications into Cloud - Technical Assessment - 2015 | F.A.Qs   | Application Component | 8/6/2015  |

### **Reviewing Answers**

Once you complete a survey, you can review your answers and even redo the survey.

#### **Review Survey:**

- Open the survey instance
- Click the surveyed artifact you wish to review the answers for
- Select Review Answers

| Migrate Applications i | nto Cloud - Business Assessment - 2016, version <b>1.0</b><br>-                                                                                                    |                                              | <b>Located in</b> Default Don<br>no votes 🚖 🚖 🚖 |
|------------------------|----------------------------------------------------------------------------------------------------|----------------------------------------------|-------------------------------------------------|
| Overview               | Mark Completed 🗶 Cancel Survey 🖋 Edit                                                                                                    |                                              |                                                 |
|                        | Migrate Applications into Cloud - Business Assessment - 2016                                                                                                    |                                              |                                                 |
| Access Rights          | Status: Not Completed                                                                                                    |                                              |                                                 |
|                        | Survey Definition: Cloud Business Assessment                                                                                                    |                                              |                                                 |
|                        | Survey in Progress: 11/6                                                                                                    |                                              |                                                 |
|                        | Start Date: May 28, 2015 12:56:11 AM                                                                                                    |                                              |                                                 |
|                        | Expected Completion Date: Dec 30, 2016 2:00 PM                                                                                                    |                                              |                                                 |
|                        | Surveyed Artifacts                                                                                                    |                                              |                                                 |
|                        | The list of the artifacts to be surveyed follows. You may cancel the survey of the selectee. Completed' if all the respondents answer, 'Not Completed' when at least one respondent K Remove from Survey |                                              | Search  Q                                       |
|                        |                                                                                                    | Version Respondents                          | Status                                          |
|                        | Agresso                                                                                                    | 3.1 O Nicole Smith                           | Not Started                                     |
|                        | Open in Catalog                                                                                                    | 1 Administrator, O Andy Miller, O Dave Olson | Not Standard     Not Completed                  |
|                        |                                                                                                    | Andy Miller. Q Jack Foster                   |                                                 |
|                        | Add Respondent                                                                                                    |                                              | Not Completed                                   |
|                        | Review Answers                                                                                                    | 1 O Mary River, O Nicole Smith               | Not Started                                     |
|                        | Billing Services                                                                                                    | 5.2 Sack Foster, Oave Olson, Bev Bailey      | Not Completed                                   |

### Redo the Survey:

• As one of the respondents, it is possible for you to redo the entire survey (assuming you have responded before) in the review dialog. Click **Take Survey Again**.

| 0    | Question                                                                                   | Administrator |  |
|------|--------------------------------------------------------------------------------------------|---------------|--|
|      | Financial Profile                                                                          |               |  |
| I V  | /hat are the current annual hardware costs for hosting this application in your data cente | 780000        |  |
| 2 V  | /hat are the current annual costs related to maintenance of this application? (This doesn' | 650000        |  |
| 3 A  | re there some other costs related to this application?                                     |               |  |
| 4 P  | lease enter an estimate of these costs.                                                    | 360000        |  |
| Ö    | 3rd Party Associated Costs                                                                 |               |  |
| 5 V  | /hat are the current annual 3rd party software license costs related to this application?  | 25000         |  |
| 6 V  | /hat are the current annual costs related to maintenance of this application billed by 3rd | 12500         |  |
| •    | Transformation                                                                             |               |  |
| 7 lf | the application depends on a 3rd party software (database, middleware or similar) which    | No            |  |
| 8 C  | an your organization accommodate the billing model offered by cloud providers?             | Yes           |  |
| 9 Is | it feasible to get a budget and other resources needed for the transformation?             | Don't know    |  |
| -    | Transformation Cost                                                                        |               |  |
| 10 C | an you put an rough estimate of the costs of the labour work/additional software costs n   | Yes           |  |
| 11 P | lease enter an estimate of these costs.                                                    | 75000         |  |

# Taking a Self-Assessment Survey

Alternatively, as an artifact owner or contact, you can also fill out the survey for that artifact without having to wait for a Survey Manager to initiate it for you. There are two surveys designed out-of-the-box for self-assessment by Application Component's owner and contact.

- In Business Alignment UI: survey 'Cloud Business Assessment'
- In Technical Alignment UI: survey 'Cloud Technical Assessment'

To fill out a self-assessment survey:

- 1. Open the Application Component view page.
- 2. Click the Cloud Transformation tab.
- 3. Navigate to Business Alignment or Technical Alignment tab.
- 4. Click Take New Survey button.

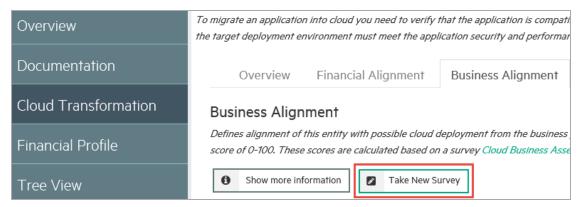

5. The survey opens in a new window. Click **Start** to begin answering the survey questions in the wizard.

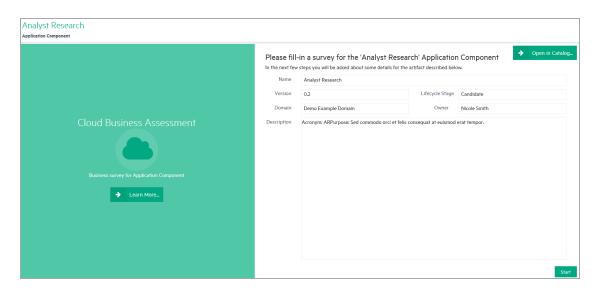

6. Click **Finish** to complete the survey.

### Monitoring and Managing Survey

To monitor or manage surveys :

1. Open Catalog Browser and click **Surveys** under Content tab.

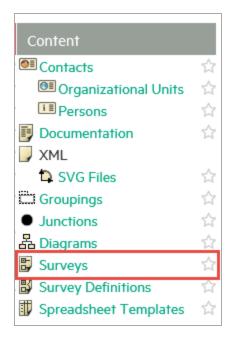

2. Select a Survey to monitor or manage. The Survey view page opens as follows:

| Migrate Applications ir | nto Cloud - Business              | s Assessment - 2016, version <b>1.0</b>                                                                                             |                          |                                            | Located in Default Domain no votes $ \star  \star  \star  \star  \star$ |  |  |
|-------------------------|-----------------------------------|----------------------------------------------------------------------------------------------------|--------------------------|--------------------------------------------|-------------------------------------------------------------------------|--|--|
| Overview                | Mark Completed                    | Cancel Survey 🖋 Edit                                                                                                    |                          |                                            |                                                                         |  |  |
| Access Rights           | Migrate Applications into Cloud - | Business Assessment - 2016                                                                                                    |                          |                                            |                                                                         |  |  |
| Access Rights           | Status:                           | Not Completed                                                                                                    |                          |                                            |                                                                         |  |  |
|                         | Survey Definition:                | Cloud Business Assessment                                                                                                    |                          |                                            |                                                                         |  |  |
|                         | Survey in Progress:               | 11/68                                                                                                    |                          |                                            |                                                                         |  |  |
|                         | Start Date:                       | May 28, 2015 12:56:11 AM                                                                                                    |                          |                                            |                                                                         |  |  |
|                         | Expected Completion Date:         | Dec 30, 2016 2:00 PM                                                                                                    |                          |                                            |                                                                         |  |  |
|                         | Surveyed Artifacts                |                                                                                                    |                          |                                            |                                                                         |  |  |
|                         |                                   | are no longer interested in filling the survey wizard for them. The status of an a<br>and 'Not Started' when no respondents answer. | rtifact in the survey is |                                            |                                                                         |  |  |
|                         |                                   |                                                                                                    |                          |                                            |                                                                         |  |  |
|                         | Remove from Survey                |                                                                                                    |                          |                                            | Search 💿 🔍 🛃                                                            |  |  |
|                         | Name ↑                            |                                                                                                    | Version                  | Respondents                                | Status                                                                  |  |  |
|                         | Agresso                           |                                                                                                    | 3.1                      | Nicole Smith                               | Not Started                                                             |  |  |
|                         | ASAC                              |                                                                                                    | 1                        | Administrator, O Andy Miller, O Dave Olson | Not Completed                                                           |  |  |
|                         | ASCENT                            |                                                                                                    | 1                        | Andy Miller, Ø Jack Foster                 | Not Completed                                                           |  |  |

- 3. As per your role, you can execute all or some functions in the Survey view page. For instance :
  - Catalog User can only view the status and progress of the survey.
  - Survey Manager and Administrator can additionally :

- Mark the survey as Completed.
- Cancel the survey.
- Remove artifacts from the survey if not completed.
- Edit survey information such as Description and Expected Completion Date.
- Add or Remove respondent to and from the survey.

# **Chapter 8: Collaboration**

HPE EM is a collaborative platform enabling you to actively participate and provide information to other users throughout the service lifecycle.

This part contains the following topics:

#### Tasks

- "How to Use Comments" on the next page
- "How to Use Notifications" on page 121
- "How to Use Events" on page 123
- "How to Use Tasks" on page 125
- "How to Use Ratings" on page 126
- "How to Use Feeds" on page 127
- "How to Share Artifacts" on page 130

HPE EM provides the following collaboration features:

#### Comments

The Artifact View page provides a Discussion area where you can start threads and respond to other comments. For details, see "How to Use Comments" on the next page.

Notifications

You can send e-mail notifications about an artifact to specified stakeholders. For details, see "How to Use Notifications" on page 121.

Events

Events keep you up-to-date with changes to artifacts that you are a stakeholder in and user actions that may impact you. For details, see "How to Use Events" on page 123.

Tasks

Tasks provide you with updates for lifecycle and contract tasks assigned to you. For details, see "How to Use Tasks" on page 125.

Ratings

You can apply an individual rating to an artifact, contributing to an overall rating that enables other users to select the best artifacts. For details, see "How to Use Ratings" on page 126.

• Feeds

HPE EM provides artifact and search feeds that enable you to track changes and discussions about artifacts in your feed readers and in the Reports tab. For details, see "How to Use Feeds" on page 127.

Sharing

HPE EM provides a simple action to provide all users with read access to an artifact, making it visible across the whole user-base. For details, see "How to Share Artifacts" on page 130.

HPE EM is also a collaborative platform in combination with your development environments. HPE Software provides plug-ins for widely used IDEs that enable your developers to collaborate using the discovery and publishing features of HPE EM directly from their IDE.

### How to Use Comments

HPE EM provides an artifact discussion forum where you can make comments about particular artifacts.

The Artifact Overview page includes a Discussion component right at the bottom showing the last few comments.

### Discussion

Comments for Artifact (1 Comment) Last Comment: Administrator, 2:26 PM

Enter Discussion

Click a thread title to enter that discussion or click *Enter Discussion* to open the **Documentation > Discussion** sub-tab to see all the comments

You can browse all comments in the Artifact Details Discussion sub-tab.

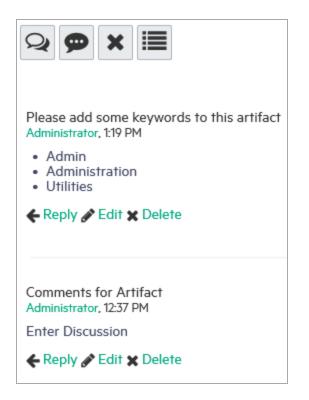

You can organize the Artifact View Discussion sub-tab using **Show Thread** and **Show List** with an option to sort the list view by oldest or newest comment first.

Start a new discussion thread using Add Comment.

| Tip: In the Add Comment dialog, click | + | to provide a reference link to another artifact in your |
|---------------------------------------|---|---------------------------------------------------------|
| comment.                              |   |                                                         |

Respond to a particular comment using by clicking **Reply** for that comment.

If these are no replies to your thread or comment, you can Edit and Delete your comments.

The Artifact Comments Feed context action provides a URL that you can use in feed readers or in the Reports Tab to keep up-to-date with any new comments about the artifact. For details, see "How to Use Feeds" on page 127.

### How to Use Notifications

HPE EM enables you to send e-mail notifications to artifact stakeholders.

### **To Send Manual Notifications:**

1. In the Artifact Details page Overview tab, click the **Send Message** context action for the artifact you want to send the notification for, to open the Send a Message page.

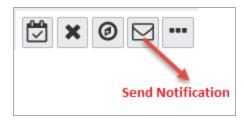

2. Select the recipients to notify.

| Recipient                                                                                                    | Description                                                                                                    |
|----------------------------------------------------------------------------------------------------|----------------------------------------------------------------------------------------------------|
| Owner                                                                                                    | The user, group, or role that owns the artifact. "How to Edit Artifact ownership" in the UG.                                                                                                    |
| Maintainers                                                                                                    | Users, groups, and roles groups with write permission for the artifact. For details, see "How to Edit Access Rights in the UG.                                                                                                    |
| Contacts Users and organizational units associated with the artifact by the relationship or listed in the artifact stakeholder property. For detail "How to Manage Contacts" in the UG. The Contacts recipient gro refined into selectable contact roles. |                                                                                                    |
| Other Recipients                                                                                                    | Click <b>Add Other Recipients</b> and use the user, group, and role search feature to add any other required recipients.                                                                                                    |
| Previous<br>Stakeholders                                                                                                    | Expand Show Advanced Options and select Include Recipients from<br>Previous Versions to notify stakeholders from previous versions of the<br>artifact about changes to a newer version. The stakeholders notified by this<br>option match those for the current artifact version. For example, if<br><b>Consumers</b> is selected, then the consumers of previous versions are<br>notified. |

#### Notification Recipients

Note: The recipient options vary depending on the status of the artifact.

- 3. *Optional*: Change the subject for the mail if required.
- 4. *Optional*: Check **Lifecycle Status** to include a section containing current lifecycle status in the mail.
- 5. Enter the message text for the mail.
- 6. Click **Preview** to view a draft of the mail message.
- 7. Click **Send** to send the notification to the selected recipients.

The administrator can set up automatic notifications as part of the lifecycle process. For details, see "How to Define Automatic Actions" in the *Administration Guide*.

### How to Use Events

HPE EM keeps you up-to-date with all actions on artifacts that are relevant to you. Actions may appear in the Events lists because you performed them, or because they affect artifacts that you are a stakeholder for.

Events checker is disabled by default to keep up the server speed. However, the administrator can enable this checker by changing the value of platform.ui.userevent.notificationsEnabled system property to TRUE.

**Caution:** Enabling platform.ui.userevent.notificationsEnabled system property can result in slow performance.

After enabling the event checker, events information appears in the following places in the UI:

• New Events notification in the Profile Status section of all pages.

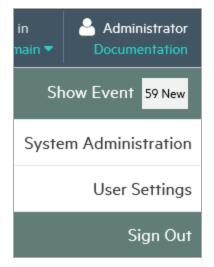

• Actions on individual artifacts displayed in the Artifact Details page Events tab.

The Events components in the Artifact Detail page Overview tab display the latest actions performed in HPE EM that are relevant to the user.

| Overview             |                            |                                                                  |     |               |          |          |  |  |  |  |  |
|----------------------|----------------------------|------------------------------------------------------------------|-----|---------------|----------|----------|--|--|--|--|--|
|                      | Actor: Collect All (Clear) |                                                                  |     |               |          |          |  |  |  |  |  |
| Cloud Transformation | Event                      |                                                                  |     | Actor         | Date 🔻   | Туре     |  |  |  |  |  |
|                      | New comment reply o        | n thread 'Artifact' has been added on Application Component 'Agr | New | Administrator | 12:28 PM | Comments |  |  |  |  |  |
|                      | O New comment thread       | 'Artifact' has been created on Application Component 'Agresso'.  | New | Administrator | 12:25 PM | Comments |  |  |  |  |  |
|                      | © New comment thread       | 'Comments for Artifact' has been created on Application Compone  | New | Administrator | 12:15 PM | Comments |  |  |  |  |  |
|                      |                            |                                                                  |     |               |          |          |  |  |  |  |  |
|                      |                            |                                                                  |     |               |          |          |  |  |  |  |  |
|                      |                            |                                                                  |     |               |          |          |  |  |  |  |  |
|                      |                            |                                                                  |     |               |          |          |  |  |  |  |  |
|                      |                            |                                                                  |     |               |          |          |  |  |  |  |  |

• Here, events component displays actions performed on the artifact with a **More...** link to the latest events under main menu Reports tab.

| Events                                            | 🚔 12 × |
|---------------------------------------------------|--------|
| Latest Events 🔊                                   |        |
|                                                   | لغ     |
| X One or more artifacts were permanently deleted. |        |
| by Administrator, Mar 17, New                     |        |
| One or more artifacts were deleted.               |        |
| by Administrator, Mar 17, New                     |        |
| Obmain was changed for one or more artifacts.     |        |
| by Administrator, Mar 10, New                     |        |
| The owner was changed for one or more artifacts.  |        |
| by Administrator, Mar 9, New                      |        |
| Governance was ended for one or more artifacts.   |        |
| by Administrator, Mar 9, New                      |        |
| More                                              |        |

You can customize the information the Events component displays.

### To Customize the Events Component:

- 1. Click the tool icon in the Events component on the home page to open the Edit Configuration -Events dialog box.
- 2. Customize the following events parameters:

| Edit Configuration -         | Events ×                                                                        |
|------------------------------|---------------------------------------------------------------------------------|
|                              |                                                                                 |
| -                            | by the Events portlet and event notifications. You can define important events; |
| i.e. set event visibility.   |                                                                                 |
| Number of Events:            | 5 ~                                                                             |
| Domain:                      | O Current O All Domains                                                         |
| Event Notifications Enabled: |                                                                                 |
| Visibility                   |                                                                                 |
| Contracts:                   | O Show All 💿 Hide My Actions O Hide All                                         |
| Lifecycle:                   | O Show All 💿 Hide My Actions O Hide All                                         |
| Artifact Changes:            | O Show All 💿 Hide My Actions O Hide All                                         |
| Task Reports:                | Show All ○ Hide My Actions ○ Hide All                                           |
| Comments:                    | O Show All O Hide My Actions O Hide All                                         |
|                              | Save Cancel                                                                     |

3. Click **Save** to apply your changes.

### How to Use Tasks

As a user in HPE EM you may be required to perform actions related to contracts and the lifecycle of artifacts. Tasks may be assigned to you as an individual, a member of a group, as a user in a particular role, or because you are the owner of an artifact. The My Tasks component in the Catalog Homepage updates you with your latest tasks assignments.

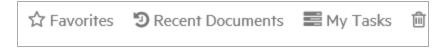

### Catalog Homepage My Tasks Component

Task assignments come from lifecycle or as a result of a contract request. Click the task name to open the relevant page to view the lifecycle.

To view all your outstanding tasks, click My Tasks to open the Tasks page.

| Tasks                             | Pending (All)                            | Located in:                              | ce 🔻      |                         |
|-----------------------------------|------------------------------------------|------------------------------------------|-----------|-------------------------|
|                                   | Pending (All)                            |                                          | 0.11      | 6                       |
| Task                              | Lifecycle Tasks                          |                                          | Created - | Source                  |
| Define unsupp                     |                                          | ver 2016 Standard                        | Mar 9     | Eifecycle Task          |
| Define plan wher<br>Define unsupp |                                          | Microsoft Windows Server 2016 Datacenter | Mar 9     | <b>≣</b> Lifecycle Task |
| Define plan when                  | the software version will be unsupported |                                          |           |                         |
| Deploy applica                    | tion into production environment         | Central                                  | 9/28/2015 | 📰 Lifecycle Task        |
| Deploy applica                    | tion into production environment         | ASE Instance                             | 9/28/2015 | 📰 Lifecycle Task        |

The Tasks page shows more details about each tasks and enables you to sort them by type or filter to find a particular task or artifact.

In addition to viewing all tasks assigned to you, Artifact Details pages contains task information specific to the artifact in the My Tasks component.

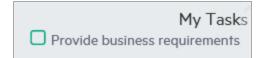

The My Tasks component enables you to complete a lifecycle task to view its details.

For all these task displays, clicking the task opens the appropriate page to perform the required actions depending on the task type.

Lifecycle Tasks

Perform a task assigned to you, your group, or your role as part of a lifecycle process.

Lifecycle Requests

Process requests for approval of the completion of a lifecycle stage for artifacts.

### How to Use Ratings

HPE EM enables you to apply a rating score to artifacts. You can apply a rating to each artifact once and change your rating at any time.

The average rating is available in Artifact Detail pages and in tables of artifacts, enabling you to choose services based on their collective rating.

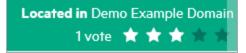

#### To Rate an Artifact:

- 1. Open the Artifact Details page.
- 2. Move the cursor over the stars and click a star to set your rating. The status next to the rating stars indicates the current status and indicates if you have previously rated the service.

Average ratings are available to filter and sort tables of artifacts. For details, see "Tables in the User Interface".

| Servi     | ces | All                                                                                                    | All Nor                                       | lin:<br>I-Reference ▼ Filter ▼                                          |                      |            |                                        |
|-----------|-----|----------------------------------------------------------------------------------------------------|-----------------------------------------------|-------------------------------------------------------------------------|----------------------|------------|----------------------------------------|
| +         |     | ×                                                                                                    |                                               |                                                                         |                      |            |                                        |
|           |     | Name                                                                                                    | Version                                       | Domain                                                                  | Rating 🔻             | Package    | Lifecycle Stage                        |
|           |     |                                                                                                    |                                               | <b>T</b> -                                                              | <b>T</b> -           | <b>T</b> - | <b>T</b> -                             |
|           | ☆   | FinPlanner from Internet                                                                                     | 1.0                                           | Demo Example Domain                                                     |                      |            | Candidate                              |
|           | 삸   | Financial Review Service                                                                                     | 1.0                                           | Demo Example Domain                                                     | 0 ***                |            | Candidate                              |
|           | ☆   | Project planning                                                                                             | 1.0                                           | Demo Example Domain                                                     | 0 ***                |            | Candidate                              |
| This serv |     | Product modeling<br>consisting from all calculation of product calculating in FinPlanner1) Deposit product22 | 1.0<br>Loan products3) Pension calculator     | Demo Example Domain                                                     | 0 ****               |            | Candidate                              |
| For indiv |     | Create New Proposal<br>actor change of product parameters (loan product) for RECALCULATION delete prod       | 1.0<br>uct from simulation (saving product) f | Demo Example Domain<br>or RESIMULATION add product to the simulationfor | OK<br>SME actor char | Cancel     | Candidate<br>ers (loan product) for RE |

### How to Use Feeds

HPE EM provides Atom feed support to enable you to track changes either with your own feed reader or using the Content Feed feature of the Reports Tab.

You can access the following feeds:

### Individual Artifact Feeds

Track changes to a specific artifact. Use the **Atom Feed** context action from the Artifact Details page Overview or Details tabs to obtain the URL for the feed.

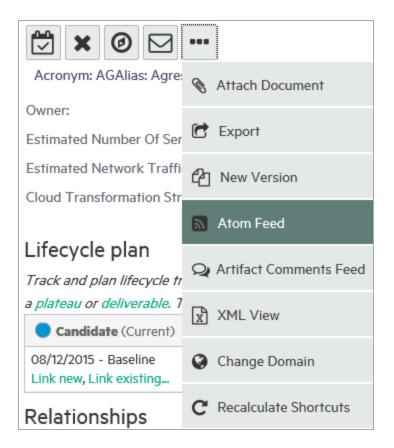

Individual Artifact Comment Feeds

Track the discussion about a particular artifact. Use the **Artifact Comments Feed** context action from the Artifact Details page Overview or Details tabs or the **Artifact Comments Feed** context action from the Artifact Details page Discussion section of the Documentation tab to obtain the URL for the feed.

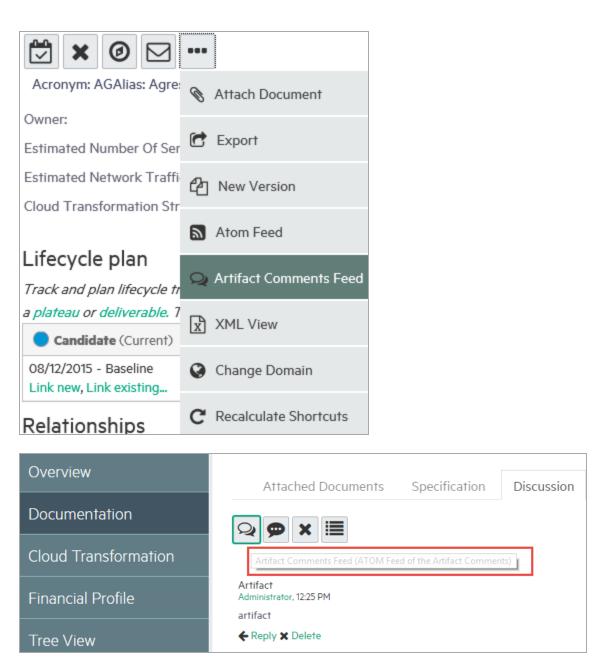

### Search Result Feeds

Use the Search URL provided with saved searches to create a custom search feed. A typical example would be to create a search feed for all services. This feed would then notify you about the creation of new services.

### How to Share Artifacts

By default, the separation of the Catalog into domains and default security mean that artifacts are only visible to users who need to see them. However, there are situations where you want to make an artifact visible to all users, for example, when a service goes into Production.

HPE EM provides a simple share mechanism which enables the administrator or the owner of an artifact gives all users read access to an artifact, making it visible to everyone. Share may be performed on an individual artifact or in bulk.

**Note:** The default functionality of sharing uses the system#registered group which represents all users who access HPE EM. The administrator can change the users that can access shared artifacts. For details, see "How to Change the Sharing Principal" in the *Administration Guide*.

### To Share an Artifact:

- 1. Open the Artifact Details page for the artifact and select the Access Rights tab.
- 2. Click the **Share** context action to open the Share dialog box.
- 3. *Optional*: Expand **Advanced Options** and select **Include Subartifacts** to also share sub-artifacts in the artifact aggregate.

| Share                                                   | ×  |
|---------------------------------------------------------|----|
| Grant Read Only access to every use<br>Advanced Options | r? |
| Include Subartifacts                                    |    |
| Share Cancel                                            |    |

4. Click **Share** to make the artifact visible to all users.

### To Share a Set of Artifacts:

1. From a table of artifacts, select the artifacts to change, open the **Edit** context menu, and select **Share** to open the Share dialog box.

| +                | * *                                                 |                                                                                                    |                               |                                                      |  |  |
|------------------|-----------------------------------------------------|----------------------------------------------------------------------------------------------------|-------------------------------|------------------------------------------------------|--|--|
|                  | Properties                                          |                                                                                                    | Version                       | Domain 🔺                                             |  |  |
| FinPla<br>Key ci | Change Owner                                        |                                                                                                    | 1.0                           | Demo Example Domain                                  |  |  |
|                  | Change Access rights                                | g process. The solution will analyze actual portfolio of services used by client, evaluate<br>ternal sales and partners to provide optimal set of products, improve and simplify the s |                               |                                                      |  |  |
| inforn           | Change Domain                                       | about suitable                                                                                                    |                               |                                                      |  |  |
| D<br>Buildi      | Share                                               | Reorganization<br>g & Collection Management, D                                                                                                    | 1.0<br>evelop Resource Partne | Demo Example Domain<br>rship Requirements, Manage Ca |  |  |
|                  | Unshare                                             | le Management                                                                                                    | 1.0                           | Demo Example Domain                                  |  |  |
| D<br>Having      | Partner Management<br>g a Partner management system | m and partner training                                                                                                    | 1.0                           | Demo Example Domain                                  |  |  |

- 2. *Optional*: Expand **Advanced Options** and select **Include Subartifacts** to also share sub-artifacts in the artifact aggregates as in step 3 above.
- 3. Click **Share** to make the selected artifacts visible to all users.

# Chapter 9: Excel/CSV File Export and Import

Enterprise Maps provides the capability to export and import data in spreadsheet formats. This is useful if you want to transfer spreadsheets or relational databases data from other systems to HPE EM. You can also edit multiple data sets efficiently in spreadsheet format in offline mode and upload the data back to Enterprise Maps in one step.

The following operations are supported by Spreadsheet Import UI:

- Export an artifact collection to a CSV file
- Export multiple artifact collections to a ZIP file (which contains CSV files and each of them contains a collection of artifacts)
- Import an artifact collection from a CSV file
- Import multiple artifact collections from an XLS or XLSX file

**Note:** Some operations are not available for Spreadsheet Import Command Line. For more details, see "CSV Import and Export Tools" in *Customization Guide*.

To populate a simple collection from a spreadsheet file, a good practice to begin with is to create one artifact in the HPE EM collection by using the Catalog, open the collection list, select it, and then use the *Save as CSV* function to access the CSV file from HPE EM. You can then open the result in a spreadsheet editor such as Excel, add more data in the specified form as per the first record, and then use the *Excel/CSV import* to publish all the data inside HPE EM.

You can also store successfully imported spreadsheet files as templates for future use. For more information, go through below mentioned topics:

- "Exporting CSV Files" on the next page
- "Importing Spreadsheet Files" on page 135
- "Managing Template" on page 138
- "Spreadsheet Template Options" on page 141

# Exporting CSV Files

### To export CSV data from HPE EM:

- 1. Open the Catalog in a browser.
- 2. If the collection you are interested in is empty, create the first artifact so that the exported CSV file contains an example data row.
- 3. Open the collection you are interested in either by searching for it in the Search box or by opening the collection from the Catalog panel. For example, to open the Business Function collection, select *Capabilities & Functions* from the Catalog panel list and perform your search by clicking the Filter menu to open the Search page. Then you can the Business Function value from the Artifact Type selector and click Search.
- Option A: Using the Menu Bar Search Field

| Artifacts · Create · Import · Principle Version 1.0 IM y Tasks |   | Ente | erprise Ma                    | ips | CATALOG  |  | ADMINISTRATION Q Business Function ×                                                                                   | Administrator<br>Documentation |
|----------------------------------------------------------------|---|------|-------------------------------|-----|----------|--|----------------------------------------------------------------------------------------------------|--------------------------------|
|                                                                | I | ñ    | Artifacts 🗸 Create 🖌 Import 🗸 |     | Import ~ |  | Separation of Susiess functions<br>Principle Version 10<br>Applications remain within the limits of business functions |                                |

Option B: Using the Catalog Search Page

| Search                                |              |               |         |           |        |         |            |              |  |  |
|---------------------------------------|--------------|---------------|---------|-----------|--------|---------|------------|--------------|--|--|
| business function                     |              |               |         |           |        |         |            |              |  |  |
| Artifact Type:                        | < Any > ~    |               |         | Keywords: |        |         | ~          |              |  |  |
| Last Modified:                        | Any Time 🗸 🗸 |               |         | Domain:   |        | < All D | omains > v |              |  |  |
| Add Criteria Search Save _ Load Clear |              |               |         |           |        |         |            |              |  |  |
|                                       |              |               |         |           |        |         |            |              |  |  |
| Name 🔺                                |              | Artifact Type | Version | Owner     | Domain | Rating  | Package    | Last Modifie |  |  |

4. After you have located and opened the collection you are interested in exporting, click the More Actions button (e.g., the button with three dots next to the Edit and Delete buttons), and click Save as CSV. This will start the download of data in CSV format from the table to your local computer.

| Business Functions All |         | Located in:         Filter           All Non-Reference ▼         Filter | •      |            |                 |
|------------------------|---------|-------------------------------------------------------------------------|--------|------------|-----------------|
| + 🗁 🗙 🚥                |         |                                                                         |        |            |                 |
| Nan C Export           | Version | Domain                                                                  | Rating | Package    | Lifecycle Stage |
| Governance             |         | <b>T</b> -                                                              | τ-     | <b>T</b> - | τ.              |
|                        | 1.0     | Demo Example Domain                                                     |        |            | Candidate       |
| Access Control         | 1.0     | Demo Example Domain                                                     |        |            | Supported       |

5. Open the downloaded CSV file in a spreadsheet editor, such as Excel. The first row is a header that specifies the mapping of data in HPE EM. It helps you to learn how to link the data in specific

| File |           | ne Inse  | rt Page   | Layout          | Formulas Dai   | ta F   | Review View    | 1                    |            |          |        |      |
|------|-----------|----------|-----------|-----------------|----------------|--------|----------------|----------------------|------------|----------|--------|------|
| Ê    | 🔏 Cut     | -        | Calibri   | * 1             | 1 · A A        | = =    | ≡ ≫-           | 📑 Wrap               | Text       | Genera   | il     | *    |
|      |           |          |           |                 | e & Center 🔻   |        | %,             | 00. 00.<br>00. ♦ 00. |            |          |        |      |
|      | Clipboard | Ea.      |           | Font            | Gi .           |        | Alignme        | ent                  | 6          | i I      | Number | Gi.  |
|      | A1        |          | • (=      | <i>f</i> ∗ busi | inessFunctionS | tatus  |                |                      |            |          |        |      |
|      | А         | В        | С         | D               | E              |        | F              |                      | G          |          |        |      |
| 1 b  | usinessFi | revision | domainId  | owner           | description    | ke     | eyword         |                      | revisionCr | name     |        |      |
| 2    |           | 2        | defaultDo | admin           | Manage all fir | ancial | and policy asp | pects of t           | admin      | ASSETS I | MANAGE | MENT |
| 3    |           |          |           |                 |                |        |                |                      |            |          |        |      |
| 4    |           |          |           |                 |                |        |                |                      |            |          |        |      |
| 5    |           |          |           |                 |                |        |                |                      |            |          |        |      |
| 6    |           |          |           |                 |                |        |                |                      |            |          |        |      |
| 7    |           |          |           |                 |                |        |                |                      |            |          |        |      |
| 8    |           |          |           |                 |                |        |                |                      |            |          |        |      |
| 9    |           |          |           |                 |                |        |                |                      |            |          |        |      |

columns to properties, relationships, etc.

6. Remove unnecessary and redundant headers. For example: delete all columns but keep the following headers: businessFunctionStatus, revision, domainId, owner, description, keyword, revisionCreator, name. Add new data to complete the collection in spreadsheet, and when you are finished, make sure to Save as CSV. Once you do this, you are ready to Import back into HPE EM.

| X   | 📙 🌖 - (°  | × .    <del>–</del> | _         |                |      |               |        | _         | _         | _          | _            | busine | essFu  | nctior | nArtifa            | ct -  | Microsoft             |
|-----|-----------|---------------------|-----------|----------------|------|---------------|--------|-----------|-----------|------------|--------------|--------|--------|--------|--------------------|-------|-----------------------|
| F   | ile Hoi   | ne Inse             | ert Page  | Layout         | . 1  | Formulas D    | ata    | Review    | v View    | V          |              |        |        |        |                    |       |                       |
|     | Cut       |                     | Calibri   |                | * 11 | · A A         | =      | = =       | ≫,-       | 📑 Wrap     | Text         | Gene   | eral   |        |                    | ¥     | <b>≤</b> ₹            |
| Pas | te 🛷 Forn | nat Painter         | BIU       |                |      | <u> </u>      | E      | 33        |           |            | e & Center 🔻 |        | /0     | ,      | <b>€.</b> 0<br>.00 |       | Conditio<br>Formattir |
|     | Clipboard | Ę.                  |           | For            |      | Gi.           |        |           | Alignme   | ent        | 5            | i      | Nur    | nber   |                    | - Ga  |                       |
|     | H14       |                     | · (*      | f <sub>x</sub> | Anal | yze Usage Re  | cords  | 5         |           |            |              |        |        |        |                    |       |                       |
|     | А         | В                   | С         | [              | )    | E             |        |           | F         |            | G            |        |        |        |                    |       | н                     |
| 1   | businessF | revision            | domainId  | owne           | er   | description   |        | keywor    | rd        |            | revisionCr   | name   |        |        |                    |       |                       |
| 2   |           | 2                   | defaultDo | admi           | in   | Manage all f  | inanc  | ial and p | policy as | pects of t | admin        | ASSET  | S MA   | NAG    | EMEN               | T     |                       |
| 3   |           | 2                   | defaultDo | admi           | in   | Provide assu  | irance | e to seni | ior mana  | gement a   | admin        | AUDIT  | MAN    | AGE    | MEN                | Г     |                       |
| 4   |           | 4                   | defaultDo | admi           | in   |               |        |           |           |            | admin        | Access | Con    | trol   |                    |       |                       |
| 5   |           | 2                   | defaultDo | admi           | in   | Record all pe | ertine | ent custo | omer dat  | a.<br>Ex   | admin        | Acquir | e Cu   | stom   | ier Da             | ta    |                       |
| 6   |           | 3                   | defaultDo | admi           | n    |               |        |           |           |            | admin        | Adviso | ory Ei | ngine  | 2                  |       |                       |
| 7   |           | 2                   | defaultDo | admi           | in   | Identify      |        |           |           |            | admin        | Alloca | te &   | Insta  | ll Res             | our   | e                     |
| 8   |           | 2                   | defaultDo | admi           | n    | Issue identif | iers f | or new :  | services  | and to m   | admin        | Alloca | te Sp  | ecifi  | c Sen              | /ice  | Paramet               |
| 9   |           | 2                   | defaultDo | admi           | in   | Ensure that a | a cons | sistent c | ustomer   | risk asse  | admin        | Analyz | e &    | Mana   | age Cu             | usto  | mer Risk              |
| 10  |           | 2                   | defaultDo | admi           | in   | Analyse &an   | np; Re | eport S/  | P Interac | tions pro  | admin        | Analyz | e &    | Repo   | rt S/F             | Int   | eraction              |
| 11  |           | 2                   | defaultDo | admi           | n    | Perform all r | neces  | sary ana  | lysis on  | closed re  | admin        | Analyz | e &    | Repo   | rt on              | Cust  | omer                  |
| 12  |           | 2                   | defaultDo | admi           | in   | Analyse and   |        |           |           |            | admin        | Analyz | e Re   | sour   | ce Pe              | rfor  | mance                 |
| 13  |           | 2                   | defaultDo | admi           | in   | Assess the e  | ffecti | iveness   | of the se | ervice by  | admin        | Analyz | e Se   | rvice  | Qual               | ity   |                       |
| 14  |           | 2                   | defaultDo | admi           | in   | Generate re   | ports  | on usag   | e record  | s based o  | admin        | Analyz | e Us   | age F  | Recor              | ds    |                       |
| 15  |           | 2                   | defaultDo | admi           | in   | Ensure that t | the cu | ustomer   | receives  | s an invoi | admin        | Apply  | Prici  | ng Di  | scour              | nting | g & Reba              |
| 16  |           | 2                   | defaultDo | admi           | in   |               |        |           |           |            | admin        | Appro  | ve Pi  | roduo  | ct Bus             | ines  | s Case                |

# **Importing Spreadsheet Files**

To import spreadsheet files, first decide what type of information and relationship data you want to import and also how you would like to view the results of your import mapped into HPE EM repository.

### **Preparing Spreadsheet Files**

To import the spreadsheet files successfully, you must follow the HPE EM spreadsheet syntax. Do one of the following to obtain a valid spreadsheet file and then start adding data into it:

- Use *Download Template to Get Started* to download from a spreadsheet artifact. For more details, see the section *To download Excel/CSV Import Template* in "Managing Template" .
- Use Save as CSV. For more details see, "Exporting CSV Files".
- See EM\_HOME/client/demo/import folder to refer to examples of CSV and XLS/XLSX files. For example: for XLS/XLSX spreadsheet syntax, follow the path EM\_ HOME/client/demo/import/excel/from-ui/\*.xlsx.

### Using UI

HPE EM provides the option to directly import the Excel/CSV file from the Catalog UI.

To do so, follow the instructions given below:

1. Go to the Catalog home page. Click the Import menu and select Spreadsheet.

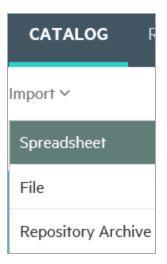

 In the Spreadsheet Import page select the CSV/XLS/XLSX file to drag and drop from your local folder. Alternatively, click anywhere in the box to manually upload.

| Spreadsheet Import                                                                                                    |                         |
|----------------------------------------------------------------------------------------------------|-------------------------|
| () You can prepare data in XLS/XLSX spreadsheet files and import them into HPE EM later on. You can also export/generate data from other systems and import them into EM in CSV format. |                         |
| Download Template to Get Started                                                                                                    |                         |
| Upload Data                                                                                                    | Select File(s) Settings |
| Drop file(s) to upload<br>or click to pick manually                                                                                                    |                         |
| Start Import                                                                                                    |                         |

3. Click Settings to view more options and Show More Information button to view their usage.

| Download Template to Get                                     | Started                                                                                                    |                |          |
|--------------------------------------------------------------|----------------------------------------------------------------------------------------------------|----------------|----------|
| Upload Data                                                  |                                                                                                    | Select File(s) | Settings |
| You can override the default behavious Show more information | r of the import so that you can overcome problems with different input formats and redefine the behavior of overwriting data that already exists in HPE EM. |                |          |
| Artifact Type:                                               | <autodetect> ~</autodetect>                                                                                                    |                |          |
| Column Separator:                                            | · · · · · ·                                                                                                    |                |          |
| Value Separator:                                             | 1                                                                                                    |                |          |
| Date Format:                                                 | yyyy-MM-dd HH:mmss                                                                                                    |                |          |
| Artifact Processing Mode:                                    | • Create new and update existing • Create new only                                                                                                    |                |          |
| Relationship Processing Mode:                                | Additive     Force CSV given values                                                                                                    |                |          |
| Property Processing Mode:                                    | Ignore empty values in the import file     Force data removal according to the import file                                                                  |                |          |
| Start Import                                                 |                                                                                                    |                |          |

- 4. Select the Artifact Type from the drop down list. If artifact type is <Autodetect>, the artifact type will be determined by CSV file names or Excel sheet names as follows:
  - a. Matches artifact type in SDM. For example: applicationComponentArtifact
  - b. Starts with artifact type in SDM and a dash (-). For example: *applicationComponentArtifact-sample*
- 5. Click Start Import. The Import Spreadsheet report appears.

| Enterprise Maps CATALOG REPORT                                                                       | S NAVIGATOR ADMINISTRATIC |                |                 |                          | Q Search         | Create new in Create new in Create new in Default Domain V Documentation |
|----------------------------------------------------------------------------------------------------|---------------------------|----------------|-----------------|--------------------------|------------------|--------------------------------------------------------------------------|
| Artifacts Y Create Y Import Y                                                                        |                           |                |                 |                          | 습 Favorites 🕲 Re | ecent Documents 📰 My Tasks 💈                                             |
| Import Spreadsheet                                                                                   |                           |                |                 |                          |                  |                                                                          |
| inlahed (started by 🛦 Administrator, 6/29:01 PM)<br>5 successful.                                    |                           |                |                 |                          |                  |                                                                          |
| Name                                                                                                 | Туре                      | Domain         | Owner           | Origin                   | Status 🔻         | Processed At                                                             |
| Artifact 'Tomcat' import. Artifact 'Tomcat' has been imported. Performed actions 'CREATE'.           | System Software           | Default Domain | & Administrator | ApplicationDeploymentMod | ✓ Created        | 6:29 PM                                                                  |
| Artifact 'Java' import.  Artifact 'Java' has been imported. Performed actions 'CREATE'.              | System Software           | Default Domain | & Administrator | ApplicationDeploymentMod | ✓ Created        | 6:29 PM                                                                  |
| Artifact 'MySQL' import.  Artifact 'MySQL' has been imported. Performed actions 'CREATE'.            | System Software           | Default Domain | Administrator   | ApplicationDeploymentMod | ✓ Created        | 6:29 PM                                                                  |
| Artifact 'serv1_app' import.     Artifact 'serv1_app' has been imported. Performed actions 'CREATE'. | Server                    | Default Domain | Administrator   | ApplicationDeploymentMod | ✓ Created        | 6:29 PM                                                                  |
| Artifact 'serv2_db' import.                                                                          | Server                    | Default Domain | Administrator   | ApplicationDeploymentMod | ✓ Created        | 6:29 PM                                                                  |

#### Using Command Line

If you are an administrator or have administrator role privileges you will find the CSV Importer command line tool in the EM\_HOME\client directory. If you are not an administrator, you can ask your administrator to archive the tool and share it with you so that you can access it.

To get the CSV Importer command line tool and be able to run it:

- 1. Unzip the archive and open a command-line shell and change to the client/bin directory. The tool depends on java 1.8, so make sure you have access to the java command at the PATH variable.
- 2. Call csvimport.bat or csvimport.sh to get help messages displaying the command-line options.
- Type the command with at least host, user, password, sdmName and file parameters to your environment. For example: "csvimport -host http://hpedemo/em -user admin -password changeit -file businessFunctions.csv -sdmName businessFunctionArtifact"
- 4. The CSV import of Business Functions from CSV file starts. The tool will log all events related to the progress and status of the import.
- 5. When you refresh your browser, you can view the results imported into the HPE EM collection.

**Note:** Importing a huge spreadsheet file may fail because of Out Of Memory error. To overcome this problem, increase the heap memory as below:

- 2MB excel file 100MB heap
- 10MB excel file 1.5GB heap

For more details, see "CSV Import Tool" in the Administration Guide.

# **Managing Template**

The Spreadsheet Templates provide the initial structure for data to be imported using Import Excel/CSV function. As a Catalog user, you can create such templates for your own usage or share with others. Administrator can change access rights for Excel/CSV Import Templates as with other artifacts.

### To create a new Excel/CSV Import Template:

1. Open the Catalog Browser and then click **Spreadsheet Templates**. In the next screen click **Open** create dialog for this artifact.

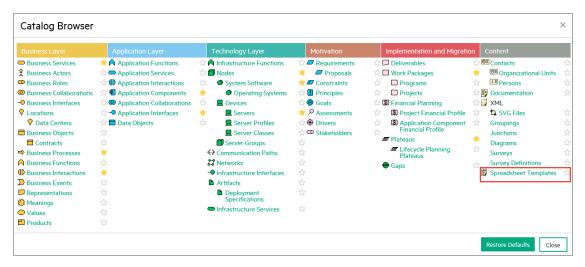

| Spreadsheet Templates                |
|--------------------------------------|
| Open create dialog for this artifact |

 Enter the name of the template and select the artifact types this template applies to in Applicable to Artifacts section and click Save.

| Spreadsheet Template<br>Create new                 |                                                                                                    |  |  |  |  |  |  |  |  |
|----------------------------------------------------|----------------------------------------------------------------------------------------------------|--|--|--|--|--|--|--|--|
| Name: *                                            | Business Function CSV Template                                                                                                    |  |  |  |  |  |  |  |  |
| Description:                                       | P •     B     I     U     Ø     Metric •     M     •     IIII •     IIII • |  |  |  |  |  |  |  |  |
| Version:<br>Applicable to Artifacts:               | 10 Add                                                                                                    |  |  |  |  |  |  |  |  |
| Documentation           Image: Save         Cancel |                                                                                                    |  |  |  |  |  |  |  |  |

3. In the template view page, click the **Click here to upload a file** link to add the Excel/CSV file for this template.

| Business Function C<br>Spreadsheet Template | SV Template, v            | ersion <b>1.0</b>                                                 |               |
|---------------------------------------------|---------------------------|-------------------------------------------------------------------|---------------|
| Overview                                    | <b>A</b> Warning: This ar | tifact has no data content attached. Click here to upload a file. |               |
|                                             | <b>X 0</b>                |                                                                   |               |
| Tree View                                   | Attach Data Co            | ntent                                                             | ×             |
|                                             | Source:                   | • File O URL                                                      | Browse        |
| Access Rights                               | Server Folder:            | /defaultDomain                                                    | Select        |
|                                             | Location after Upload:    | http://16.154.113.26:80/em/platform/rest/location/defaultDomain   |               |
| Show More                                   |                           |                                                                   | Upload Cancel |

4. Click **Browse** and select the Excel or CSV template file and then click **Upload**.

### Note:

- You can use 'Save as CSV' function in artifact collection or search pages to produce CSV files and use them as CSV templates. For details, see "Exporting CSV Files" on page 133.
- To create Excel/CSV template manually (for example: using Microsoft Excel), refer to "CSV Import Tool" in *Customization Guide* to get help on syntax for Excel/CSV files.

| Name                             | Date modified    | Туре               | Size |
|----------------------------------|------------------|--------------------|------|
| applicationComponentArtifact.csv | 14/07/2015 20:17 | Microsoft Excel Co | 1 KB |
| applicationFunctionArtifact.csv  | 14/07/2015 20:17 | Microsoft Excel Co | 1 KB |
| applicationServiceArtifact.csv   | 14/07/2015 20:17 | Microsoft Excel Co | 1 KB |
| 🔊 businessEventArtifact.csv      | 14/07/2015 20:17 | Microsoft Excel Co | 1 KB |
| businessFunctionArtifact.csv     | 14/07/2015 20:17 | Microsoft Excel Co | 1 KB |
| ataObjectArtifact.csv            | 14/07/2015 20:17 | Microsoft Excel Co | 1 KB |
| 🔊 plateauArtifact.csv            | 14/07/2015 20:17 | Microsoft Excel Co | 1 KB |

5. To verify the template created, open 'Spreadsheet Templates' collection.

| Spreadsheet Templates                                                                                                    | ×                     | ated in:<br>Non-Reference ▼ Filter ▼            |                |        |
|----------------------------------------------------------------------------------------------------|-----------------------|-------------------------------------------------|----------------|--------|
| + 🖄 ×                                                                                                    | · ·                   |                                                 |                | 0      |
| Name                                                                                                    | Version               | Applicable to Artifact                          | Domain         | Rating |
| Application Component CSV Template      CSV template for importing Application Components.                                                             | 1.0                   | Application Component                           | Default Domain |        |
| Application Deployment Template  XLSX template that lef you create a single application deployment with its servers and installed system software.     | 1.0                   | Infrastructure Service                          | Default Domain |        |
|                                                                                                    | 1.0                   | Application Component                           | Default Domain |        |
| C Assic Data Import Template      XLSX template that let you import basic data into HP EM so that you can utilize the reporting capabilities of HPE En | 1.0<br>terprise Maps. | Application Component, Application Component Fi | Default Domain |        |
| Business Function CSV Template                                                                                                    | 1.0                   |                                                 | Default Domain |        |
|                                                                                                    | 1.0                   | Person                                          | Default Domain |        |

The Spreadsheet Import UI provides a convenient way to download the template of a specific artifact type.

### To download Excel/CSV Import Template:

1. Go to **Import** tab, click **Spreadsheet** and then click the **Settings** tab.

| Spreadsheet Import                                                                                                    |                         |
|----------------------------------------------------------------------------------------------------|-------------------------|
| You can prepare data in XLS/XLSX spreadsheet files and import them into HPE EM later on. You can also export/generate data from other systems and import them into EM in CSV format. |                         |
| Download Template to Get Started                                                                                                    |                         |
| Upload Data                                                                                                    | Select File(s) Settings |

2. Select an artifact type. The **Upload Data** is automatically changed to **Upload Data about...** to inform the selected artifact type for downloading template or uploading data.

| Spreadsheet Import                                                                                                    |  |  |  |  |  |
|----------------------------------------------------------------------------------------------------|--|--|--|--|--|
| () You can prepare data in XLS/XLSX spreadsheet files and import them into HPE EM later on. You can also export/generate data from other systems and import them into EM in CSV format.         |  |  |  |  |  |
| Download Template to Get Started                                                                                                    |  |  |  |  |  |
| Upload Data about Business Function(s) Select File(s) Settings                                                                                                    |  |  |  |  |  |
| You can override the default behavior of the import so that you can overcome problems with different input formats and redefine the behavior of overwriting data that already exists in HPE EM. |  |  |  |  |  |
| Show more information                                                                                                    |  |  |  |  |  |
| Artifact Type:                                                                                                    |  |  |  |  |  |
| Column Separator:                                                                                                    |  |  |  |  |  |
| Value Separator:                                                                                                    |  |  |  |  |  |

3. Click **Download Template to Get Started**. You can then add data into the saved template and import the Excel/CSV file back to Enterprise Maps to publish data.

#### Note:

• If such a template is not available, the template of higher-level artifact type, if exists, is used instead. An example of template hierarchy is as below:

Artifact > Application Layer > Application Component > J2EE Application.

- If the template for J2EE Application does not exist, then template for Application Component is used and so on.
- In the case of no available templates, users are prompted to download a default template for Application Component (as in the image below).

| Spreadsheet Import                                                                                                    |  |  |  |  |  |
|----------------------------------------------------------------------------------------------------|--|--|--|--|--|
| You can prepare data in XLS/XLSX spreadsheet files and import them into HPE EM later on. You can also export/generate data from other systems and import them into EM in CSV format.                                   |  |  |  |  |  |
| Download Template to Get Started                                                                                                    |  |  |  |  |  |
| Upload Data about Application Collaboration(s) Select File(s) Settings                                                                                                    |  |  |  |  |  |
| You can override the default behavior of the import so that you can overcome problems with different input formats and redefine the behavior of overwriting data that already exists in HPE EM.  Show more information |  |  |  |  |  |
| Artifact Type: Application Collaboration                                                                                                    |  |  |  |  |  |

### Spreadsheet Template Options

While working with Excel templates, you may enter data which is non-importable. You can ignore such meta data by specifying instructions in the spreadsheet import function.

Add the following options at the beginning of the excel sheet:

| Column 1 |             | Option     | Option     |             |
|----------|-------------|------------|------------|-------------|
| Keyword  | Option Name | Parameters | Parameters | Description |

| Option | ignore                    |                                            |                                | Ignore this sheet                                                                                                    |
|--------|---------------------------|--------------------------------------------|--------------------------------|----------------------------------------------------------------------------------------------------|
| Option | sdmName                   | <artifact type<br="">in SDM&gt;</artifact> |                                | Import data as this artifact type                                                                                                    |
| Option | skipRowWhenEmptyFirstCell |                                            |                                | Skip data row if first column is empty                                                                                                    |
| Option | constantColumn            | <property in="" sdm=""></property>         | <property value=""></property> | Add this property for all imported artifacts                                                                                                    |
| Option | calculateFormula          | auto/true/false                            |                                | auto - recalculates<br>a cell value that is<br>defined by a<br>formula. If the<br>formula is not<br>supported, use the<br>cell's last value.<br>This is the default<br>value.<br>true - fails if unable<br>to calculate<br>formula<br>false - uses only<br>the cell's last value |
|        |                           |                                            |                                | Note: Data<br>referenced by<br>formula must<br>be in the same<br>spreadsheet<br>file.<br>Referencing<br>data in a<br>different<br>spreadsheet<br>file is not<br>supported.                                                                                                    |

### Ignored rows

• Rows before the header and the first column starting with capitalized text is ignored (except above 'Option' rows).

• Rows after the header and the first column that is empty are ignored if *Option skipRowWhenEmptyFirstCell* is set.

### Ignored columns

• Columns with empty header are ignored.

|    | A                       | В                                                                    | С                            | D                                                                       |
|----|-------------------------|----------------------------------------------------------------------|------------------------------|-------------------------------------------------------------------------|
| 1  | Option                  | sdmName                                                              | applicationComponentArtifact |                                                                         |
| 2  | Option                  | constantColumn                                                       | description                  | Imported from spreadsheet                                               |
| 3  | Option                  | skipRowWhenEmptyFirstCell                                            |                              |                                                                         |
| 4  | Option                  | calculateFormula                                                     | auto                         |                                                                         |
| 5  | Component Name          | Version                                                              | Ignored                      | Subcomponents                                                           |
| 6  | name key=true           | version                                                              |                              | composed Of   target = application Component Artifact   property = name |
| 7  | Demo Component 1        | 1                                                                    |                              |                                                                         |
| 8  | Demo Component 2        | 3                                                                    |                              |                                                                         |
| 9  |                         | This line is ignored because of the skipRowWhenEmptyFirstCell Option |                              |                                                                         |
| 10 | Demo Composed Component | 3                                                                    |                              | Demo Component 1 Demo Component 2                                       |
| 11 |                         |                                                                      |                              |                                                                         |

# Chapter 10: Extension for Sparx Systems EA

HPE EM integrates with the widely used Sparx Systems Enterprise Architect data modeling tool via extension module. The Sparx Systems EA is a fully integrated data modeling environment for you to use with HPE EM. The HPE EM user is able to synchronize data models bi-directionally using the extension.

### Installing Extension for Sparx Systems EA

You can install the HPE EM Extension for Sparx Systems EA to extend your local installation of Sparx Systems EA to synchronize models with the HPE EM server.

You must already have Sparx Systems EA installed. For more details of supported Sparx Systems EA versions, see "Supported Product Integrations" in *Installation and Configuration Guide*.

### To install the HPE EM Extension for Sparx Systems EA:

- 1. Close Sparx Systems EA if it is running.
- 2. Run the installer hpe-em-sparx-3.20.msi.
- 3. Click Next until the final wizard panel appears, and then click Finish.

**WARNING**: Extension for Sparx Systems EA stores the HPE EM user password(s) using a Triple DES password encryption method. User passwords are stored outside the HPE EM server, thus bypassing HPE security policies. This could cause security issues such as decryption or corruption.

**Note:** To avoid error when installing Sparx Systems EA into a Windows system folder, disable User Access Control (UAC) in Windows Control Panel.

### To configure proxy in HPE EM Sparx Add-In:

Change the default setting of HPE EM Sparx Extension, to connect to HPE EM server from Sparx client via proxy.

- 1. Close Sparx Systems EA if it is running.
- Go to HPE EM Extension data folder on your local machine: C:\Users\{USER} \AppData\Roaming\HPE EM Extension for Sparx EA\.
- 3. Open the file settings.xml.
- 4. Edit this file by adding proxy setting element under the "<repositories>" node:

<proxy proxyEnabled="True" proxyUrl="http://127.0.0.1:12000" requiresAuth="True" username="username" password="password" />

Add your proxy URL instead, and the required authentication if you have.

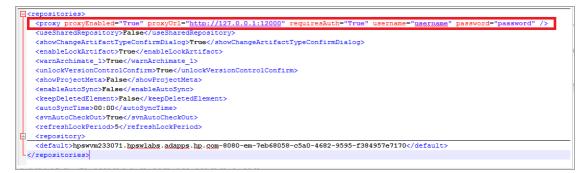

5. Save the changes.

#### Supported Archimate® version

HPE EM Sparx Systems EA mapping configuration supports only synchronization elements having Archimate® 2.0 stereotypes. Both Archimate® 1.0 and 2.0 stereotypes are available in Sparx Systems EA. Make sure you choose the correct Archimate® stereotypes in your architecture.

# Uninstalling Extension for Sparx Systems EA

Before you install a new version of the HPE EM Extension Sparx Systems EA, it is helpful to uninstall any existing version on your system.

#### To uninstall follow the steps mentioned below:

- 1. Close Sparx Systems EA if it is running.
- 2. Open the Control Panel > Programs > Programs and Features.

3. Select the program from the list, and then click **Uninstall**.

| Control Panel Home                    | Uninstall or change a program                                                                                                    |                                                                                                    |              |         |         |  |  |  |  |  |  |  |
|---------------------------------------|----------------------------------------------------------------------------------------------------|----------------------------------------------------------------------------------------------------|--------------|---------|---------|--|--|--|--|--|--|--|
| View installed updates                | To uninstall a program, select it from the list and then click Uninstall,                                                                                                    | To uninstall a program, select it from the list and then click Uninstall, Change, or Repair.                                                                                                    |              |         |         |  |  |  |  |  |  |  |
| Turn Windows features on or<br>off    | Organize ▼ Uninstall Change Repair                                                                                                    |                                                                                                    |              |         |         |  |  |  |  |  |  |  |
| Install a program from the<br>network | Name                                                                                                    | Publisher                                                                                                    | Installed On | Size    | Version |  |  |  |  |  |  |  |
|                                       |                                                                                                    | Contract Contracts                                                                                                    |              | 10.0    |         |  |  |  |  |  |  |  |
|                                       | Control France (Control)                                                                                                    | And a second second sec |              |         |         |  |  |  |  |  |  |  |
|                                       | Control Topo Topo 11 (2018)                                                                                                    | And a second second sec |              |         |         |  |  |  |  |  |  |  |
|                                       | Concept Congress (11)                                                                                                    | Section Colleges                                                                                                    |              |         |         |  |  |  |  |  |  |  |
|                                       | Readout Radial Ultras                                                                                                    | Reading Constants                                                                                                    |              |         |         |  |  |  |  |  |  |  |
|                                       | Concernation of the second                                                                                                    | Canal Manufacture                                                                                                    |              |         |         |  |  |  |  |  |  |  |
|                                       | and the second second                                                                                                    | 1000000                                                                                                    |              |         |         |  |  |  |  |  |  |  |
|                                       | Company in State                                                                                                    | Speec Taxabana                                                                                                    |              |         |         |  |  |  |  |  |  |  |
|                                       | Paulita (Sant 1981)                                                                                                    | The Name                                                                                                    |              |         |         |  |  |  |  |  |  |  |
|                                       | and the state of the state of t | Manual constant                                                                                                    |              |         |         |  |  |  |  |  |  |  |
|                                       | <ul> <li>Strapping Country</li> </ul>                                                                                                    | through the                                                                                                    |              |         |         |  |  |  |  |  |  |  |
|                                       | and the second second                                                                                                    | Standard Contract, Company,                                                                                                    |              |         |         |  |  |  |  |  |  |  |
|                                       | All the basedon lighted to Though light                                                                                                    | Manufally Provident Company,                                                                                                    |              |         |         |  |  |  |  |  |  |  |
|                                       | And Consultant Manager                                                                                                    | Standard Technol. Company                                                                                                    |              |         |         |  |  |  |  |  |  |  |
|                                       | Contraction in the second                                                                                                    | Postal Taplac. Inc.                                                                                                    |              |         |         |  |  |  |  |  |  |  |
|                                       | and the second design of                                                                                                    | Standard Contract Company                                                                                                    |              |         |         |  |  |  |  |  |  |  |
|                                       | and the second second s | Phone State Conception                                                                                                    | 1.11.100     |         |         |  |  |  |  |  |  |  |
|                                       | and the states in party of                                                                                                    | Standard Contact Company                                                                                                    |              |         |         |  |  |  |  |  |  |  |
|                                       | A REAL PROPERTY AND A REAL PROPERTY AND                                                                                                    | Number Content Company                                                                                                    |              |         |         |  |  |  |  |  |  |  |
|                                       | 18 Official Constants                                                                                                    | Number Content Company                                                                                                    |              |         |         |  |  |  |  |  |  |  |
|                                       |                                                                                                    |                                                                                                    |              |         |         |  |  |  |  |  |  |  |
|                                       | HPE EM Extension for Sparx EA                                                                                                    | Hewlett Packard Enterprise                                                                                                    | 12/9/2015    | 1.82 MB | 3.00    |  |  |  |  |  |  |  |
|                                       | and the second base from the                                                                                                    | and in section of the                                                                                                    |              |         |         |  |  |  |  |  |  |  |
|                                       | a martin i contra l'ante                                                                                                    | termination of the second second                                                                                                    |              |         |         |  |  |  |  |  |  |  |
|                                       | R tould be ingenerative                                                                                                    | term Comparison                                                                                                    |              | 10.000  | 1       |  |  |  |  |  |  |  |
|                                       |                                                                                                    |                                                                                                    |              |         |         |  |  |  |  |  |  |  |

## Connecting Extension for Sparx Systems EA to EM

Once the installation for HPE EM Extension for Sparx Systems EA is complete, you can connect to Enterprise Maps in the following manner :

1. Create or open a project in Sparx Systems EA.

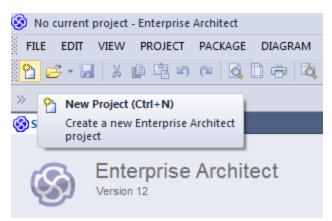

| [ | EXT | ENSIONS   | WINDOW      | HELP |                              |
|---|-----|-----------|-------------|------|------------------------------|
| - |     | ArcGIS    |             | •    | 🝓 🖊 🖡 🖽 🖽                    |
|   |     | ODM       |             | +    |                              |
| i |     | GML       |             | +    |                              |
| 1 |     | NIEM      |             | +    |                              |
| Ť |     | Eclipse   |             | ×    |                              |
| l |     | HPE Ente  | rprise Maps | +    | Synchronize with EM          |
| l |     | Visual St | udio        | +    | Import Diagram from EM       |
| 1 |     | Import    |             | •    | More Synchronization Actions |
|   |     | Publish   |             | •    | Settings                     |
|   |     | MDG Tec   | hnologies   |      | About HPE EM Extension       |
|   |     | Add-In W  | /indows     |      |                              |
| 1 |     | Manage    | Add-Ins     |      |                              |

2. From the main menu, click Extensions > HPE Enterprise Maps > Settings.

The HPE Enterprise Maps Settings window appears as below.

| Repository used for Import/Export:         Name: <ul> <li>Repositories</li> <li>No repository defined</li> </ul> Purpose of this project <ul> <li>Document Base-line architecture</li> <li>Document particular plateau of a target architecture</li> <li>Document deliverables of a project</li> <li>Select</li> </ul> Automatic Synchronization Schedule       Select         Enable automatic synchronization of packages under version control (SVN or similar)         Synchronize every day at:       00 =         Options <ul> <li>Warn about use of ArchiMate 1.0</li> <li>Enable element/diagram locking</li> <li>Enable SVN automatic checkout</li> </ul>                                                                                                    | HPE EM Extension Project Settings                                                                                                    |                       |
|----------------------------------------------------------------------------------------------------|----------------------------------------------------------------------------------------------------|-----------------------|
| No repository defined         Purpose of this project         Document Base-line architecture         Document particular plateau of a target architecture         Document deliverables of a project         Select         Automatic Synchronization Schedule         Enable automatic synchronization of packages under version control (SVN or similar)         Synchronize every day at:       00 *         Keep deleted elements         Options         Warn about use of ArchiMate 1.0         Enable element/diagram locking         Enable SVN automatic checkout                                                                                                    | Repository used for Import/Export:                                                                                                    |                       |
| Purpose of this project         Document Base-line architecture         Document particular plateau of a target architecture         Document deliverables of a project         Select         Automatic Synchronization Schedule         Enable automatic synchronization of packages under version control (SVN or similar)         Synchronize every day at:       00 - :         Variant constraints         Options         Varian about use of ArchiMate 1.0         Enable element/diagram locking         Enable SVN automatic checkout                                                                                                    | Name:                                                                                                    |                       |
| <ul> <li>Document Base-line architecture</li> <li>Document particular plateau of a target architecture</li> <li>Document deliverables of a project</li> <li>Select</li> <li>Automatic Synchronization Schedule</li> <li>Enable automatic synchronization of packages under version control (SVN or similar)</li> <li>Synchronize every day at: 00 + : 00 +</li> <li>Keep deleted elements</li> <li>Options</li> <li>Warn about use of ArchiMate 1.0</li> <li>Enable element/diagram locking</li> <li>Enable SVN automatic checkout</li> </ul>                                                                                                    |                                                                                                    | No repository defined |
| <ul> <li>Document particular plateau of a target architecture</li> <li>Document deliverables of a project</li> <li>Select</li> <li>Automatic Synchronization Schedule</li> <li>Enable automatic synchronization of packages under version control (SVN or similar)</li> <li>Synchronize every day at: 00 + : 00 +</li> <li>Keep deleted elements</li> <li>Options</li> <li>Warn about use of ArchiMate 1.0</li> <li>Enable element/diagram locking</li> <li>Enable SVN automatic checkout</li> </ul>                                                                                                    | Purpose of this project                                                                                                    |                       |
| <ul> <li>Document deliverables of a project</li> <li>Select</li> <li>Automatic Synchronization Schedule         <ul> <li>Enable automatic synchronization of packages under version control (SVN or similar)</li> <li>Synchronize every day at: 00 + : 00 +</li> <li>Keep deleted elements</li> </ul> </li> <li>Options         <ul> <li>Warn about use of ArchiMate 1.0</li> <li>Enable element/diagram locking</li> <li>Enable SVN automatic checkout</li> </ul> </li> </ul>                                                                                                    | O Document Base-line architecture                                                                                                    |                       |
| Automatic Synchronization Schedule         □ Enable automatic synchronization of packages under version control (SVN or similar)         Synchronize every day at:       00 ▼ :         □ Keep deleted elements         Options         ☑ Warn about use of ArchiMate 1.0         ☑ Enable element/diagram locking         ☑ Enable SVN automatic checkout                                                                                                    | Occument particular plateau of a target architecture                                                                                                    | Select                |
| <ul> <li>Enable automatic synchronization of packages under version control (SVN or similar)</li> <li>Synchronize every day at: 00 + 00 +</li> <li>Keep deleted elements</li> <li>Options</li> <li>Warn about use of ArchiMate 1.0</li> <li>Enable element/diagram locking</li> <li>Enable SVN automatic checkout</li> </ul>                                                                                                    | Document deliverables of a project                                                                                                    | Select                |
| Warn about use of ArchiMate 1.0         Enable element/diagram locking         Enable SVN automatic checkout                                                                                                    | Enable automatic synchronization of packages under version control (SVN or Synchronize every day at: 00 ->                                                                                                    | r similar)            |
| Image: Construction of the second second | Options                                                                                                    |                       |
| Enable SVN automatic checkout                                                                                                    | Warn about use of ArchiMate 1.0                                                                                                    |                       |
|                                                                                                    | Enable element/diagram locking                                                                                                    |                       |
| OK Cancel                                                                                                    | Image: Image: Image |                       |
|                                                                                                    |                                                                                                    | OK Cancel             |

3. Click the Repositories button to define a repository. The Create new Repository window appears

#### as below.

| -                                                                                                    | Create new Repository – 🗖 🗙     |  |  |  |  |  |  |  |
|----------------------------------------------------------------------------------------------------|---------------------------------|--|--|--|--|--|--|--|
| Server Information<br>Enter HPE EM Base URL, username and password.<br>If you are using HPE EM virtual appliance, use the URL<br>http://127.0.0.1/em. The default admin password is 'changeit' |                                 |  |  |  |  |  |  |  |
| HPE EM Base URL<br>Username                                                                                                    | http://localhost:80/em<br>admin |  |  |  |  |  |  |  |
| Password                                                                                                    |                                 |  |  |  |  |  |  |  |
|                                                                                                    | Back Next Finish Cancel         |  |  |  |  |  |  |  |

4. Enter HPE Enterprise Maps URL with the credentials and click **Next**. A list of the available Sparx EA repositories on the Enterprise Maps server is generated. Select a repository in the domain where you would like Sparx EA to be synchronized, and click **Finish**.

| -                                                                                                | Create new Repositor | y – 🗆 🗙                                                             |
|--------------------------------------------------------------------------------------------------|----------------------|---------------------------------------------------------------------|
| Select Repository<br>Select a Repository from HF                                                 | PE EM Server         |                                                                     |
| Name<br>Default Sparx EA Synchroniza<br>Demo Domain Sparx EA Sync<br>Global Sparx EA Synchroniza | chronization         | Domain<br>Default Domain<br>Demo Example Domain<br>Top-level Domain |
| -                                                                                                | Back Next            | Finish Cancel                                                       |

5. The newly added repository is automatically set as the default repository for all the import, export and synchronization actions.

| -                          | HPE EM Settings – 🗖 🗙                                                                                                    |
|----------------------------|----------------------------------------------------------------------------------------------------|
| Repositories Settings Cold | ors Settings                                                                                                    |
| Default Sparx EA Synchro   | nization at "http://iwfvm01381.hpswlabs.adapps.hp.com:8080/em" in "Default Domair 🗸 Edit Delete                                                                                                    |
| Properties                 |                                                                                                    |
| Name *                     | Default Sparx EA Synchronization at "http://iwfvm01381.hpswlabs.adapps.hp.com:8080/em" in "Default Domain" d                                                                                                    |
| Base URL *                 | http://iwfvm01381.hpswlabs.adapps.hp.com:8080/em                                                                                                    |
| HPE EM Name/UUID *         | Default Sparx EA Synchronization                                                                                                    |
| User                       | admin                                                                                                    |
| Password                   | •••••                                                                                                    |
| Local Directory            | $\label{eq:c:Users} \end{tabular} C: \end{tabular} Users \end{tabular} where the the tension for Sparx EA vepositories \end{tabular} with the tabular tension of the tabular tension of the tabular tension of the tabular tension of the tabular tension of the tabular tension of the tabular tension of the tabular tension of tabular tension of tabular tensi$ |
|                            | Set Repository as Default                                                                                                    |
|                            |                                                                                                    |
|                            |                                                                                                    |
|                            |                                                                                                    |
|                            |                                                                                                    |
| Save Changes               | Cancel Add Close                                                                                                    |
| L                          |                                                                                                    |

Click **Close** to exit Settings window.

## Synchronize Data Between SparX Systems EA and EM

HPE EM SparX add-in supports synchronization of data between SparX project and Enterprise Maps repository server. The following are the functions to synchronize data:

1. Synchronize with EM

This function exports all the changes from SparX project to HPE EM and also imports the changes of existing elements on SparX project from HPE EM.

| EXTENSIONS | WINDOW       | HELP |                              |   |
|------------|--------------|------|------------------------------|---|
| ArcGIS     |              | +    |                              |   |
| ODM        |              | F    |                              |   |
| GML        |              | +    |                              |   |
| NIEM       |              | +    |                              |   |
| HPE Ent    | erprise Maps | •    | Synchronize with EM          |   |
| Import     |              | •    | Import from EM               | ► |
| Publish    |              | •    | More Synchronization Actions | ► |
| MDG Te     | chnologies   |      | Settings                     |   |
| ✓ Add-In \ | Vindows      |      | About HPE EM Extension       |   |
| Manage     | Add-Ins      |      |                              |   |

Note: This function does not import new artifacts in EM.

2. Import from EM

This function allows you to import selective individual artifact from EM to SparX Project.

|    |     |          |             | <u>-03</u> 0 may | - COD |           |             |            |   |   | -    |        |       |       |       |            |
|----|-----|----------|-------------|------------------|-------|-----------|-------------|------------|---|---|------|--------|-------|-------|-------|------------|
| ER | EXT | ENSIONS  | WINDOW      | HELP             |       |           |             |            |   |   |      |        |       |       |       |            |
|    |     | ArcGIS   |             | ×                |       |           |             |            |   |   |      |        |       |       |       |            |
|    |     | ODM      |             | ×                |       |           |             |            |   |   | ~    | •      | x     | Proje | ect E | Brow       |
|    |     | GML      |             | ×                |       |           |             |            |   |   | ~    | _      | Þ     | 2     | 2     | <b>2</b> 2 |
|    |     | NIEM     |             | •                |       |           |             |            |   | _ |      | N      |       | +     |       | HPI        |
|    |     | HPE Ente | rprise Maps | •                | 2     | ynchroni  | ze with EN  | 4          |   |   |      |        |       |       |       | 1.0        |
|    |     | Import   |             | +                | I     | mport fro | m EM        |            | ) |   | Impo | rt Arl | ifact |       |       |            |
|    |     | Publish  |             | +                | N     | More Sync | chronizatio | on Actions | • |   | Impo | rt Dia | agran | 1     |       |            |
|    |     | MDG Tec  | hnologies   |                  | 5     | Settings  |             |            |   |   |      |        |       |       | ±     |            |
|    | ~   | Add-In W | /indows     |                  | ļ     | About HP  | E EM Exter  | ision      |   |   |      |        |       |       |       |            |
| ٦  |     | Manage   | Add-Ins     |                  |       |           |             |            |   |   |      |        |       |       | ÷     |            |
|    | _   |          |             |                  | ,     |           |             |            |   |   |      |        |       |       |       |            |

a. Import Diagram - imports the selected diagram and all its artifacts to SparX project.

**Note:** You must ensure to configure the repository to import the selected diagram and its artifacts.

b. Import Artifact - searches the artifacts directly from HPE EM and then imports the selected artifact to SparX project.

| irch to import readable artifact(s) from EM        |                  |              |                 |                         |                   |
|----------------------------------------------------|------------------|--------------|-----------------|-------------------------|-------------------|
| arch Term:                                         | Sear             | ch By: 📝 Nar | me 📝 Type 📝 Lif | ecycle Stage 👿 Domain 👿 | Package 📝 Version |
| Name Name                                          | Туре             | Version      | Lifecycle Stage | Domain                  | Package           |
| <pre><noname></noname></pre>                       | Junction         |              |                 | Demo Example Domain     |                   |
| <pre> <noname></noname></pre>                      | Junction         |              |                 | Demo Example Domain     |                   |
| 0.0 APQC General PCF 5.2                           | Business Process | 1.0          | Development     | Demo Example Domain     |                   |
| 1.0 Develop Vision and Strategy (10002)            | Business Process | 1.0          | Production      | Demo Example Domain     |                   |
| 1.1 Define the business concept and long-term vi   | Business Process | 1.0          | Development     | Demo Example Domain     |                   |
| 1.1.1 Assess the external environment (10017)      | Business Process | 1.0          | Production      | Demo Example Domain     |                   |
| 1.1.2 Survey market and determine customer nee     | Business Process | 1.0          | Production      | Demo Example Domain     |                   |
| 1.1.3 Perform internal analysis (10019)            | Business Process | 1.0          | Production      | Demo Example Domain     |                   |
| 1.1.4 Establish strategic vision (10020)           | Business Process | 1.0          | Production      | Demo Example Domain     |                   |
| 1.2 Develop business strategy (10015)              | Business Process | 1.0          | Production      | Demo Example Domain     |                   |
| 1.2.1 Develop overall mission statement (10037)    | Business Process | 1.0          | Development     | Demo Example Domain     |                   |
| 1.2.2 Evaluate strategic options to achieve the o  | Business Process | 1.0          | Deprecated      | Demo Example Domain     |                   |
| 1.2.3 Select long-term business strategy (10039)   | Business Process | 1.0          | Production      | Demo Example Domain     |                   |
| 1.2.4 Coordinate and align functional and proces   | Business Process | 1.0          | Production      | Demo Example Domain     |                   |
| 1.2.5 Create organizational design (structure, gov | Business Process | 1.0          | Candidate       | Demo Example Domain     |                   |
| 1.2.6 Develop and set organizational goals (10042) | Business Process | 1.0          | Production      | Demo Example Domain     |                   |
| 1.2.7 Formulate business unit strategies (10043)   | Business Process | 1.0          | Production      | Demo Example Domain     |                   |
| 1.3 Manage strategic initiatives (10016)           | Business Process | 1.0          | Retired         | Demo Example Domain     |                   |
| 1.3.1 Develop strategic initiatives (10057)        | Business Process | 1.0          | Production      | Demo Example Domain     |                   |
| 1.3.2 Evaluate strategic initiatives (10058)       | Business Process | 1.0          | Production      | Demo Example Domain     |                   |

You can search the available artifacts by Name, Version, Lifecycle Stage, Artifact Type, Artifact Domain and Package. Use the Page Size to specify the number of artifacts to be displayed in a single page for a search result. You can then use the pagination buttons at the bottom of the window to navigate through the pages of search result.

You can also import your diagrams and artifacts from HPE EM add-in window.

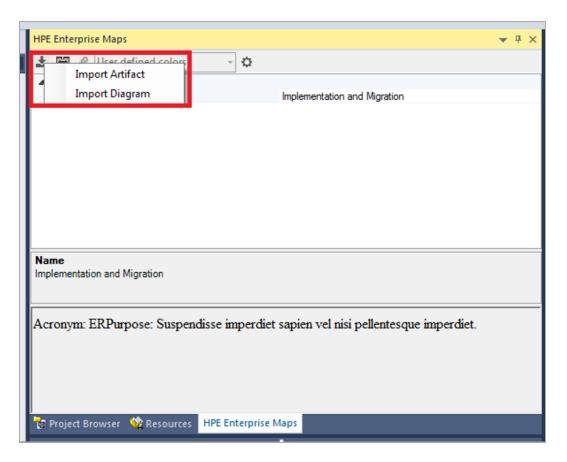

To enable the HPE EM add-in window, check the **Add-In Windows** option from the **EXTENSIONS (EXTENSIONS > Add-In Windows)**.

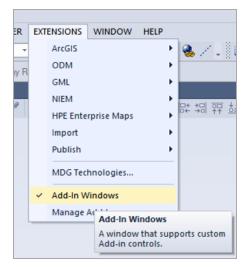

3. More Synchronization Actions

This function allows you to export/import only the changed artifacts or full export/import of the artifacts.

| <b>→</b> × |
|------------|
|            |
| 4 4        |
|            |
|            |
|            |
|            |
|            |
|            |
|            |
|            |
|            |

The following are the options:

- a. Import Changes imports all the changes of existing artifacts in SparX Project from EM repository (excludes new artifacts from EM).
- b. Export Changes exports all the changes from SparX Project to EM repository (includes new elements in SparX Project).
- c. Full Import imports all shared artifacts from EM repository to SparX Project.
- d. Full Export exports all elements on SparX Project to EM repository.
- 4. Automatic Synchronization Schedule

HPE EM SparX add-in allows you to schedule the synchronization with EM repository. Each time the scheduler is run, all the changes in EM repository and SparX project are synchronized. For more information, see "Scheduling Automatic Synchronization" below.

## Scheduling Automatic Synchronization

You can configure a Sparx EA project to synchronize with EM on daily basis at a fixed time. To enable automatic synchronization, configure an EM repository and then set the Automatic Synchronization Schedule as represented below.

| HPE EM Extension Project Settings                                                                                                    |                                        |
|----------------------------------------------------------------------------------------------------|----------------------------------------|
| Repository used for Import/Export:                                                                                                    |                                        |
| Name:                                                                                                    | Repositories     No repository defined |
| Purpose of this project                                                                                                    |                                        |
| O Document Base-line architecture                                                                                                    |                                        |
| Ocument particular plateau of a target architecture                                                                                                    | Select                                 |
| O Document deliverables of a project                                                                                                    | Select                                 |
| Automatic Synchronization Schedule<br>Enable automatic synchronization of packages under version control (SVN or<br>Synchronize every day at: 00<br>Keep deleted elements                                                                                                    | similar)                               |
| Options                                                                                                    |                                        |
| Warn about use of ArchiMate 1.0     Warn about use of ArchiMate 1.0     Warn about use of Arc |                                        |
| Enable element/diagram locking                                                                                                    |                                        |
| Enable SVN automatic checkout                                                                                                    |                                        |
|                                                                                                    | OK Cancel                              |

Once the synchronization is over, a log file is created in the following path %*AppData*%\*HPE EM Extensions for Sparx EA*\*log* (prefixed with 'autosync').

**Note:** For automatic synchronization to work, the Sparx EA project must be open at the scheduled time and user intervention must be avoided.

**Note:** HPE EM SparX add-in allows you to enable/disable SVN automatic checkout in setting window.

## Basic Modeling with Sparx Systems EA

When building data models in HPE EM, Sparx Systems EA users can access Archimate 2.0 elements using the following steps:

1. In the main menu click **Diagram > Toolbox** to display the diagram toolbox.

| DIAGRAM | ELEMENT       | TOOLS    | ANALYZER | EXTENSIONS  |
|---------|---------------|----------|----------|-------------|
| New     |               |          | C        | trl+Insert  |
| Proper  | ties          |          | F        | 5           |
| Find in | n Project     |          | S        | hift+Alt+G  |
| Toolbo  | х             |          | А        | lt+5        |
| Pan ar  | nd Zoom       |          | C        | trl+Shift+N |
| Visual  | Filters       |          |          |             |
| Layout  | Tools         |          |          |             |
| Appea   | rance         |          |          | •           |
| Advan   | ced           |          |          | •           |
| Lock    |               |          |          |             |
| Alterna | ate Views     |          |          | •           |
| Swimla  | anes, Matrix  | and Kanb | an       |             |
| Visible | Relations     |          | C        | trl+Shift+I |
| Save    |               |          | C        | trl+S       |
| Save Ir | nage to File. |          | C        | trl+T       |
| Save Ir | nage to Clip  | board    | C        | trl+B       |
| Snap t  | o Grid        |          |          | ۰.          |
| Zoom    |               |          |          | •           |
| Layout  | Diagram       |          |          |             |

2. To display elements of Archimate 2.0 layer click **More tools**, and then select the layer for your model.

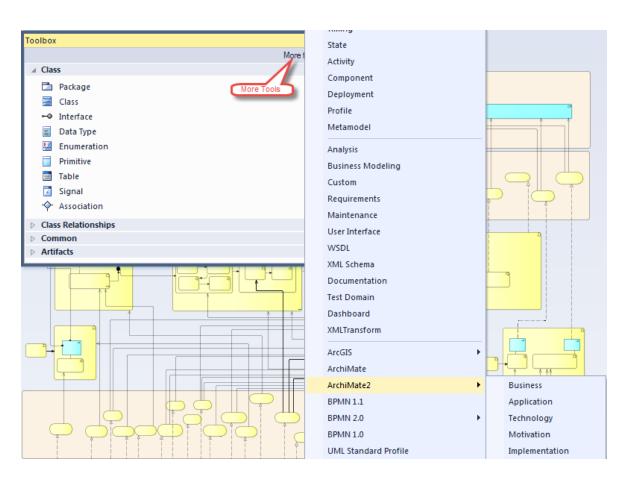

3. You can create new elements by dragging them from the Toolbox to a working diagram.

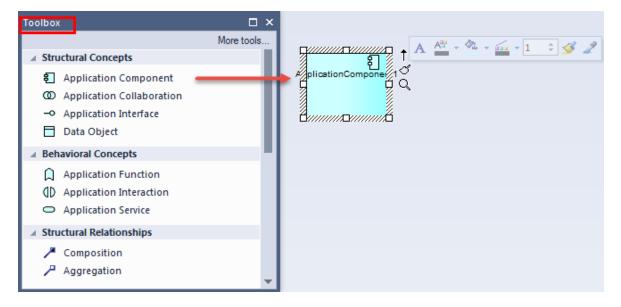

4. In a working diagram, you can create a link between elements by dragging the arrow (quick linker) from a selected element to another element.

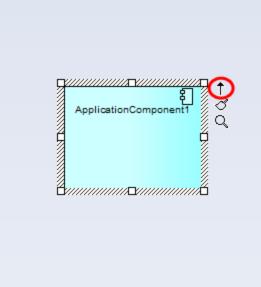

5. After linking elements, Sparx Systems EA will ask for a link type. Define the relationship between elements using the link type menu.

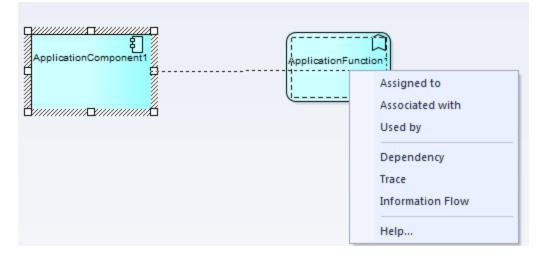

6. You can create a new element together with a link by dragging the arrow from a selected element to an empty area of your diagram.

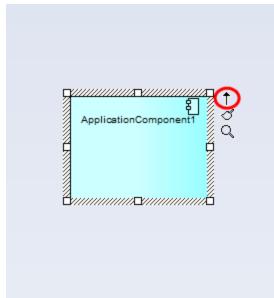

7. Sparx Systems EA prompts you for a target element type and link type after you stop dragging the arrow.

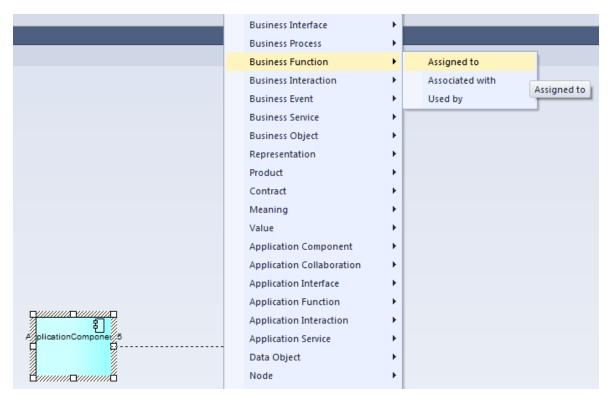

8. Sparx Systems EA opens a dialog that allows you to specify element properties. After you click **OK**, the element is created along with the link.

## Building Reference Model for Cloud Transformation

Reference model (or deployment model) in Enterprise Maps represents the required infrastructure of an application to be deployed on to different platforms. A reference model can be abstract and suitable for any platform, or can be specific to a particular platform (for example: Cloud). A reference model can also be further fine-tuned to a specific Cloud such as HP Cloud or Amazon AWS.

To build a reference model follow the steps mentioned below:

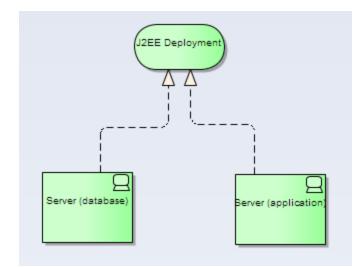

1. Create an Infrastructure Service and link the required Devices using *Realizes* relationship.

2. In **Tagged Values** window of Device, select **server** in the Specialization field for all Devices. This synchronizes the Devices as Servers into Enterprise Maps.

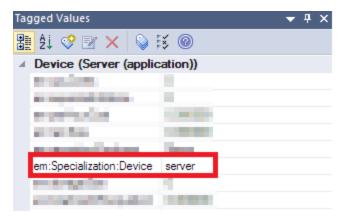

3. Additionally, define preferred Server Class(es) for each Server in the reference model using

#### Specializes relationship.

#### Note:

- You can also define Server Class required by the application later in its overview page in Enterprise Maps.
- Server Classes already available in EM can be imported from Enterprise Maps.

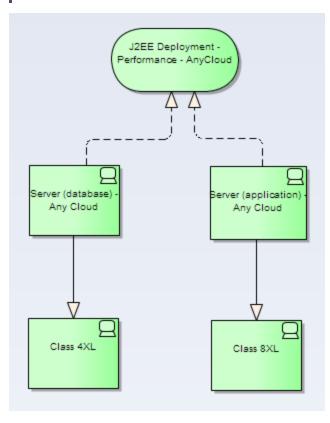

4. Define usage of this reference model by the application component linking through *Uses* relationship.

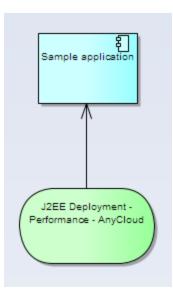

Or, making the application component *Specializes* another application that *Uses* this reference model.

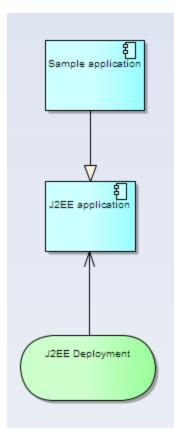

5. Export these reference models to Enterprise Maps.

## Synchronizing Deleted Artifacts

Over a period of time, administrators might delete some of the artifacts in EM. The problem arises, when a Sparx EA project containing deleted artifacts is synchronized with EM. The synchronization can detect this inconsistency and show the below message prompting the user to take action on deleted artifacts.

1. Artifact(s) that is/are deleted in EM but existing in SparX Project.

The following **Confirm Artifact removal** window shows a list of artifacts that were deleted in EM but are existing in SparX project.

| <b>V</b> | Name                                                          | Stereotype                    | Artifact Uuid                        |
|----------|---------------------------------------------------------------|-------------------------------|--------------------------------------|
| V        | 123456                                                        | ArchiMate_ApplicationComp     | fe774b82-c90e-422a-8e3e-880e1121fccc |
| V        | ApplicationComponent1                                         | ArchiMate_ApplicationComp     | c175951a-7c8e-442b-bc44-7a47f313261  |
| 1        | ApplicationComponent2                                         | ArchiMate_ApplicationComp     | 1f3a870d-6574-457a-91da-5e684aa66a1  |
| V        | ApplicationComponent3                                         | ArchiMate_ApplicationComp     | 73069462-8fae-4301-91ed-1673152a624  |
| 1        | ApplicationComponent4                                         | ArchiMate_ApplicationComp     | 0971b07f-8dbd-4ccc-834c-7412a351649  |
| V        | ApplicationComponent5                                         | ArchiMate_ApplicationComp     | 9e867aab-40fe-4e2c-8edc-f30189e4b272 |
| V        | ApplicationFunction1                                          | ArchiMate_ApplicationFunction | 72d46426-1ba6-4b84-b8c3-20e8224aa7.  |
| V        | ApplicationFunction2                                          | ArchiMate_ApplicationFunction | e9b2b419-a427-4aa0-8fdb-9106c548be4  |
| V        | ApplicationFunction3                                          | ArchiMate_ApplicationFunction | Ofec290a-bf00-4faa-88cd-c9f10b0372c8 |
| V        | ASAC                                                          | ArchiMate_ApplicationComp     | 88734afe-06da-4ff2-b811-2d696a571bb2 |
| V        | ASAC App Server                                               | ArchiMate_Device              | 29e376f3-79a4-4794-85ac-580f97cd1bea |
| V        | ASAC Backup Tool                                              | ArchiMate_ApplicationComp     | 54305e7d-5833-4711-8064-1520195a13.  |
| 1        | ASAC DB                                                       | ArchiMate_ApplicationComp     | 9e51e015-8ed8-4548-8c4d-1c97c9b266.  |
| V        | ASAC DB Server                                                | ArchiMate_Device              | 19f24c29-c639-4681-bab2-e9a04407fbf5 |
| V        | ASAC Deployment (2 nodes_00)                                  | ArchiMate_InfrastructureServ  | e57add4e-0c43-486d-93b5-3df663ab6e6  |
| 1        | ASAC Production Deployment (Production, detailed description) | Diagram                       | 686866b8-d3c8-4005-8c5b-e44093b8fcf2 |

The following options are available for the user:

- Remove Selected: removes artifacts from Sparx EA project also.
- Keep All: keep artifacts in Sparx EA project and restore them in EM.
- 2. Artifact(s) that is/are existing in EM but deleted in SparX Project.

The following **Confirm artifact removal** window shows a list of artifacts that were deleted in SparX Project but are existing in EM.

| onfirm artifact removal                                                                                                    |                   |                               |                                      |
|----------------------------------------------------------------------------------------------------|-------------------|-------------------------------|--------------------------------------|
| One or more elements are deleted in project but still existing in EM. To remove remote elements, select them and click "Remove selected" button. To keep these elements in EM, click "Keep all". |                   |                               |                                      |
| V                                                                                                    | Name              | Stereotype                    | Artifact Uuid                        |
| V                                                                                                    | Advisory          | ArchiMate_ApplicationFunction | 1bb1d718-e006-4cfa-9c89-8ceeddc11f55 |
| V                                                                                                    | Business Proposal | ArchiMate_ApplicationFunction | 0f0ef89d-bbfb-4da6-9aee-cd66948cb8fd |
| V                                                                                                    | Client Goals      | ArchiMate_ApplicationFunction | 74867108-628b-40fc-9fad-ffbc11e2eb57 |
|                                                                                                    |                   |                               |                                      |
|                                                                                                    |                   |                               |                                      |
|                                                                                                    |                   |                               |                                      |
|                                                                                                    |                   |                               | Remove selected Keep all             |

The following options are available for the user:

- Remove Selected: removes artifacts in EM also.
- Keep All: keep artifacts in EM.

### Element/Diagram Locking

HPE EM Extension for Sparx Systems EA provides a locking mechanism to assist Sparx EA users who work concurrently on the same elements/diagrams, either within Sparx EA or HPE EM.

Locking does cause certain intermittent interruptions for the user. However, the benefit is far more utilitarian, in terms of protecting data integrity.

#### Prerequisites

In order to take advantage of the locking, please ensure the following:

- Locking must be enabled in project settings.
- Elements, diagrams or the entire project must be synced to the same EM server, using the same

#### Sparx EA repository.

| HPE EM Extension Project Settings                                                                                                    | - 🗆 🗙                 |  |  |  |
|----------------------------------------------------------------------------------------------------|-----------------------|--|--|--|
| Repository used for Import/Export:           Name:         Default Sparx EA Synchronization at "http://hpdemo:8080/em" in "Default Domain" domain                                                                                                    | ✓ Repositories        |  |  |  |
| Purpose of this project                                                                                                    | No repository defined |  |  |  |
| Document Base-line architecture     Document particular plateau of a target architecture                                                                                                    | Select                |  |  |  |
| O Document deliverables of a project                                                                                                    | Select                |  |  |  |
| Automatic Synchronization Schedule         Enable automatic synchronization of packages under version control (SVN or similar)         Synchronize every day at:       00 v         Keep deleted elements                                                                                                    |                       |  |  |  |
| Options          Image: Construction of the second second |                       |  |  |  |

#### How it works

• When you open a diagram or edit an element using properties window or project browser, the lock is triggered for that particular element/diagram.

| ApplicationComponent : Ap                                                 | plicationComponent1    |                                                                                                    |                                                                                          | × |
|---------------------------------------------------------------------------|------------------------|----------------------------------------------------------------------------------------------------|------------------------------------------------------------------------------------------|---|
| Properties General Requirements Constraints Scenarios Related Files Links | ApplicationComponent 1 | Stereotype:<br>Status:<br>Alias:<br>Keywords:<br>Author:<br>Complexity:<br>Language:<br>Version:<br>Phase: | ArchiMate_ApplicationComponent                                                           |   |
|                                                                           |                        | Package:<br>Created:<br>Modified:<br>Main Adva                                                             | ASAC<br>12/10/2015 2:11:41 PM<br>12/10/2015 2:22:30 PM<br>nced Tags<br>Cancel Apply Help |   |

- You can then release the lock after you complete your work by syncing the edited element/diagram to EM again. This propagates the changes made by you and allows other users to begin their work on the same element/diagram.
- In case the edited element/diagram is not synced with EM, other users receive the below warning
  message when they attempt to open the diagram or while they edit the element during the locking
  period.

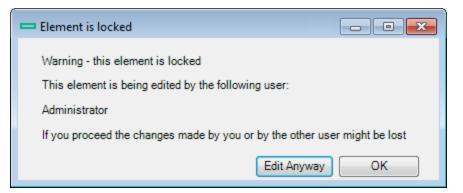

- If you choose **Edit Anyway**, the changes for this element/diagram become indeterminable. The last user, who syncs the changes with EM, overwrites the changes done by previous users.
- If you click **OK**, you are unable to edit the element/diagram until the lock is released. However, data integrity is assured.

• The lock is auto released after a lapse of 30 minutes, if there is no further editing from the user who triggered the lock. The other users can then start their work on the same element/diagram.

## **Diagram Synchronization**

HPE EM Extension for Sparx Systems EA uses different techniques to detect the changes made to a diagram. During the synchronization between EM and Sparx EA, only that diagram is synced with EM. However, there are some unsupported cases when the extension cannot detect the changes made to a diagrams. In such cases, ensure to sync the modified diagrams manually.

The following are the unsupported cases:

1. **Policy compliance update**: a diagram is not treated as modified when you update the compliance status of an artifact belonging to that diagram.

| HPE | HPE Enterprise Maps 🗸 🕈 🗙                  |                         |  |  |
|-----|--------------------------------------------|-------------------------|--|--|
| ŝ   | 🔗 Compliance highlight 🔻 🔅                 |                         |  |  |
| 4   | Overview                                   |                         |  |  |
|     | Name                                       | ESB                     |  |  |
|     | Version                                    | 1.0                     |  |  |
| 4   | Policy Compliance                          |                         |  |  |
|     | Synchronized on                            | (Dbl. Click to Refresh) |  |  |
|     | No Report                                  |                         |  |  |
|     |                                            |                         |  |  |
|     |                                            |                         |  |  |
|     |                                            |                         |  |  |
|     |                                            |                         |  |  |
|     | Synchronized on<br>(Dbl. Click to Refresh) |                         |  |  |
|     |                                            |                         |  |  |

2. Changes that do not trigger the unsaved state of a diagram: any changes on the diagram that do not turn it into the unsaved state (see image below). For example, editing a note or modifying an

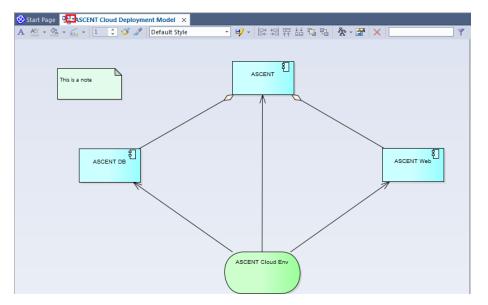

element properties are not considered as modified diagram.